# **2. Trägersysteme**

### **2.1. Installation und Einbau**

### **2.1.1. Inbetriebnahme**

Die MAX-Module bzw. die Trägerkarten sind elektrostatisch geschützt verpackt. Beim Auspacken sollte unbedingt darauf geachtet werden, dass die MAX-Module resp. die Trägerkarten nicht elektrostatischen Entladungen ausgesetzt werden.

Bei Beschädigungen oder sonstigen Fehlern setzen Sie sich bitte umgehend mit Ihrem Lieferanten oder mit SORCUS Computer GmbH in Verbindung.

Es empfiehlt sich folgender Arbeitsablauf:

- 1. Überprüfen auf Vollständigkeit und Unversehrtheit der Lieferung, sowohl der Trägerkarte als auch der einzelnen MAX-Module.
- 2. Auspacken der Trägerkarte bzw. der MAX-Module (Vorsicht vor elektrostatischen Aufladungen!).
- 3. Überprüfen (!) und Einstellen der gewünschten Konfiguration der Trägerkarte (z.B. bei MAX6pci, MAX3pc104 und X-KiT-3) und auf den Modulen (siehe Modulbeschreibungen). Hinweis: Beim X-KiT-3 muss der MAX-PC auf Steckplatz 1 gesteckt werden.
- 4. Wenn Sie die Uhr oder das statische RAM auf der Karte puffern wollen, ist hierfür eine externe Batterie oder die Batterie des PC bzw. des X-KiT-3 oder des MAX5dip oder MAX8dip zu verwenden.
- 5. a) X-KiT-3, MAX5dip, MAX8dip: Anschließen des mitgelieferten (nur bei X-KiT-3) Netzteils. Anschließen des mitgelieferten seriellen Verbindungskabels (Null-Modem) an den PC (z.B. COM1) und an das X-KiT-3 (St6 für X-MAX-1 bzw. St10 für X-MAX-E), dann Einschalten des PC.

b) MAX6pci: Ausschalten des PC, PC öffnen. Wie das gemacht wird, steht in den Handbüchern zu Ihrem PC (vorher unbedingt Netzstecker herausziehen!) Einstecken der Trägerkarte in den PC (ohne Module und ohne dass irgendwelche Kabel an die Karte angeschlossen sind). Die MAX6pci-Karte wird, wie andere PC-Karten auch, in den PC eingesteckt und mit einer Schraube am Bügel gesichert. Der PCI-Steckplatz, in den die Karte eingesteckt wird, ist im Prinzip gleichgültig. Aus Gründen der Störsicherheit wird aber empfohlen, die Karte möglichst direkt neben einer Seitenwand und mit Abstand zu den Floppy-Disk- und Hard-Disk-Laufwerken und Kabeln zu platzieren. Wenn noch weitere Steckplätze frei sind, sollte zwischen der Trägerkarte und der nächsten Karte ein Steckplatz frei bleiben. Einschalten des PC.

*Es ist besonders darauf zu achten, dass die Trägerkarte MAX6pci weder mechanisch noch elektrisch Kontakt zu einer benachbarten Karte hat, ebenso, dass die Trägerkarte und die Module an der unteren Kante keinen Kontakt mit Bauteilen auf dem Motherboard des PC haben.*

- 6. Treiberinstallation siehe Kapitel 2.1.3.
- 7. Starten des Programms "SNW32" zur Prüfung der Funktionsfähigkeit der Karte.
- 8. Ausschalten des PC bzw. des X-KiT-3 oder MAX5dip oder MAX8dip, Aufstekken der Anschlusskabel (das andere Ende der Kabel darf nirgendwo angeschlossen sein!), Aufstecken der Module auf die Trägerkarte, Karte (MAX6pci) wieder in den PC einbauen und den PC bzw. X-KiT-3 oder MAX5dip oder MAX8dip einschalten.
- 9. Starten des Programms "SNW32" und Überprüfen aller Schnittstellen.

Falls beim Einsatz mit einer Karte einmal Probleme auftauchen sollten, ist das Programm SNW32 auch geeignet, um einen möglichen Fehler auf der Karte oder auf den Modulen zu lokalisieren. Dazu empfiehlt es sich, zunächst alle Kabelverbindungen zur Karte zu unterbrechen und z.B. mit Hilfe eines Funktionsgenerators, eines Oszillographen oder eines Voltmeters die Ein- und Ausgangssignale und einzelne Funktionsgruppen auf der Karte zu testen. Eine weitere Möglichkeit zum Testen eines Moduls ist das Test-Modul X-TEST-1. Es wird unter ein zu testendes Modul gesteckt und ermöglicht das Überprüfen aller I/O-Pins des zu testenden Moduls.

Sind die einzelnen Tests erfolgreich verlaufen, können die gewünschten externen Anschlüsse aufgesteckt werden.

# **2.1.2. Software auf CD**

Die beiliegende SORCUS-CD ist nicht kopiergeschützt. Die Programme dürfen für Zwecke des Anwenders in Zusammenarbeit mit SORCUS-Produkten beliebig oft kopiert werden. Wiederverkäufer können die Programme auch verändern und weiter verkaufen. Eine besondere Genehmigung der SORCUS Computer GmbH ist dazu nicht erforderlich.

Alle Programme auf der CD sind als Hilfsmittel gedacht, um Ihnen den Einsatz des MAX-PC bzw. der Trägerkarten bzw. –systeme zu erleichtern und zu verdeutlichen. Eine Garantie für ein fehlerfreies Funktionieren dieser Programme wird von SOR-CUS Computer GmbH aber nicht übernommen. Insbesondere werden jede Haftung, Gewährleistung und eventuelle Schadenersatzansprüche, die sich aus dem Einsatz des MAX-PC bzw. der Trägerkarten bzw. –systeme sowie der mitgelieferten Software ergeben könnten, ausgeschlossen.

Aktuelle Software-Versionen können Sie vom Internet (www.sorcus.com) herunterladen! Die Struktur auf der Internet-Seite ist identisch mit der auf der CD.

# **2.1.3. Treiberinstallation**

Bevor Sie MAX-Module unter Windows oder Linux nutzen können, müssen Sie einen Treiber installieren. Der Treiber befindet sich in der Datei *maxsetup.zip* (diese kann von der SORCUS Homepage *www.sorcus.com* unter *Software\X-Bus* heruntergeladen werden) bzw. auf der SORCUS-CD im Verzeichnis *files\instwin*. Momentan werden die Windows Betriebssysteme 98, ME, NT 4.0, 2000 und XP unterstützt. Der Installationsvorgang unterscheidet sich dabei zwischen NT 4.0 und den anderen Betriebssystemen. Die ZIP-Datei muss zunächst in ein beliebiges Verzeichnis entpackt werden.

# **2.1.3.1. Treiberinstallation Windows NT 4.0**

Um den Treiber unter Windows NT 4.0 zu installieren, führen Sie die folgenden Schritte aus<sup>.</sup>

- Starten Sie das Programm *setup.exe*.
- Drücken Sie nun die Schaltfläche *Install driver files*, um die Treiberdateien auf Ihren Rechner zu kopieren.
- Drücken Sie nun die Schaltfläche *Install device* um eine Karte zu installieren. Dabei wird der Karte eine Nummer zugewiesen, die bei der Programmierung zur Identifizierung der Karte verwendet wird.
- Wenn Sie PC-basierte Modul-Device-Treiber (siehe Kapitel 8) verwenden möchten, dann drücken Sie die Schaltfläche *Install PC Platform Module Device Drivers*.

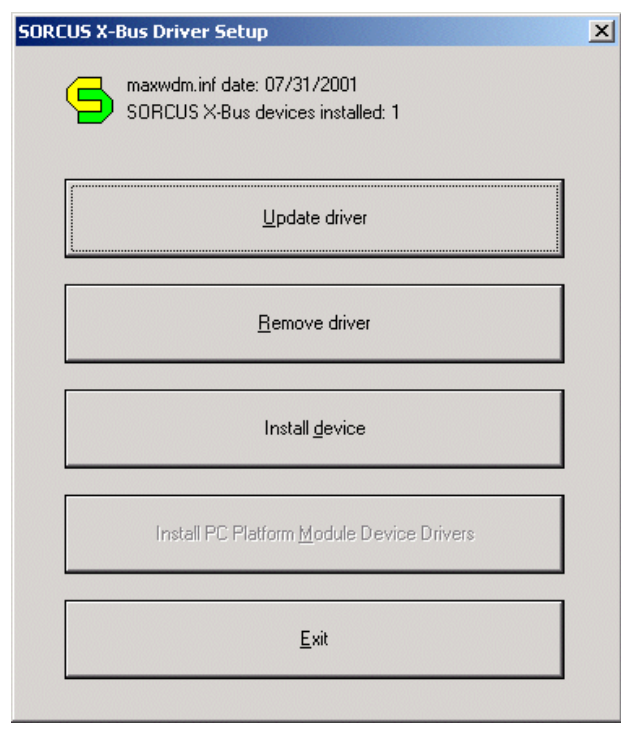

# **2.1.3.2. Treiberinstallation Windows 98, ME, 2000, XP**

#### **MAX6pci**

Beim Starten des Rechners erkennt Windows die eingesteckte SORCUS Karte selbstständig und fordert Sie auf, einen Datenträger mit dem Treiber anzugeben. Wählen Sie dazu das Verzeichnis *files\instwin* von der SORCUS-CD aus oder entpacken Sie die Datei *maxsetup.zip* in ein beliebiges Verzeichnis und wählen Sie dieses Verzeichnis aus. Nun wird der Treiber samt aller PC-basierten Modul-Device-Treiber (siehe Kapitel 7) installiert.

#### **X-KiT-3, MAX5dip, MAX8dip, BASiS-6**

Wählen Sie das Verzeichnis *files/instwin* von der SORCUS-CD aus oder entpacken Sie die Datei *maxsetup.zip*. Starten Sie nun das Programm setup.exe. Nun wird der Treiber installiert.

### **2.1.4. Treiber-Updates**

Wenn Sie den SORCUS Treiber updaten möchten, dann starten Sie das Programm *setup.exe* und drücken die Schaltfläche *Update drivers*. Es werden nun alle installierten SORCUS Treiber (inklusive eventuell installierter PC basierter Modul-Device-Treiber) aktualisiert.

#### **2.1.5. Systemsteuerung**

Nach der Treiberinstallation befindet sich in der Windows-Systemsteuerung ein Symbol *SORCUS boards*. Wenn Sie das Programm starten, wird Ihnen eine Übersicht aller installierten SORCUS-Karten angezeigt. Das Programm dient auch zur Einrichtung von Remote-Verbindungen zu Karten (seriell, Netzwerk).

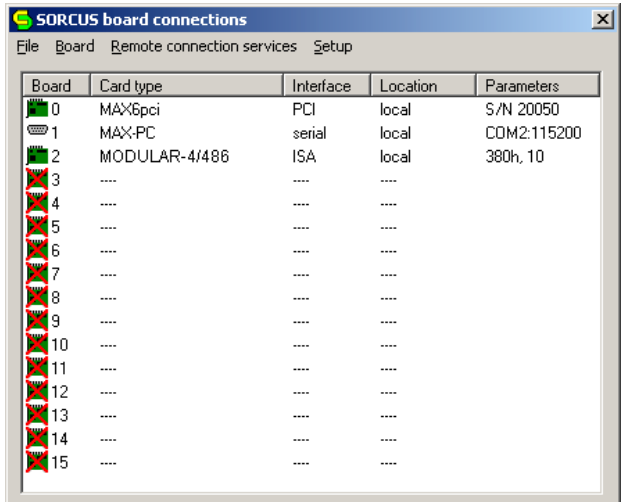

# **2.1.6. Remote-Verbindungen**

Als Remote-Verbindung wird eine Verbindung von einem Rechner, z.B. einem PC, zu einem externen X-Bus-System (z.B. X-KiT-3) bezeichnet. X-Bus-Systeme, die über eine Remote-Verbindung angesprochen werden, werden im folgenden als "Remote-Systeme" bezeichnet. Karten, die über den internen Bus des Rechners (z.B. ISA oder PCI) angesprochen werden, werden im folgenden als "Lokale-Karten" bezeichnet.

SORCUS erlaubt z.Zt. Remote-Verbindungen über eine serielle-Schnittstelle oder eine Ethernet-Schnittstelle. Zusätzlich kann auch eine Remote-Verbindung zu einer Karte aufgebaut werden, die mit einem anderen Rechner innerhalb eines Ethernet-Netzwerkes (als "Lokale-Karte" oder als "Remote-System") verbunden ist.

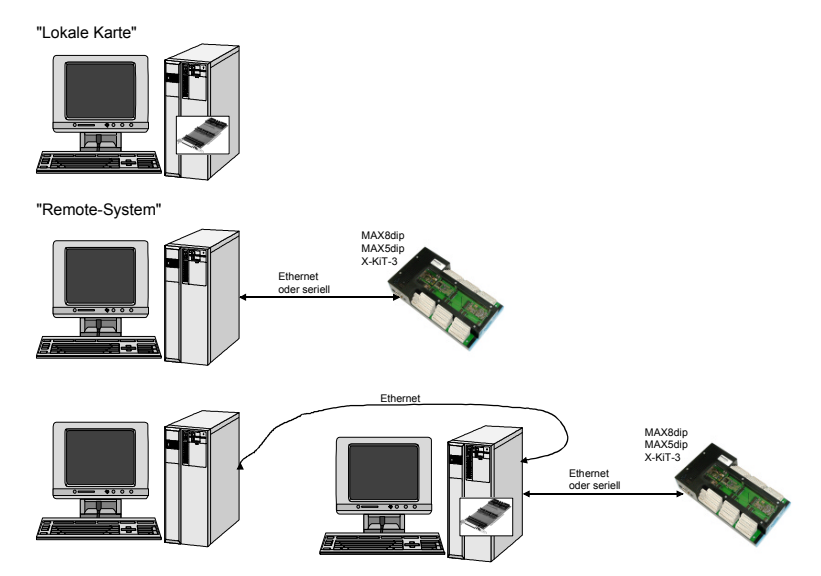

Ist die Remote-Verbindung eingerichtet, gibt es aus Programmierer- bzw. Anwendersicht keinen Unterschied zwischen einem "Remote-System" und einer "Lokalen-Karte".

Die CPU-Module X-MAX-1 und X-MAX-E werden im folgenden auch als "CPU-Modul" bezeichnet. Das Modul, das die Ethernet-Schnittstelle für die Remote-Verbindung zur Verfügung stellt (z.B. X-ETH-10 oder X-MAX-E), wird im folgenden auch als "Ethernet-Modul" bezeichnet. Ein X-MAX-E Modul kann daher sowohl "CPU-Modul" als auch "Ethernet-Modul"sein.

Die im folgenden erwähnten Treiber bzw. das Programm SNW32 sind auf der SOR-CUS-CD enthalten oder können von unserer Internetseite (www.sorcus.com) heruntergeladen werden. SNW32 muss mindestens die Version 3.H.009 aufweisen.

# **2.1.6.1. Remote-Verbindung zu einem anderen Rechner**

Führen Sie die nachfolgenden Schritte aus, um eine Remote-Verbindung zu einem X-Bus System aufzubauen, das mit einem anderen Rechner verbunden ist:

- Bitte beachten Sie, dass auf dem Remote-Rechner, mit dem Sie sich verbinden wollen, der "Remote connection service" installiert werden muss. Starten Sie hierzu auf dem Remote-PC das Symbol *SORCUS boards* in der Windows-Systemsteuerung und wählen Sie im Menü *Remote connection services* den Punkt *Install mlxserv.exe*.
- Installieren Sie auf dem PC zunächst den Windows-Treiber und das Programm SNW32.
- Starten Sie auf dem PC in der Windows-Systemsteuerung das Symbol *SORCUS boards*.
- Jetzt können Sie in der Kartenliste mit der rechten Maustaste auf eine freie Karte klicken und aus dem Kontextmenü *New remote connection* auswählen. Als *Type* wählen Sie *Connection to remote PC*.
- Im nachfolgenden Dialog müssen Sie einen Remote-PC sowie ein dort installiertes X-Bus-System auswählen.
- Nach diesem Vorgang erscheint in der Liste ein neuer Eintrag.
- Starten Sie nun SNW32 und wählen Sie das X-Bus-System aus. Die X-Bus Module auf dem System erscheinen in einer Baumstruktur.

### **2.1.6.2. Entfernen von Remote Verbindungen**

Zum Entfernen einer Remote-Verbindung klicken Sie mit der rechten Maustaste auf die zu löschende Verbindung und wählen aus dem Kontextmenü *Delete*. Die Verbindung wird nun aus der Kartenliste gelöscht. Falls keine Remote-Verbindungen mehr existieren, können Sie auch den DCOM-Server aus ihrem System entfernen. Wählen Sie dazu aus dem Menü *Remote connection services* den Menüpunkt *Remove mlxserv.exe* aus.

*Notizen*

# **2.2. MAX6pci**

 $\frac{1}{\sqrt{2}}$ 

# **2.2.1. Lageplan der Trägerkarte**

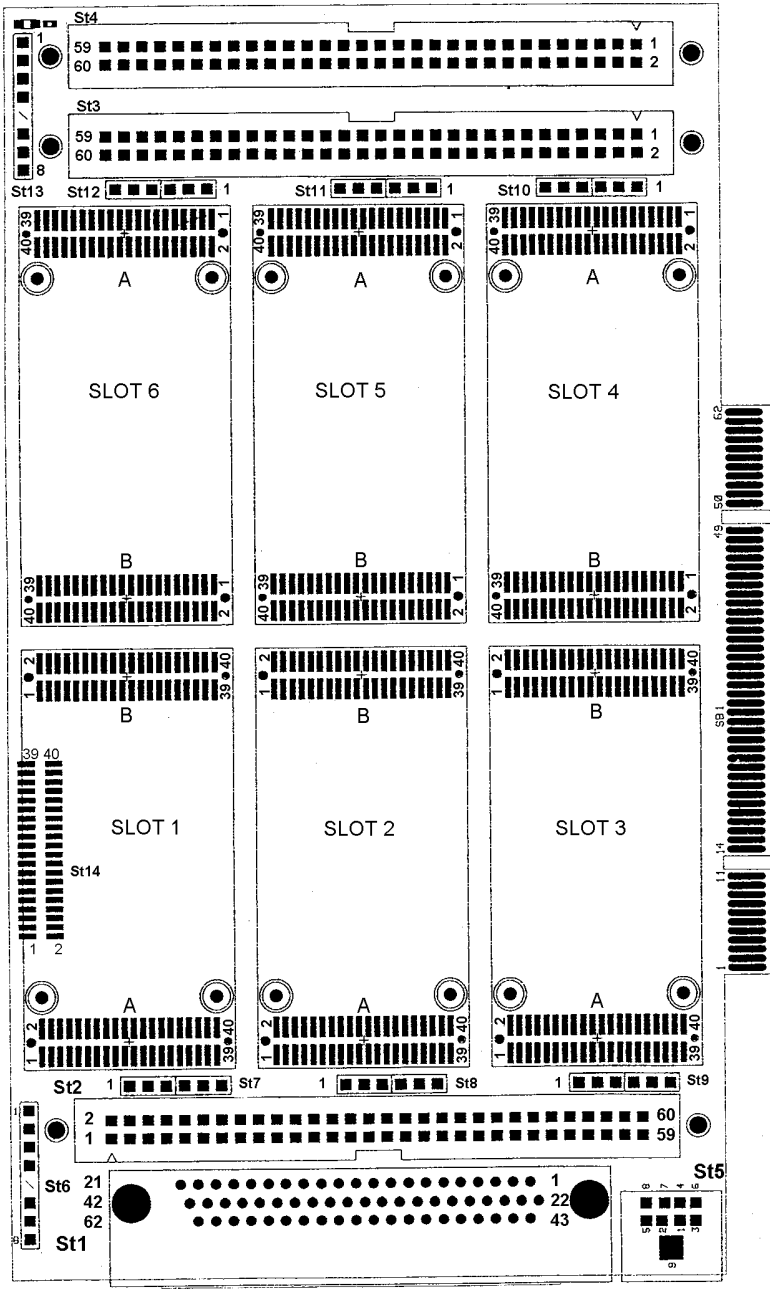

 $\sim$ 

# **2.2.2. MAX6pci Stecker und Abschirmung**

## **2.2.2.1. Steckerzuordnung MAX6pci**

Pinbelegung der 62-poligen Buchse (St1) , Ansicht auf Buchse MAX6pci von außen.

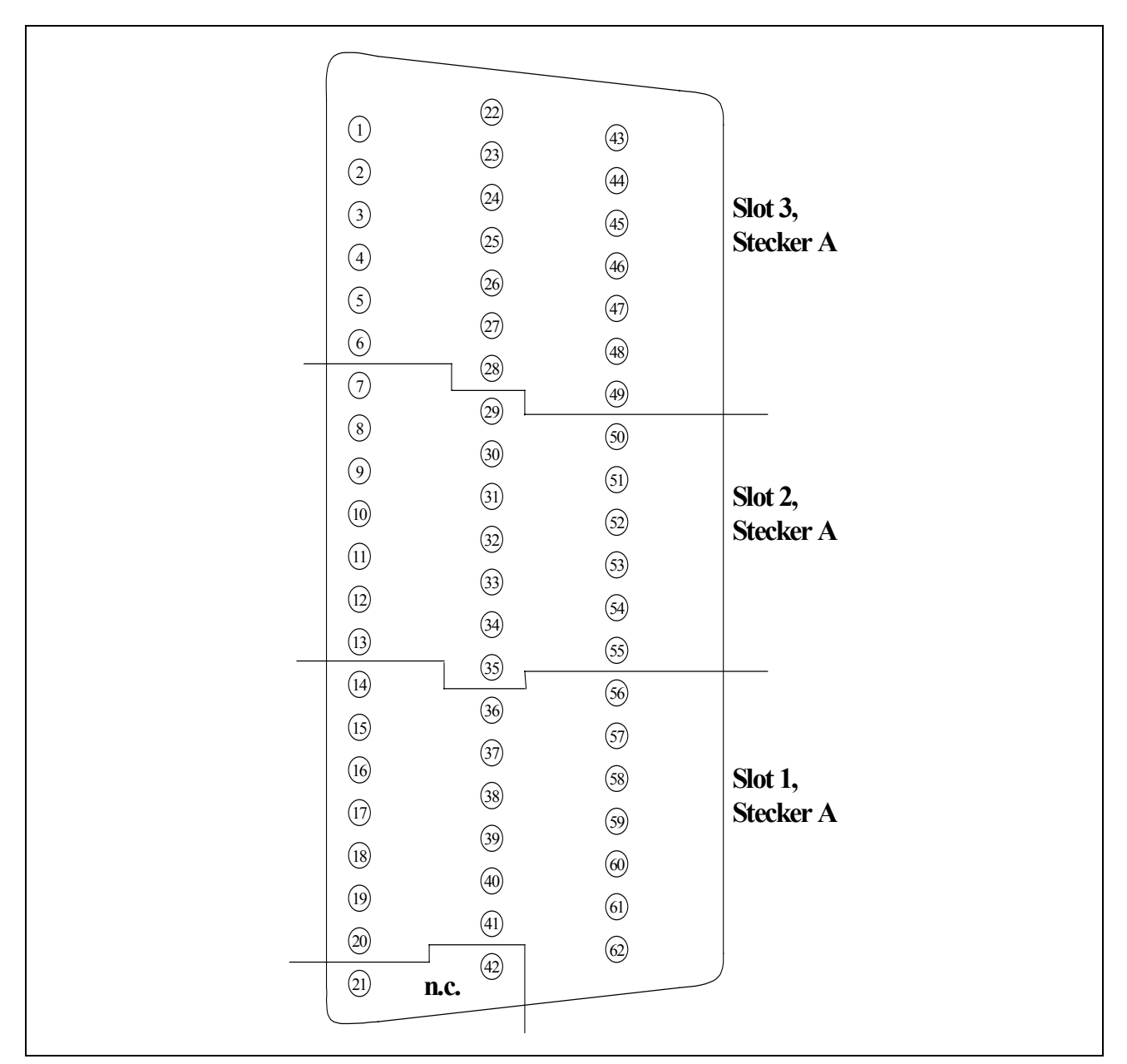

Die nachfolgende Tabelle enthält die Zuordnung der Pins des Steckers A der MAX-Module des entsprechenden Slots (1 bis 6) zu den Steckern St1 bis St4 auf der Trägerkarte MAX6pci (siehe auch Lageplan).

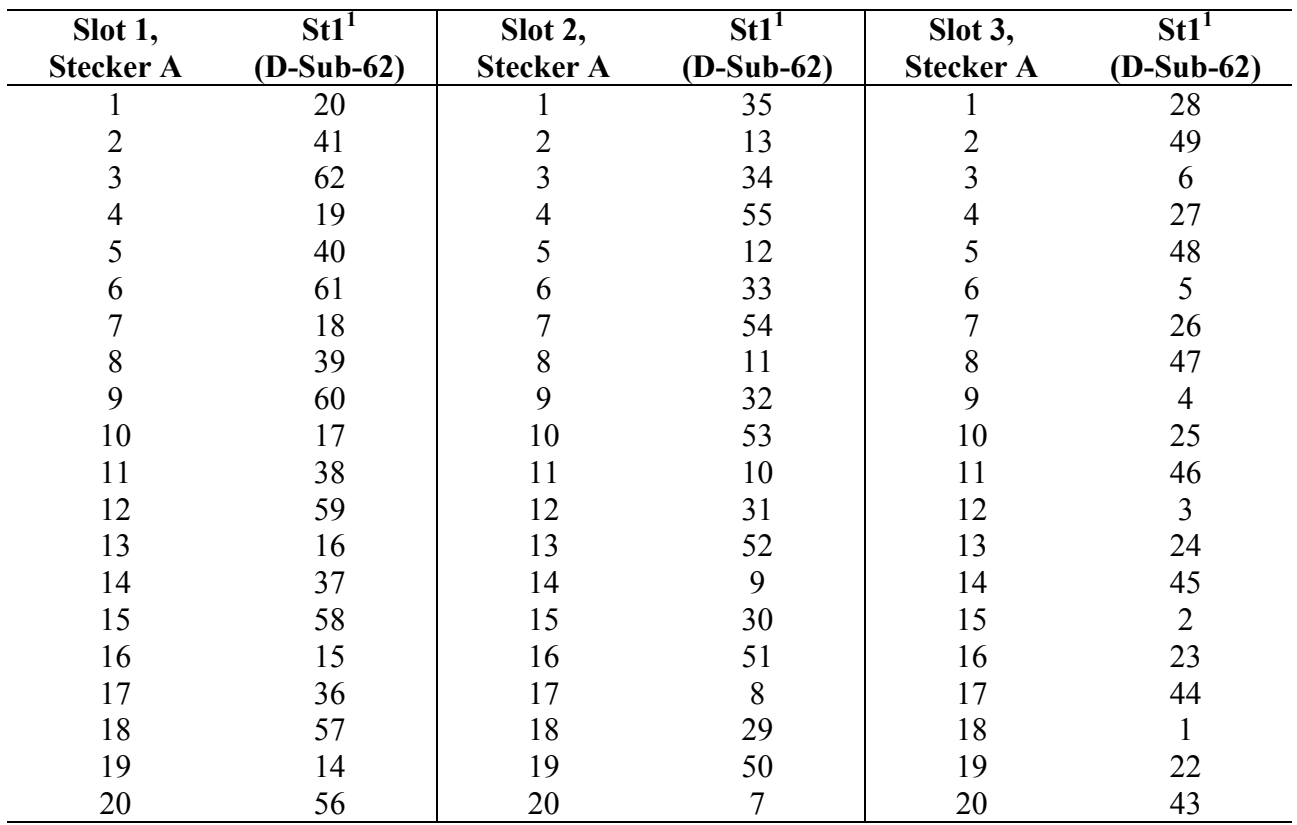

| Slot 1,          | St2            | Slot 2,          | St2 | Slot 3,          | St2 |
|------------------|----------------|------------------|-----|------------------|-----|
| <b>Stecker A</b> |                | <b>Stecker A</b> |     | <b>Stecker A</b> |     |
| 21               | 1<br>Ι.        | 21               | 21  | 21               | 41  |
| 22               | $\overline{2}$ | 22               | 22  | 22               | 42  |
| 23               | $\overline{3}$ | 23               | 23  | 23               | 43  |
| 24               | $\overline{4}$ | 24               | 24  | 24               | 44  |
| 25               | 5              | 25               | 25  | 25               | 45  |
| 26               | 6              | 26               | 26  | 26               | 46  |
| 27               | $\overline{7}$ | 27               | 27  | 27               | 47  |
| 28               | $8\,$          | 28               | 28  | 28               | 48  |
| 29               | 9              | 29               | 29  | 29               | 49  |
| 30               | 10             | 30               | 30  | 30               | 50  |
| 31               | 11             | 31               | 31  | 31               | 51  |
| 32               | 12             | 32               | 32  | 32               | 52  |
| 33               | 13             | 33               | 33  | 33               | 53  |
| 34               | 14             | 34               | 34  | 34               | 54  |
| 35               | 15             | 35               | 35  | 35               | 55  |
| 36               | 16             | 36               | 36  | 36               | 56  |
| 37               | 17             | 37               | 37  | 37               | 57  |
| 38               | 18             | 38               | 38  | 38               | 58  |
| 39               | 19             | 39               | 39  | 39               | 59  |
| 40               | 20             | 40               | 40  | 40               | 60  |

 $\overline{a}$ <sup>1</sup> Bei St1 sind Pin 21 und 42 nicht angeschlossen

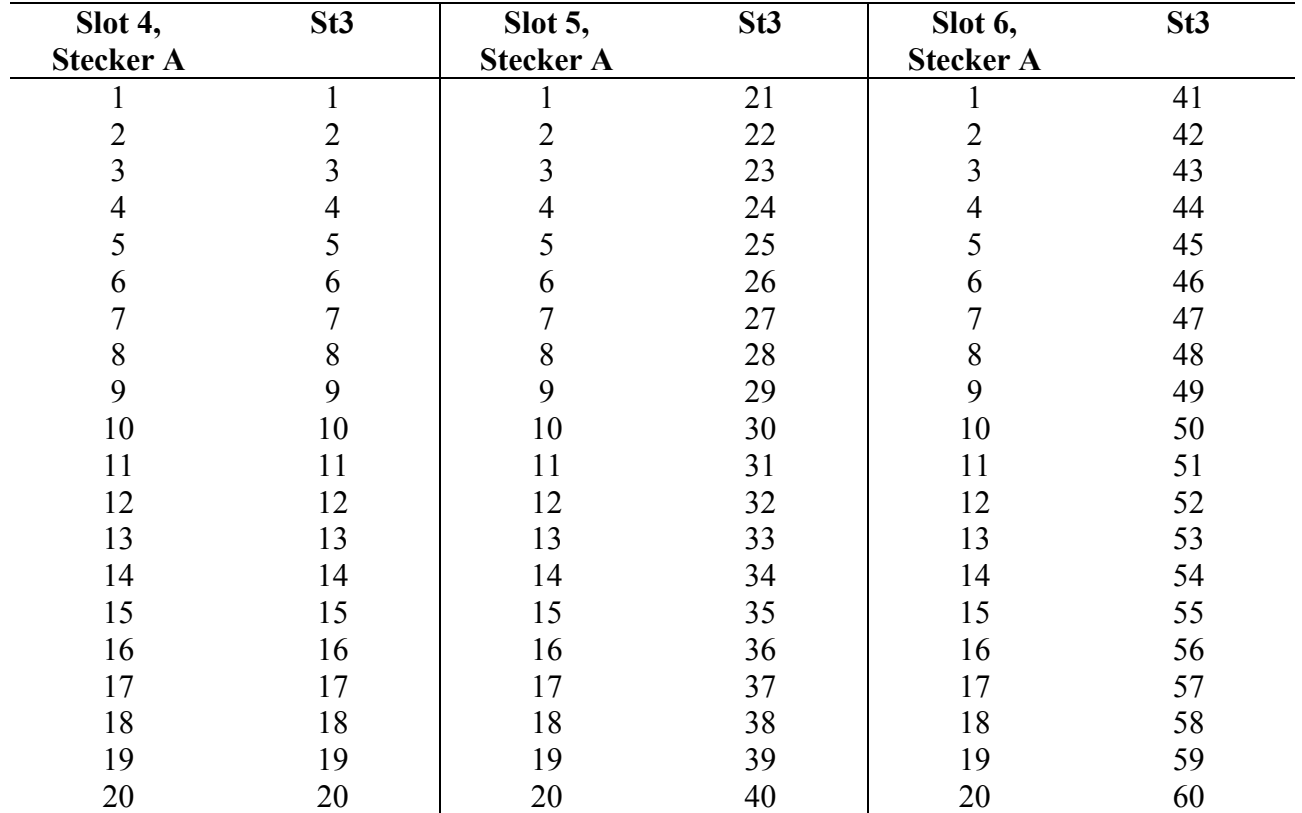

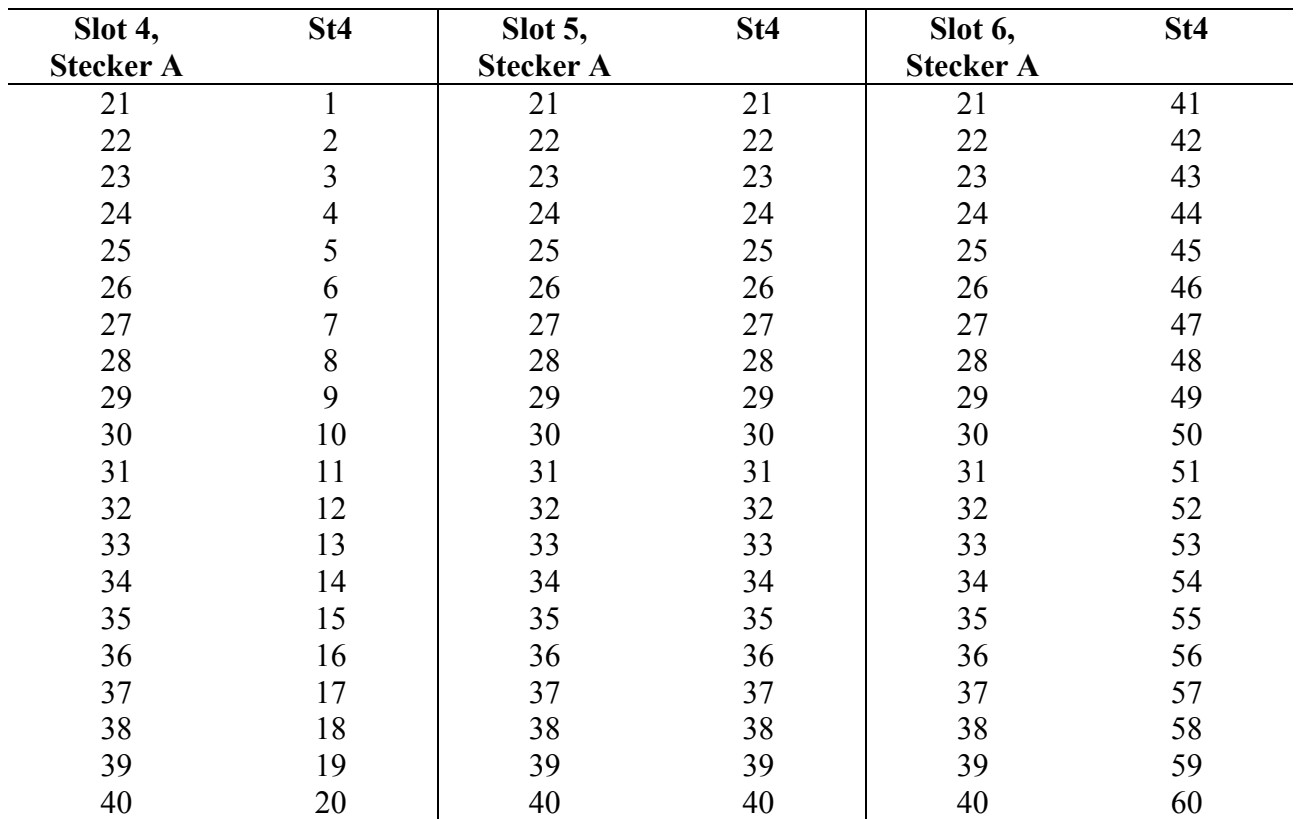

l

### **2.2.2.2. Abschirmung**

Die Brücken St7 .. St12 können dafür verwendet werden, um Pin 10, 20, 30 oder 40 des Steckers A eines Moduls mit der Abschirmung der Trägerkarte zu verbinden. Die Abschirmung besteht aus einer Kupferfläche auf den äußeren Leiterplatten-Lagen der Trägerkarte, die die Leitungen von Stecker A umschließt. Die Abschirmungen aller Module sind galvanisch von einander getrennt und auch getrennt von der Trägerkarte.

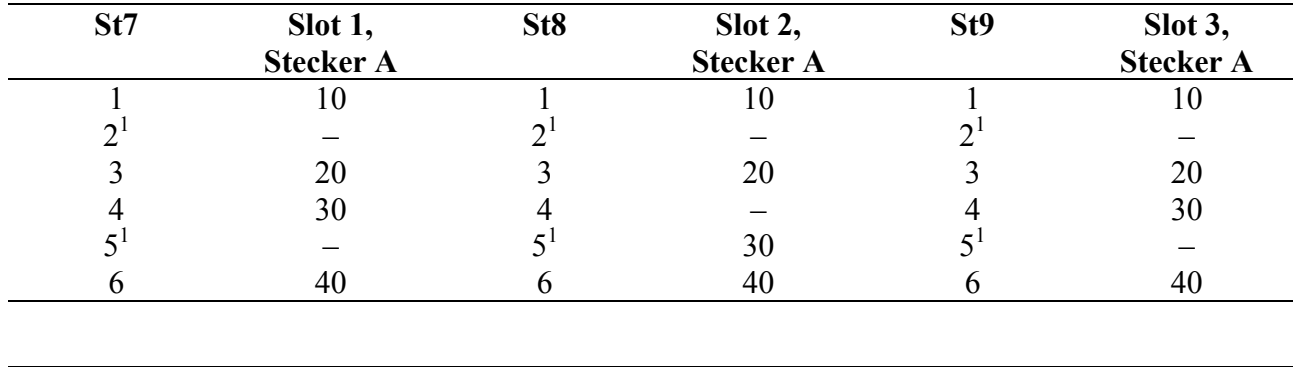

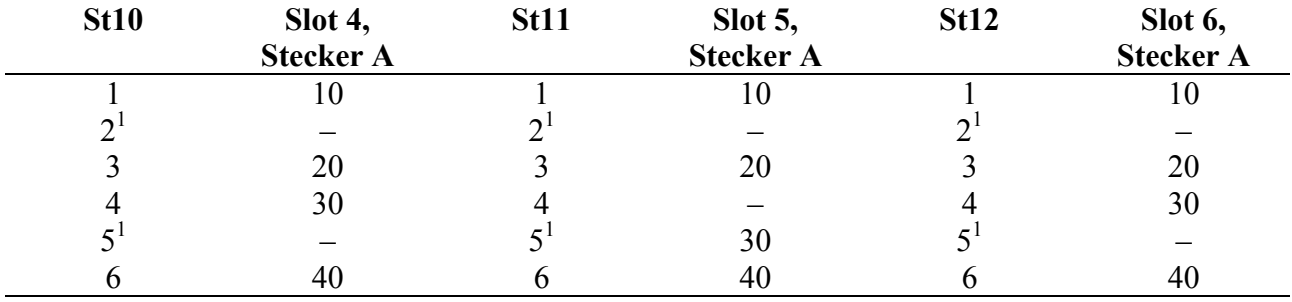

 Pin 2 und 5 von St7 bis St12 gehen an die Abschirmung des Moduls auf Slot 1 bis Slot 6 auf der Trägerkarte, sofern das Modul über eine Abschirmung verfügt.

# **2.3. MAX3pc104**

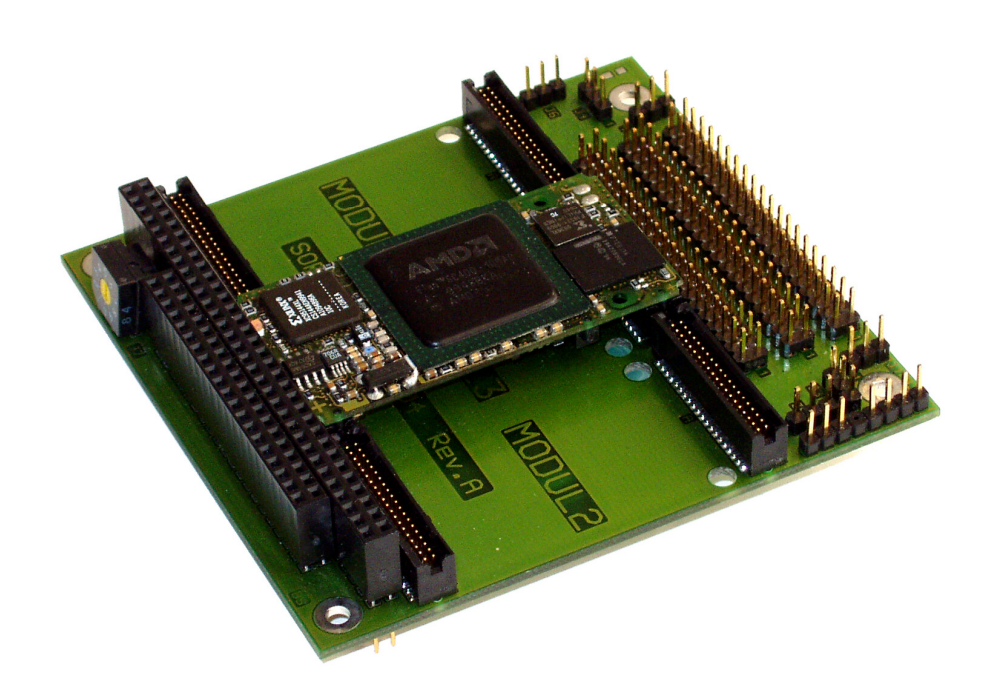

# **2.3.1. Lageplan der Trägerkarte MAX3pc104**

Der endgültige Lageplan lag bei Drucklegung dieses Handbuchs noch nicht vor.

# **2.3.2. MAX3pc104 Stecker und Abschirmung**

# **2.3.2.1. Steckerzuordnung MAX3pc104**

Die nachfolgende Tabelle enthält die Zuordnung der Pins des Steckers A der MAX-Module des entsprechenden Slots (1 bis 3) zu den Steckern St1 bis St3 auf der Trägerkarte MAX3pc104 (siehe auch Lageplan).

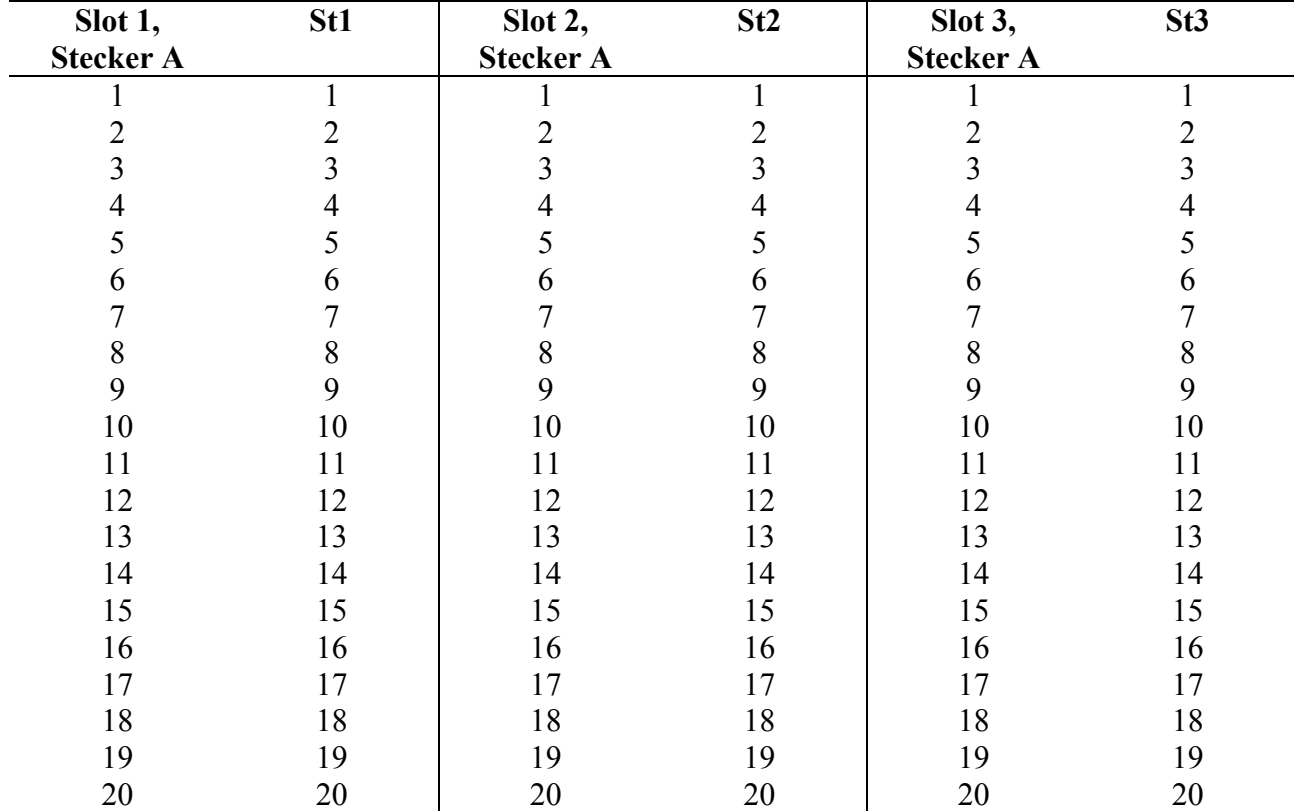

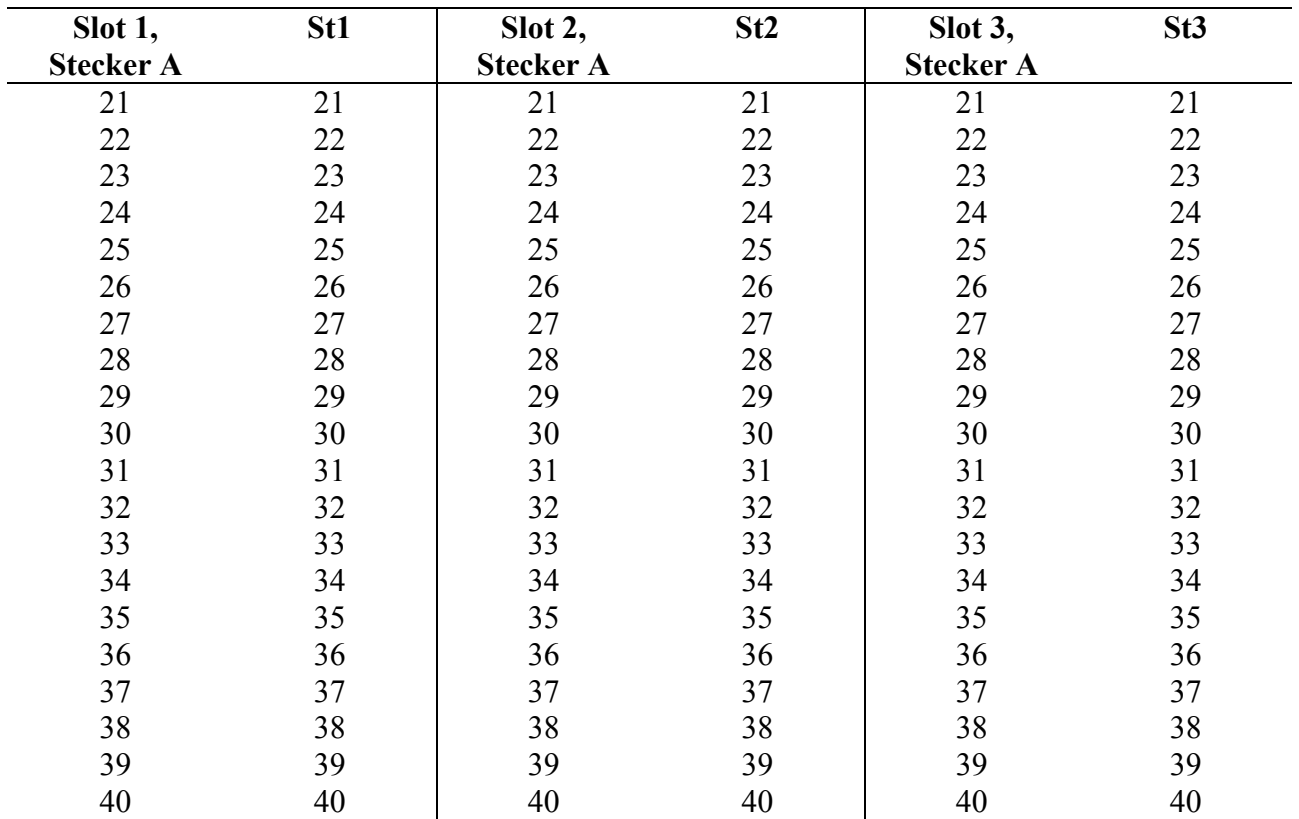

l

### **2.3.2.2. Abschirmung**

Die Brücken St4 .. St6 können dafür verwendet werden, um Pin 10, 20, 30 oder 40 des Steckers A eines Moduls mit der Abschirmung der Trägerkarte zu verbinden. Die Abschirmung besteht aus einer Kupferfläche auf den äußeren Leiterplatten-Lagen der Trägerkarte, die die Leitungen von Stecker A umschließt. Die Abschirmungen aller Module sind galvanisch von einander getrennt und auch getrennt von der Trägerkarte.

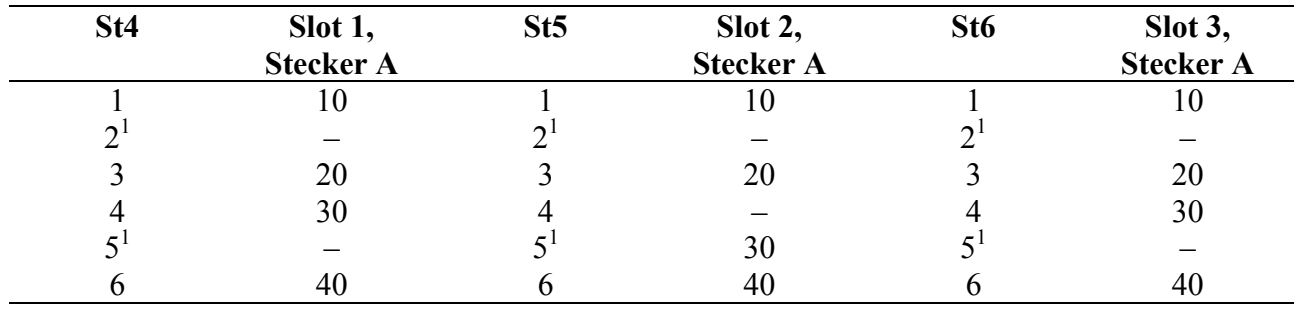

<sup>&</sup>lt;sup>1</sup> Pin 2 und 5 von St4 bis St6 gehen an die Abschirmung des Moduls auf Slot 1 bis Slot 6 auf der Trägerkarte, sofern das Modul über eine Abschirmung verfügt.

# **2.4. BASiS-3, BASiS-4, BASiS-6 – OEM-Trägersysteme für 3, 4 bzw. 6 MAX-Module**

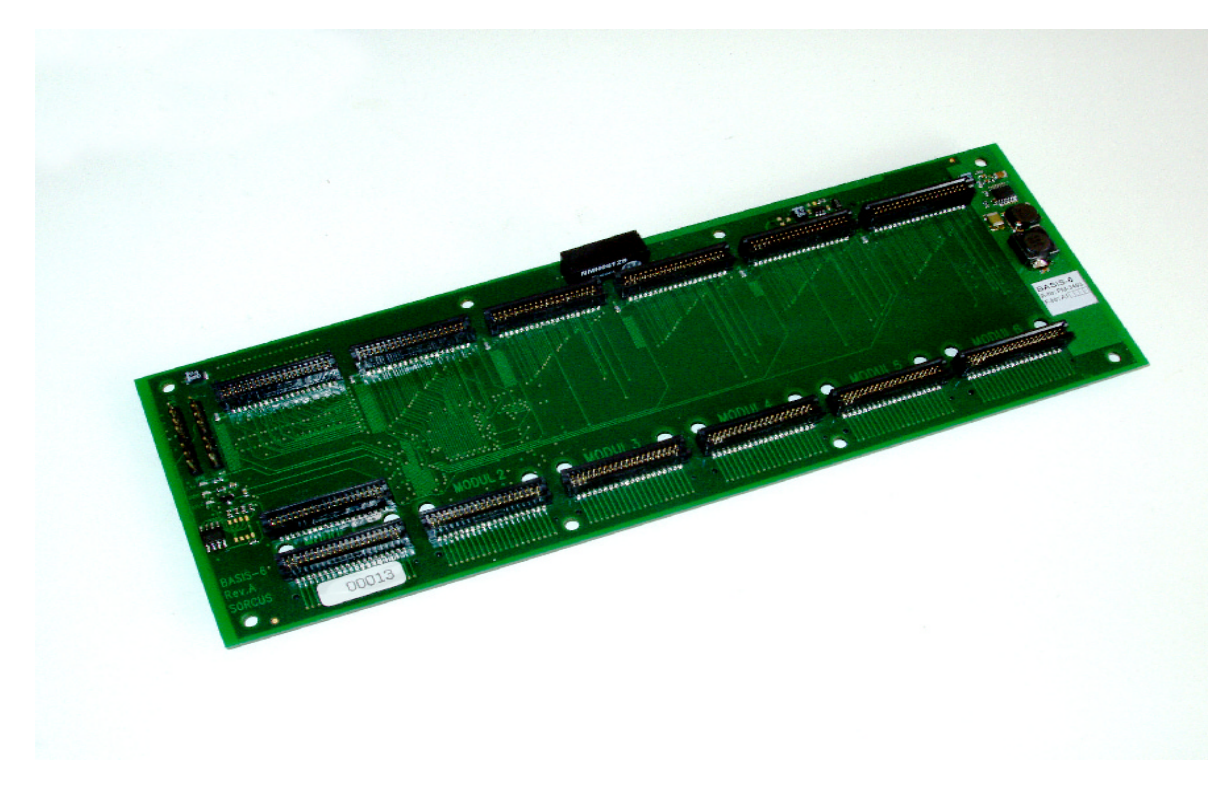

Abb.: BASIS-6 (Ansicht Modulseite)

#### **2.4.1. Beschreibung der Baugruppen**

BASiS-3, -4 und -6 (=BASiS-x) sind Trägersysteme für 3, 4 oder 6 MAX-Module zur Integration in die Hardware des Anwenders. Alle I/O-Signale der aufgesteckten MAX-Module sind auf der Unterseite der Baugruppe auf Steckverbinder (Typ = Suyin Buchse 127150FA040) geführt. Den dazu passenden Stecker von Suyin gibt es in unterschiedlichen Bauhöhen (siehe SORCUS Application Note AN-077) und für SMD- und TH-Montage. Die Spannungsversorgung erfolgt extern mit 5V, alle intern benötigten Spannungen werden daraus abgeleitet. Wenn der Strom der intern erzeugten Spannungen von +/-12V nicht ausreicht, können diese auch extern zur Verfügung gestellt werden (siehe Kapitel 2.4.1.4.). Ein sog. zentraler Chip (FPGA) erzeugt den X-Bus Takt für die Module und verwaltet die Module. Über den zentralen Chip kann auch bei dafür geeigneten X-Bus Modulen ein Update des Moduldesigns im FPGA vorgenommen werden.

Vom FPGA des BASiS-x Trägersystems sind 11 Pins auf den Stecker St8 geführt, sog. User-Signale (*FPGA01..FPGA11*). Diese Pins können vom Anwender per Software als Ein- oder Ausgänge geschaltet werden, wobei *FPGA01* nur als Eingang verwendbar ist (nach Reset sind alle Pins als Eingang geschaltet). Der Zustand der Pins wird im Register *User-Signal* gelesen und gesetzt. Im Register *User-Output-Enable* kann festgelegt werden, welche der Signale als Ausgang arbeiten sollen. Für den einfachen Zugriff auf diese Pins steht ein Modul-Device-Treiber zur Verfügung, auch wenn es sich dabei ja im eigentlichen Sinne nicht um ein Modul handelt. Diese Ein- und Ausgänge sind 5V-tolerant, trotzdem muss bei Verwendung der Pins durch Schutzwiderstände und Dioden gegen die 3,3V Versorgung bzw. GND sichergestellt werden, dass die Spannung an den Pins zu keinem Zeitpunkt unter –0,5V oder über 5,5V liegt.

### **2.4.1.1. Stecker und deren Verwendung**

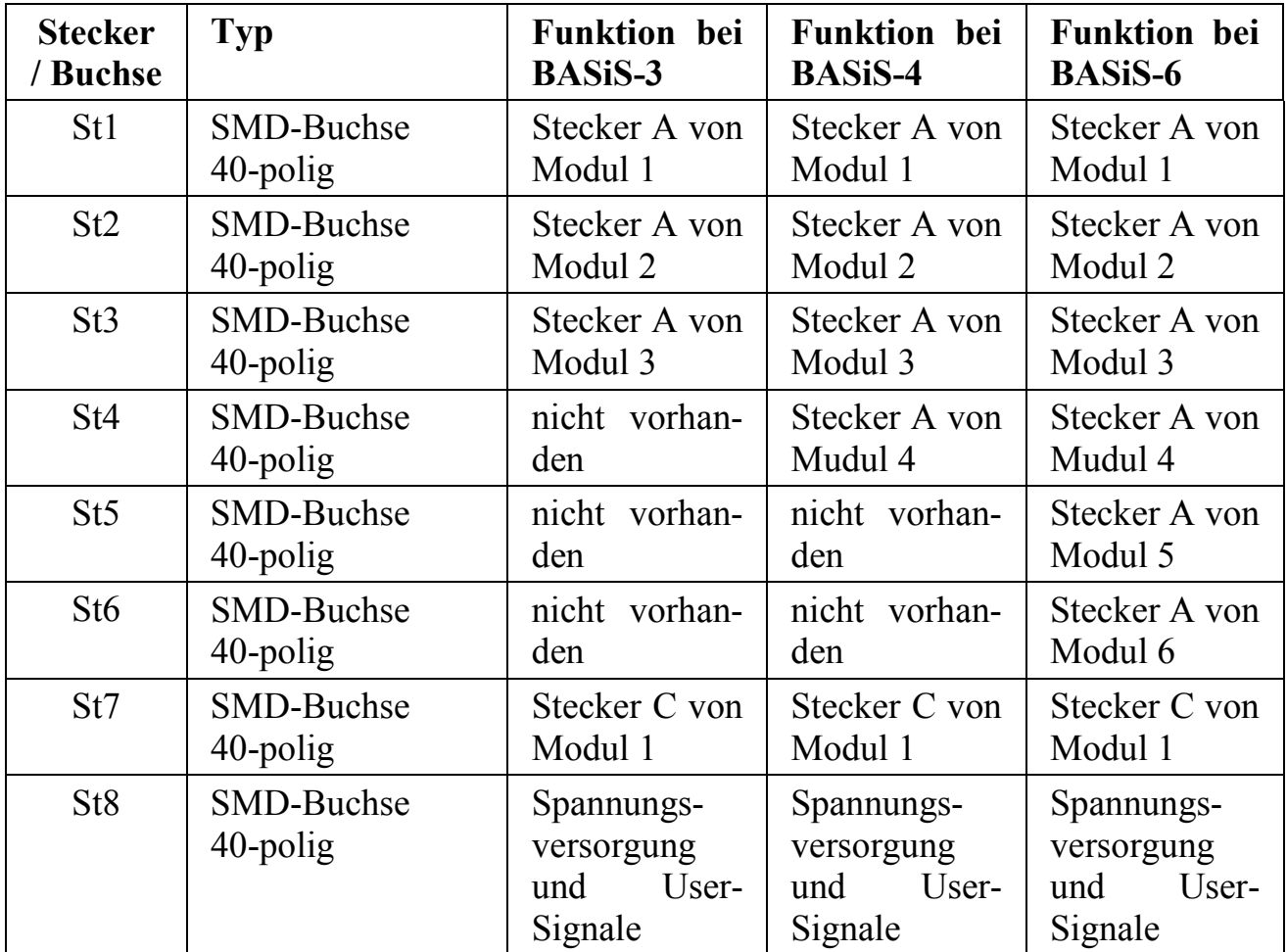

Folgende Steckverbinder sind auf BASiS-3, -4 bzw. -6 vorhanden:

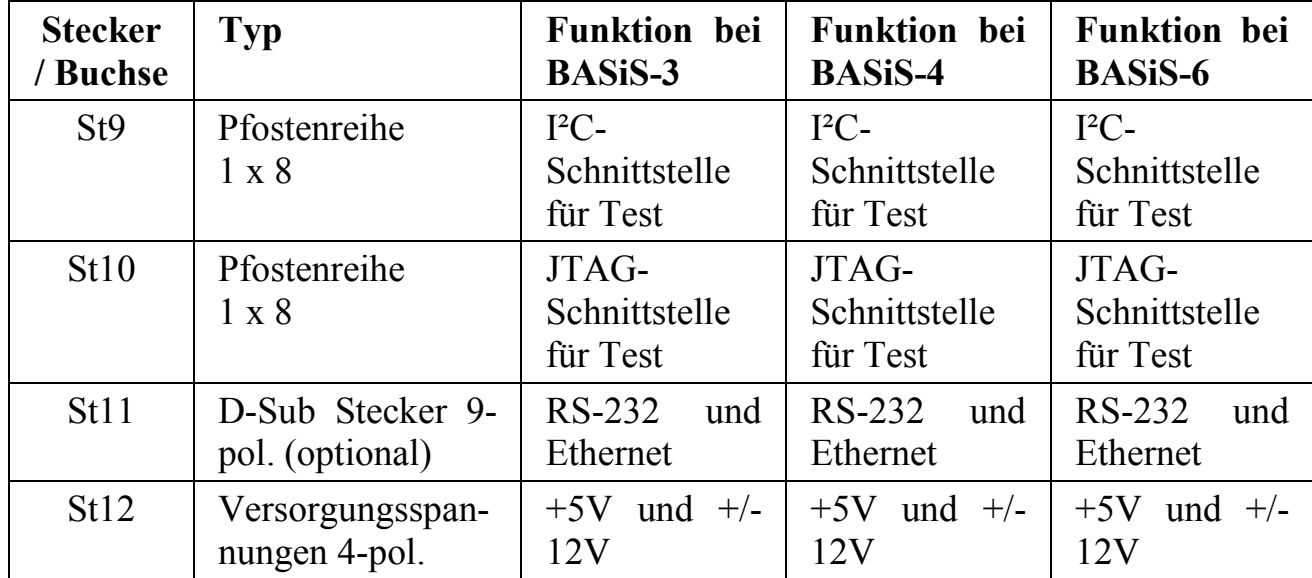

Die Stecker St1 bis St6, sofern vorhanden, sind 1:1 mit den Signalen der Modulstekker A der Module 1 bis 3, 4 bzw. 6 verbunden. D.h. Stecker 1 Pin 1 ist mit Stecker A von Modul 1 Pin 1 verbunden. Stecker 7 ist 1:1 mit dem Modulstecker C des Modul 1 verbunden.

Lageplan mit Blick auf die Modulseite von BASiS-3:

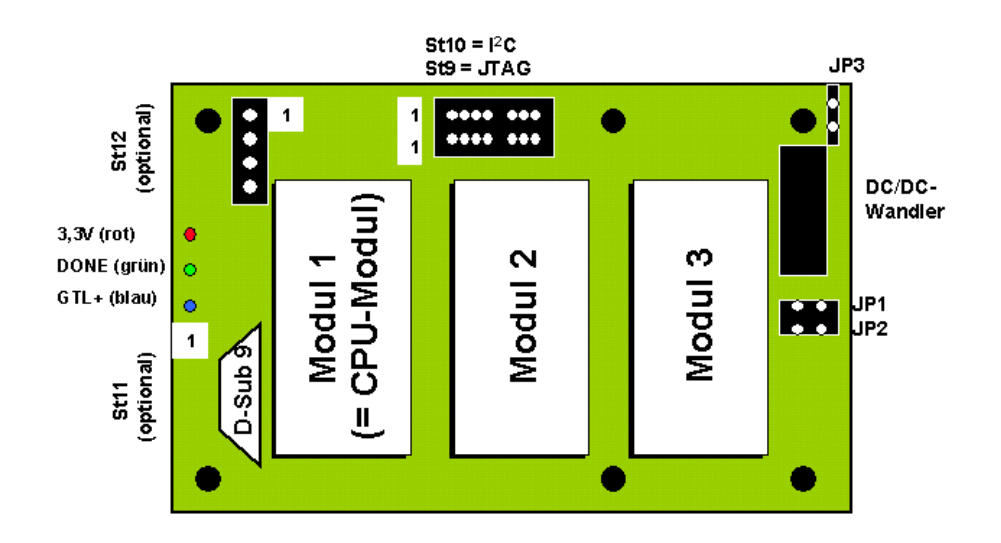

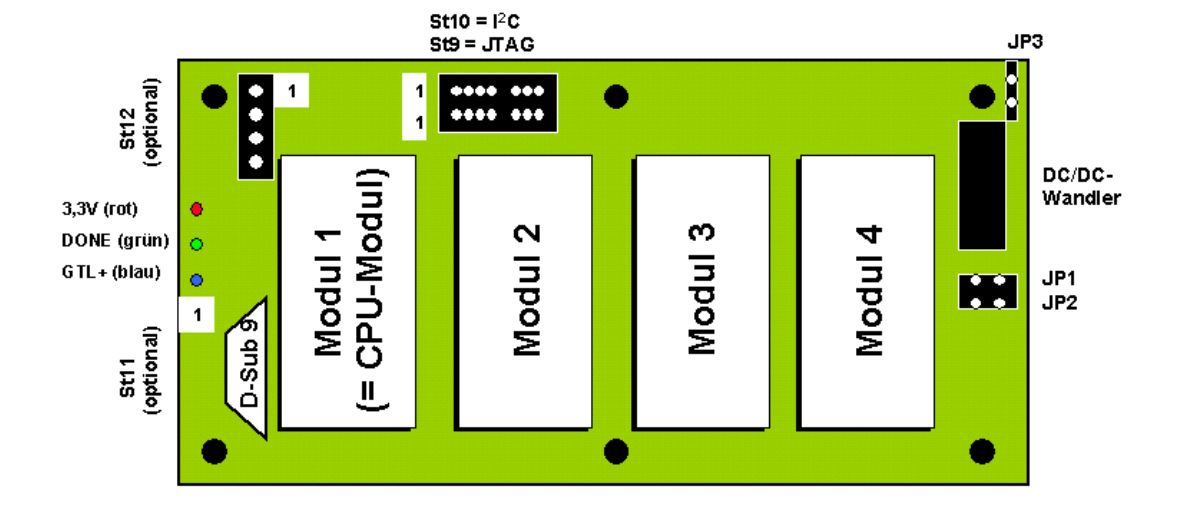

Lageplan mit Blick auf die Modulseite von BASiS-4:

Lageplan mit Blick auf die Modulseite von BASiS-6 (Rev. B):

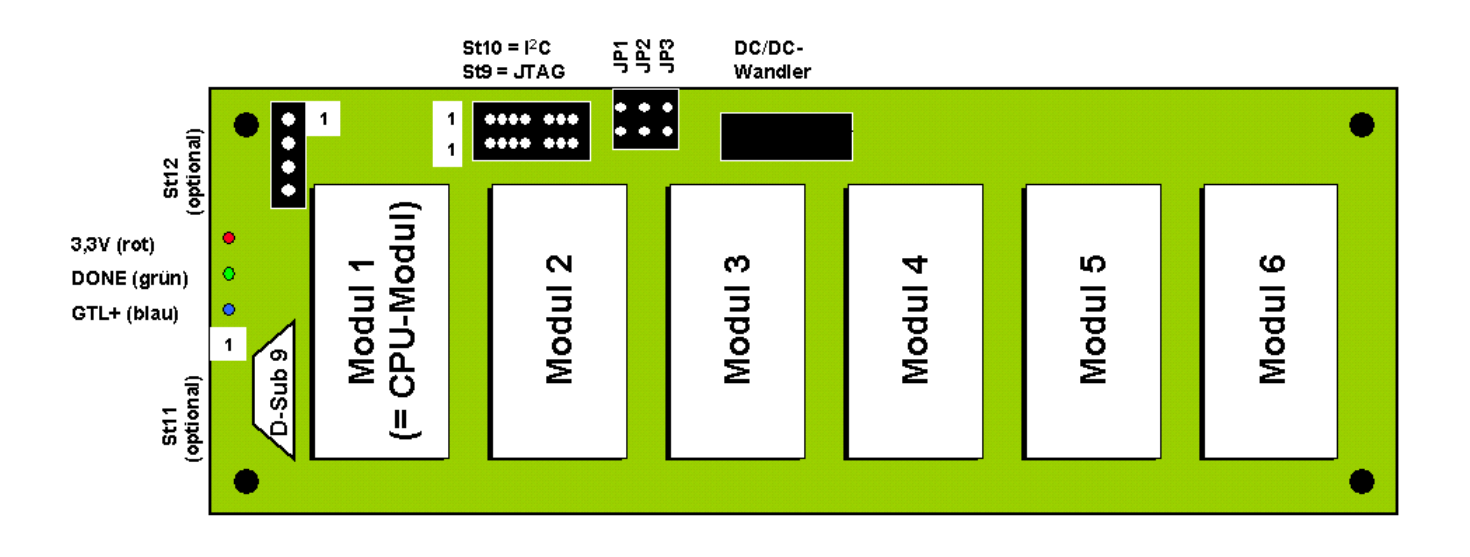

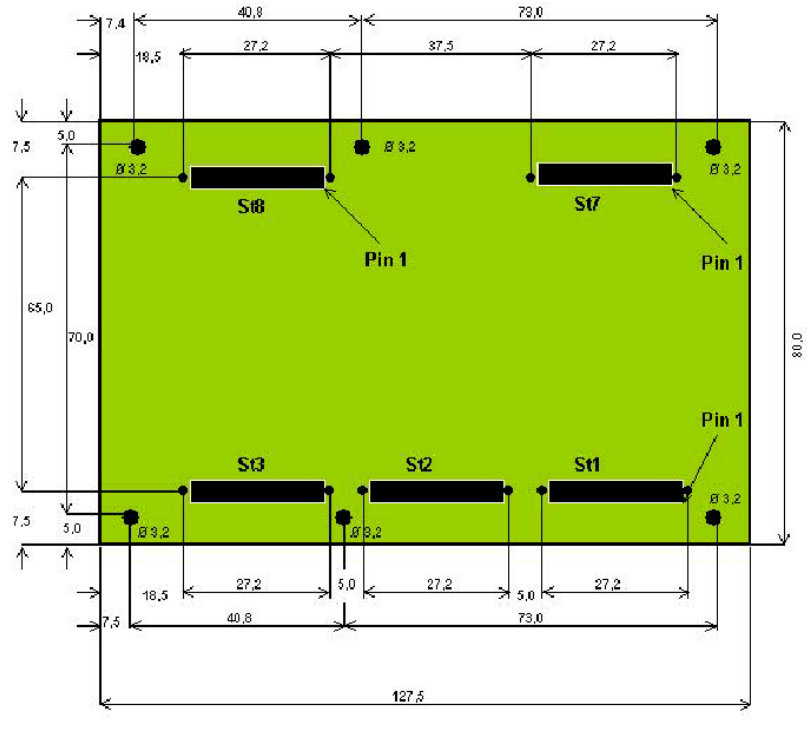

Blick auf die Steckerseite von BASiS-3:

Abb.: BASIS-3, Ansicht auf Buchsenseite. Referenzpunkte für die 40-pol. Suyin-Buchsen sind die Positionierungspfosten<br>(alle Maße in mm)

Blick auf die Steckerseite von BASiS-4:

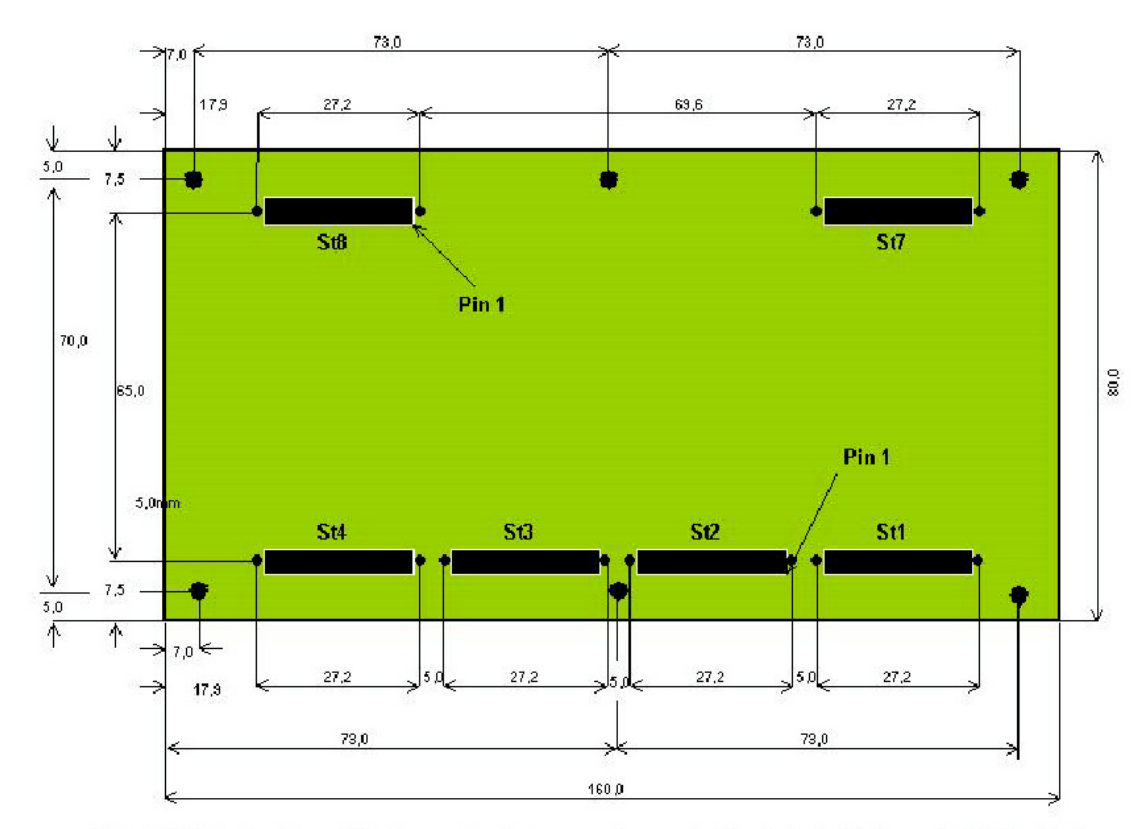

Abb.: BASIS-4, Ansicht auf Buchsenseite. Referenzpunkte für die 40-pol. Suyin-Buchsen sind die Positionierungspfosten (alle Maße in mm)

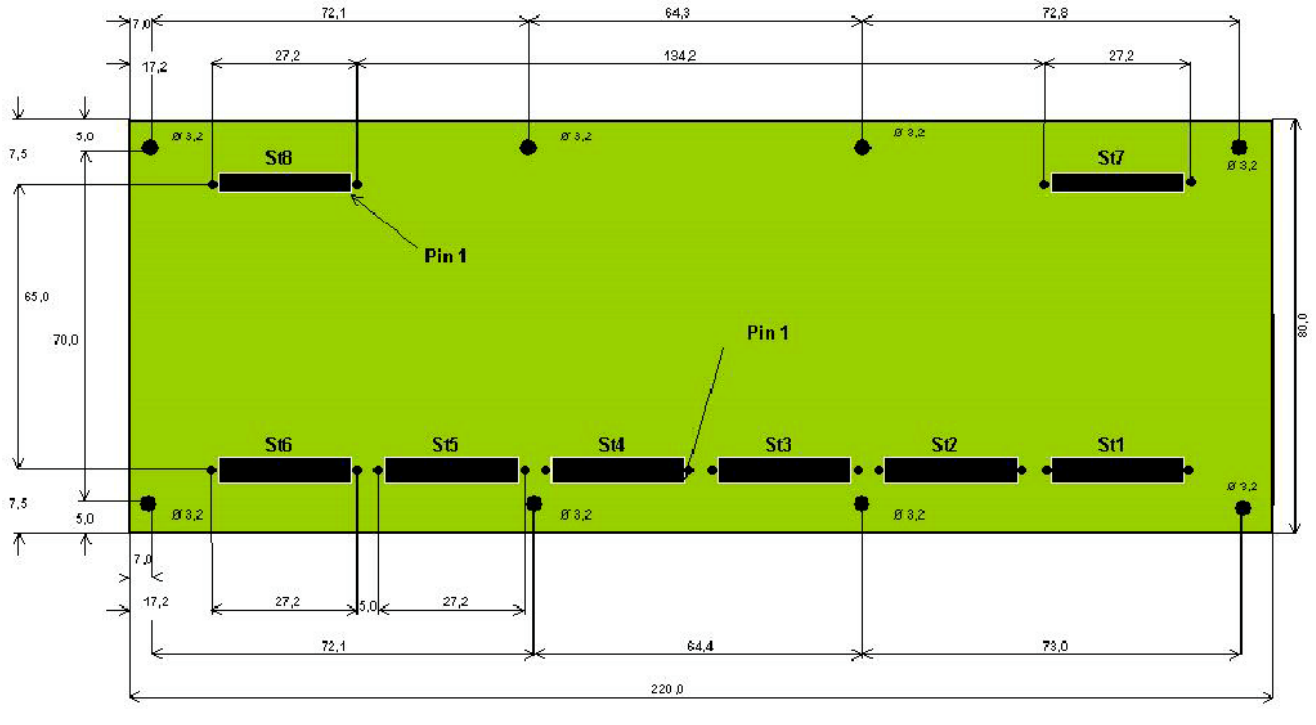

Blick auf die Steckerseite von BASiS-6:

Abb.: BASIS.6, Ansicht auf Buchs enseite. Referenzpunkte für die 40-pol. Suyin-Buchsen sind die Positionierungspfosten (alle Maße in mm)

# **2.4.1.2. Stecker St8: Spannungsversorgung und User-Signale**

Der Stecker St8 ist für die Spannungsversorgung des Modulträgers und für die User-Signale FPGA01...FPGA11 verwendet. Die Steckerbelegung ist in folgender Tabelle aufgeführt:

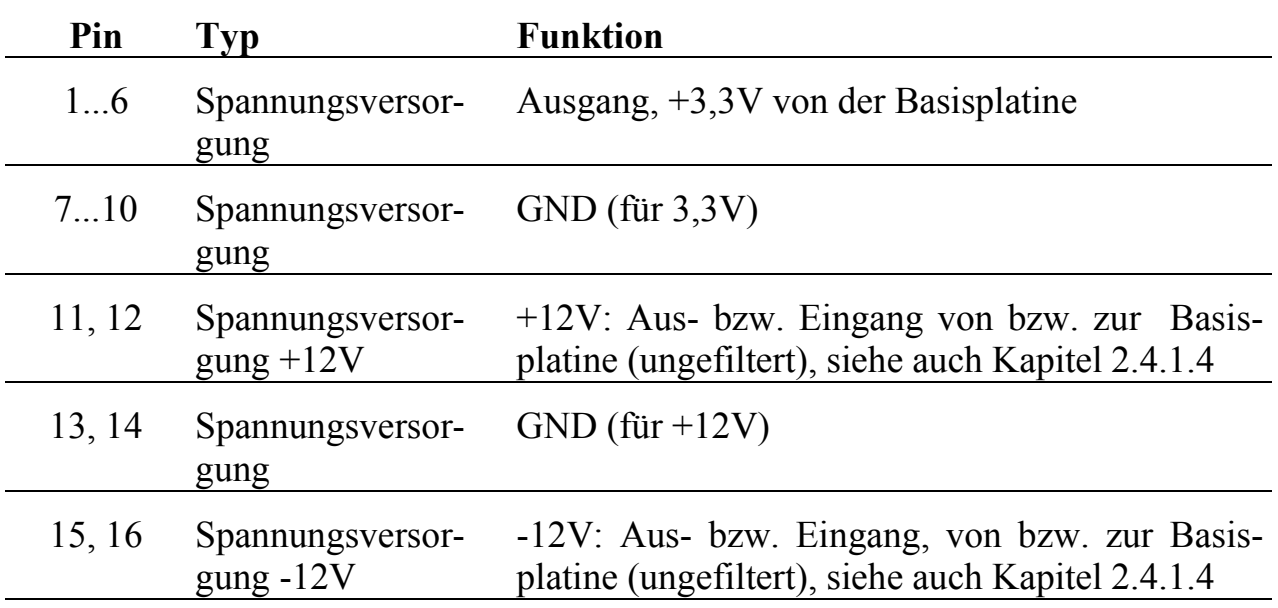

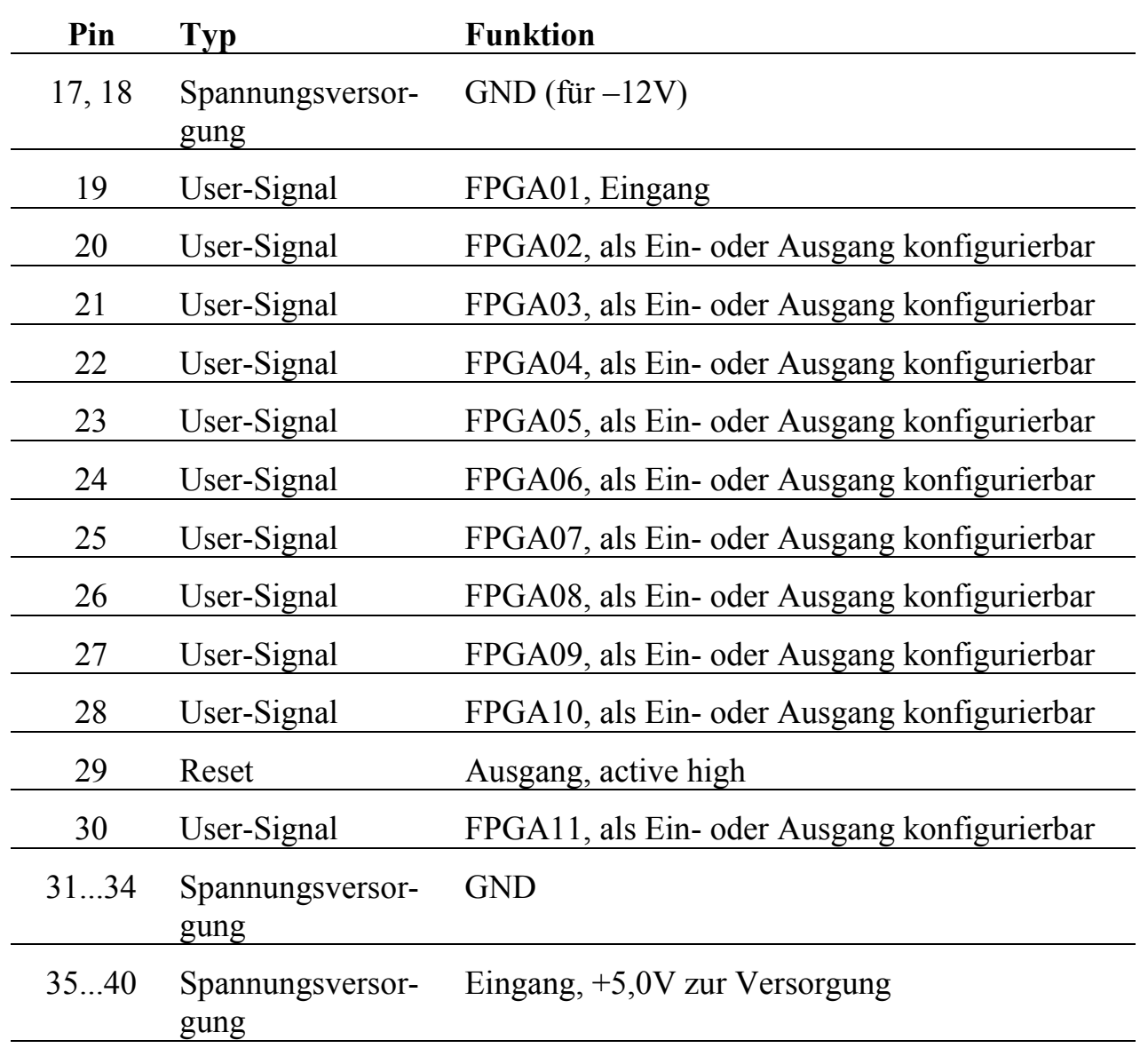

Für die Spannungsversorgung müssen +5,0V an den Pins 35...40 gegen GND angelegt werden (Pin 31...34) bzw. siehe Kapitel 2.4.1.4. Die +3,3V, +12V und –12V intern erzeugten Versorgungsspannungen können in begrenztem Umfang auch zur Versorgung externer Baugruppen verwendet werden. Die gesamte Stromaufnahme aller Module und der externen Baugruppen darf bei 3,3V einen Strom von 3,0A nicht überschreiten. Bei +/-12V beträgt der maximale Gesamtstrom jeweils 85mA.

# **2.4.1.3. Stecker St9 und St10: I²C bzw. JTAG für den zentralen Chip**

Diese beiden Stecker sind nur für SORCUS-eigene Verwendung gedacht und nicht für den Anwender vorgesehen. Sie sind hier nur der Vollständigkeit enthalten. St9 und St10 sind 8-pol. einreihige Pfostenstecker mit Rastermaß 2,54 mm. Pin 5 fehlt bei beiden und dient der Stecker-Codierung.

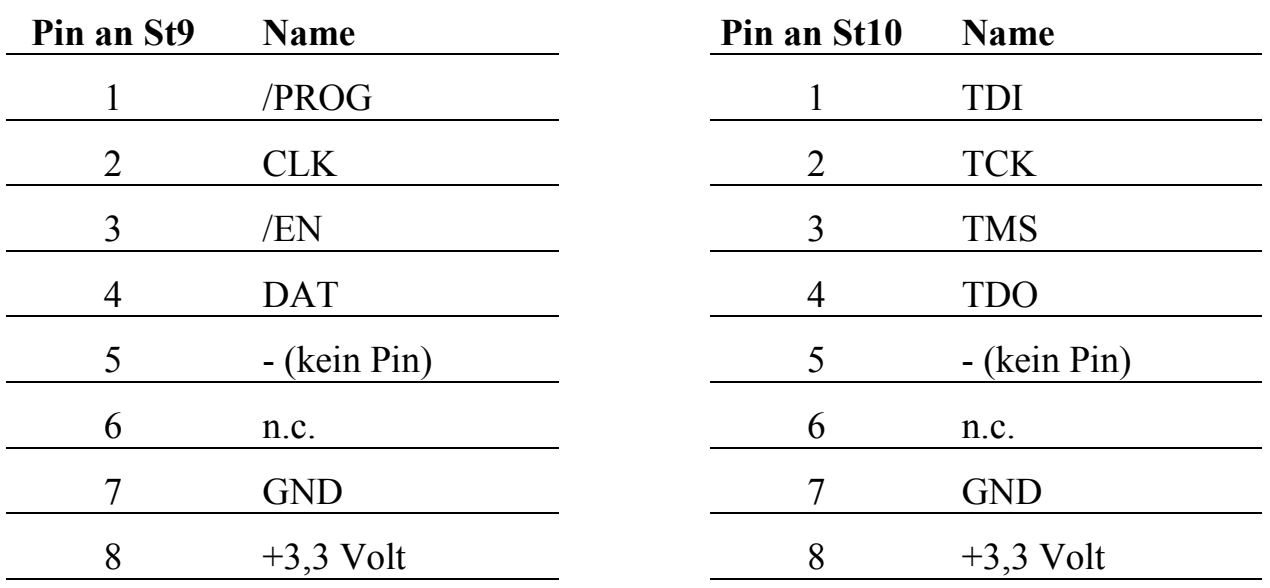

### **2.4.1.4. Versorgung der Trägerboards mit +5V und +/-12V**

Die Versorgung des Trägerboards mit +5V kann entweder über den Stecker St8 oder über den Stecker St12 erfolgen. Wenn der on-board DC/DC-Wandler für +/-12V nicht genügend Strom liefert, kann er per Jumper abgeschaltet werden und die Versorgung mit +/-12V ebenfalls von außen über Stecker St8 (s.o.) oder über Stecker St12 erfolgen. Bei der Versorgung von außen muß der on-board DC/DC-Wandler durch Abziehen der Jumper JP1, JP2 und JP3 komplett abgetrennt werden.

St12 ist standardmäßig nicht bestückt, aber für einen einfachen Laboraufbau können hier die Kabel direkt eingelötet oder ein passender Stecker eingelötet werden.

**Achtung:** Es dürfen nicht gleichzeitig die Jumper JP1, JP2 und JP3 aufgesteckt sein und +/-12V über Stecker St8 oder St12 eingespeist werden. Das kann zu Kurzschlüssen führen. Ebenso dürfen die +5V nur über St8 oder St12 zugeführt werden.

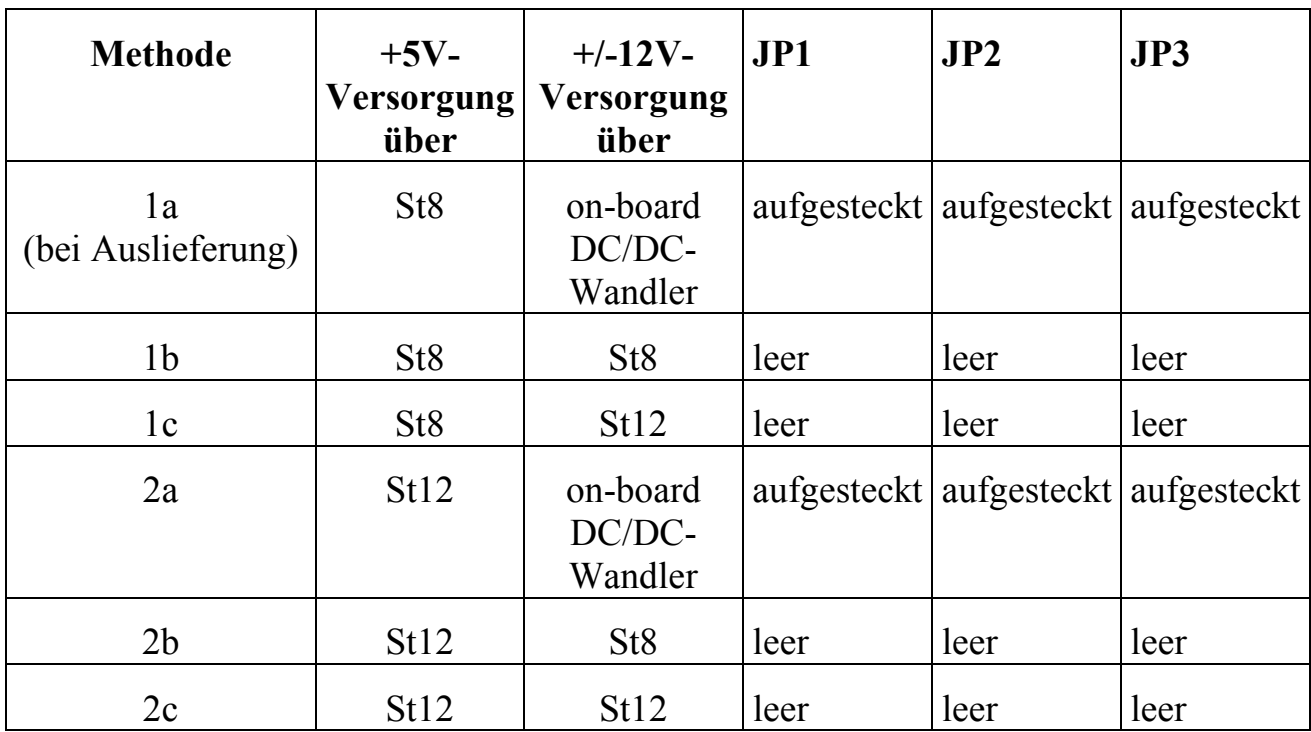

# **2.4.1.5. Zusätzlicher D-Sub Stecker St11 (standardmäßig nicht bestückt)**

Für einen Laboraufbau kann auch die serielle Schnittstelle des CPU-Moduls X-MAX-1 bzw. die serielle Schnittstelle und die Ethernet-Schittstelle der CPU-Module X-MAX-E bzw. X-MAX-400 an einen D-Sub Stecker herausgeführt werden.

**Achtung:** die +5V zur Versorgung der Trägerboards dürfen nicht gleichzeitig über St12 und St8 erfolgen. Das kann zu Kurzschlüssen führen.

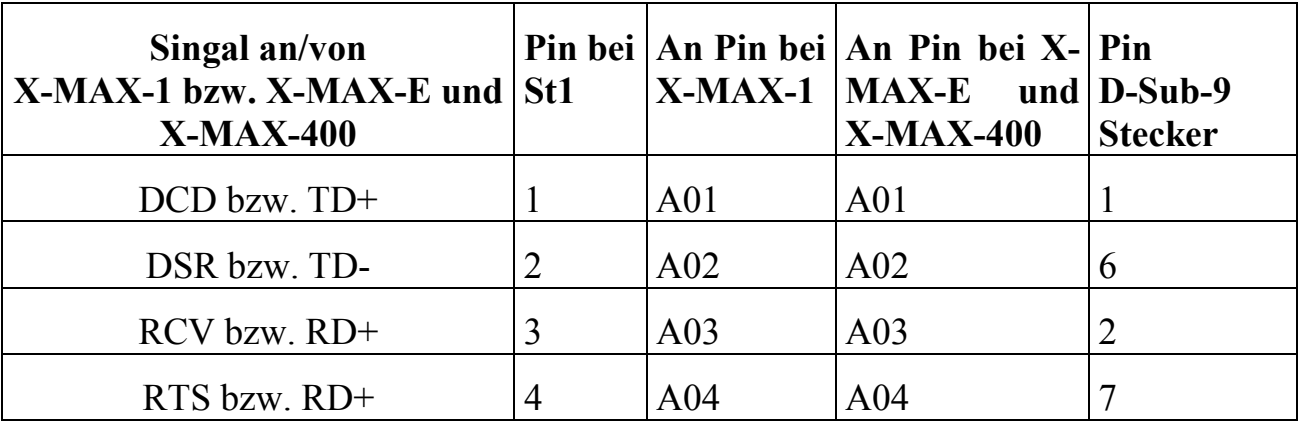

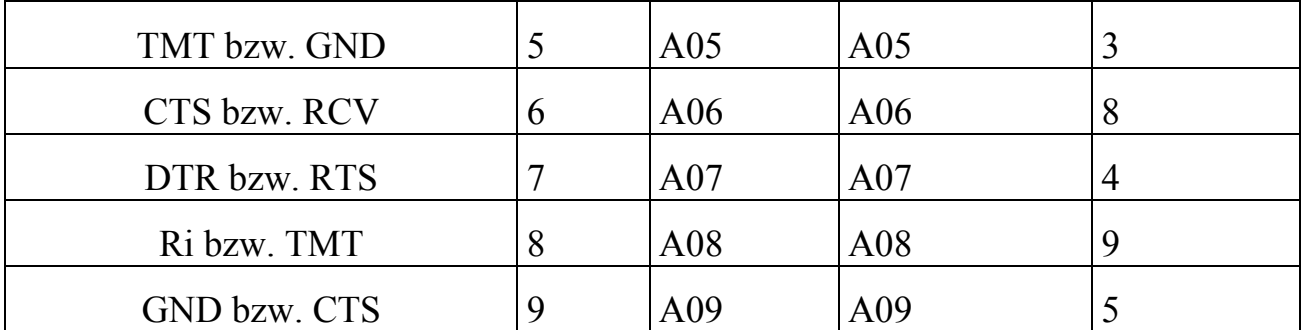

### **2.4.1.6. Leuchtdioden**

Auf BASiS-3, -4, und -6 sind jeweils 3 bzw. 2 Leuchtdioden vorhanden. Die rote LED, die mit 3,3V beschriftet ist, ist vom Benutzer ansteuerbar und intern mit dem Reset-Signal des X-Bus verknüpft. Während Reset ist die LED ausgeschaltet. Nach Reset leuchtet die LED und kann dann vom Benutzer per Software aus- und eingeschaltet werden.

Die grüne LED ist mit DONE beschriftet und leuchtet nach erfolgreicher FPGA-Konfiguration dauerhaft.

Die blaue LED ist nur bei BASiS-6 mit Fertigungsstand A1 bestückt und mit GTL+ beschriftet. Wenn diese LED nicht angesteuert wird, leuchtet sie ganz schwach blau bzw. ist ausgeschaltet. Diese LED zeigt die Fähigkeit der schnellen X-Bus Datenübertragung mit GTL+ Logikpegeln an, wenn sie leuchtet.

# **2.4.2. Modul-Device-Treiber**

Der Treiber ermöglicht den Zugriff auf den zentralen Chip des BASiS-x Trägersystems. Der zentrale Chip hat die Slotnummer 9 und die Layernummer 0.

# **2.4.2.1. Installation**

Der Modul-Device-Treiber für OsX hat die Programmnummer 80F2h und den Dateinamen mbasis6.exe. Der Modul-Device-Treiber für Windows hat den Namen mbasis6.sys. Der MDD gilt auch für die BASiS-3 und BASiS-4.

Die Installation aus einem PC-Programm:

#### **Error = max\_load\_mdd (hModul, 9, 0, 0, 0x80F2, NULL, &hMDD);**

Befehl in einer INS-Datei:

#### **MAXLOADMDD slot=9 layer=0 progno=80F2**

## **2.4.2.2. Kanaleigenschaftsstruktur CPS\_BASISx**

Die CPS für den Chip hat je nach Trägersystem den Namen CPS\_BASIS6, CPS\_BASIS4 bzw. CPS\_BASIS3.

#### **2.4.2.3. LED**

**Strukturelement Werte** Bedeutung *.usVersion 1* Version dieser CPS Definition *.usDevice DEVICE\_LED* Kanal zur LED *usIndexFirst* 0 *.usIndexFirst* 0 *.usIndexFirst* 1 *.usIndexFirst* 1 *.usIndexFirst* 1 *.usIndexFirst* 1 *.usIndexFirst* 2 *.usIndexFirst* 2 *.usIndexFirst* 2 *.usIndexFirst* 2 *.usIndexFirst* 2 *.us .usIndexLast 0* reservierter Parameter *.ulFlags 0* reservierter Parameter *.usMode 0* reservierter Parameter *usReadMode IO\_MODE\_DIRECT* Direkter Lesezugriff *.usWriteMode IO\_MODE\_DIRECT* Direkter Schreibzugriff

Auf die rote LED kann mit folgender LED zugegriffen werden:

#### **Eingabe- und Ausgabedienst**

Mit dem Ausgabedienst wird die LED gesetzt, mit dem Eingabedienst wird ihr Zustand ausgelesen.

Der Datentyp ist DATA\_UCHAR

- **max\_write\_channel\_uchar**
- **max\_read\_channel\_uchar**

#### Parameter **Randbedingungen | min. | typ. | max. | Einheit | Anm. Modulsteckplätze** 1 3, 4 bzw. 6 3, 4 bzw. 6 Für I/O Module geeignet 2, 3 bzw. 5 **Digitale Eingänge** Anzahl 1 1 Eingangsstrom and the contract of the material contract of the material contract of the material contract of the material contract of the material contract of the material contract of the material contract of the material Eingangsspannung (absolut) -0,5 5,5 V für log. 0 0,8 V für log. 1 1 2,4 | V **Digitale Ausgänge** Anzahl 0 10 Ausgangsspannung (log. 0) 16 mA Ausgangsstrom  $0 \quad 0.4 \quad V$ Ausgangsstrom  $(\log. 0)$   $|\hspace{.1cm} 16 \hspace{.1cm} 17 \hspace{.1cm} 1$ Ausgangsspannung (log. 1) 16 mA Ausgangsstrom 2,0 V Ausgangsstrom (log. 1) and the set of the set of the set of the set of the set of the set of the set of the set of the set of the set of the set of the set of the set of the set of the set of the set of the set of the set **Spannungsversorgung des Trägerboards**  $+4.5$  +5 +5.5 V Stromaufnahme (ohne Module)  $+5$  V Tbd. Tbd. mA Versorgungsstrom (für Module)  $|+3,3 \text{ V}|$ +12 V – 12 V 3 85 85 A mA mA **Temperaturbereich** Betrieb BASiS-3, -4 bzw. 6 0 +70 °C Betrieb iBASiS-3, -4 bzw. 6 –40 +85 °C Lagerung  $-40$   $+85$  °C

# **2.4.3. Besondere Eigenschaften**

# **2.5. MAX5dip: Dezentrale intelligente Peripherie**

Das MAX5dip ist ein intelligentes, selbstständig arbeitendes, dezentrales Peripheriegerät. Es kann unabhängig von einem Host-Rechner zum Messen, Steuern und Regeln eingesetzt werden. Das kleine, kompakte Gehäuse ist für Hutschienenmontage vorgesehen.

Zur Anpassung an die Anwendung ist es mit 5 MAX-Modulen bestückbar, wovon 3 die eigentlichen Peripheriefunktionen des MAX5dip festlegen. Die Verbindung mit der Außenwelt geschieht über insgesamt 128 Schraubklemmen.

Eine ebenfalls über ein MAX-Modul konfigurierbare Kommunikationsschnittstelle zur Host-Anbindung erlaubt den Datenaustausch mit dem Host-System und z.B. den Download anwendungsbezogener Software ins lokale RAM oder ins Flash. Als Host-Schnittstelle möglich sind z.B. PROFIBUS-DP, CAN, Ethernet, USB, RS-232, RS-422, RS-485, etc.

Der fünfte Modul-Steckplatz ist für ein CPU-Modul vorgesehen. Hier kann z.B. der MAX-PC, ein MAX-Modul mit 100 MHz 486 CPU, 16 MByte RAM und 16 MByte Flash aufgesteckt werden.

Das Gerät ist in eine Terminalplatine mit den Schraubklemmen und eine Elektronikplatine aufgeteilt. Die Terminalplatine trägt die stehende Verdrahtung. Sie beinhaltet kein funktionsbestim-

mendes, elektrisches Bauteil, so daß seine Ausfall-

wahrscheinlichkeit gering ist. Das Gehäuse kann auf einer Hutschiene oder auch auf einer ebenen Fläche montiert werden. Die Elektronikplatine enthält die komplette Elektronik des Systems. Bei einem Austausch sind keine Leitungen zu lösen. Sie ist auf den Terminalblock aufgesteckt.

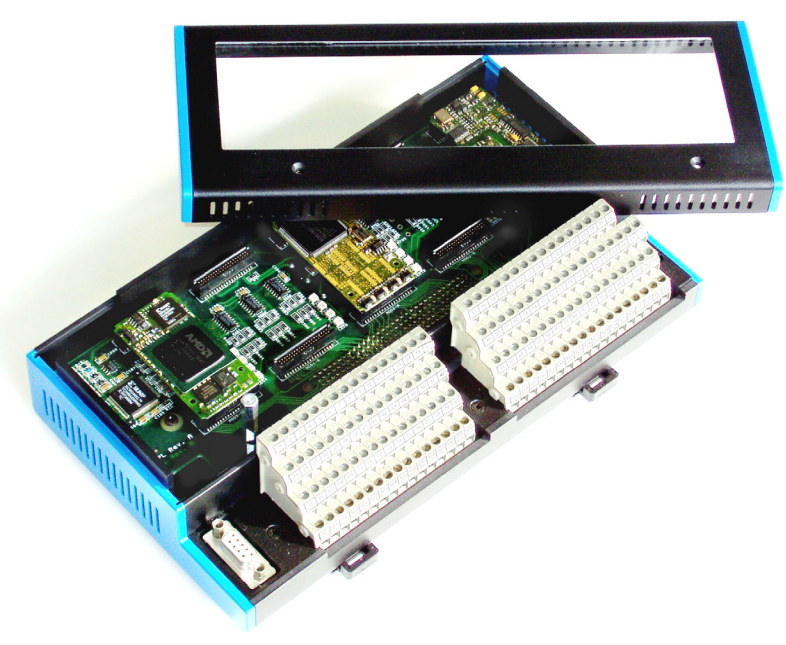

Mit Leuchtdioden können bis zu 16 Zustände von Ein- und Ausgangsleitungen angezeigt werden.

Das MAX5dip wird mit einer Gleichspannung von 24V (18,6V bis 36V) versorgt. Alle intern benötigten Betriebsspannungen werden daraus galvanisch getrennt erzeugt. Mit einem Schalter kann das Gerät ein- bzw. ausgeschaltet werden.

# **2.5.1. Besondere Eigenschaften**

- 5 Steckplätze für MAX-Module, z.B. 3 I/O- Module, 1 CPU-Modul und eins für die Host-Schnittstelle (CAN, PROFIBUS, Ethernet, etc.)
- Pro Steckplatz können zusätzlich 2 Module übereinander gestapelt werden, z.B. CPU-Module
- 128 (3 x 40 + 8 Hilfsklemmen) Schraubklemmen für den Anschluß von I/O-Signalen
- 16 Leuchtdioden zur Anzeige von Signalzuständen
- Echtzeit-Multi-Tasking Betriebssystem auf CPU-Modul
- Anwendungsbezogene Echtzeit-Programme zum Messen, Steuern und Regeln können mit Standard-Tools auf dem PC entwickelt werden (in C oder Pascal)
- Remote-Debugging über Host-Schnittstelle
- Versorgungsspannung: 24V (18,6V....36V)
- Montierbar auf DIN-Schiene oder ebener Fläche

# **2.5.2. Blockschaltbild**

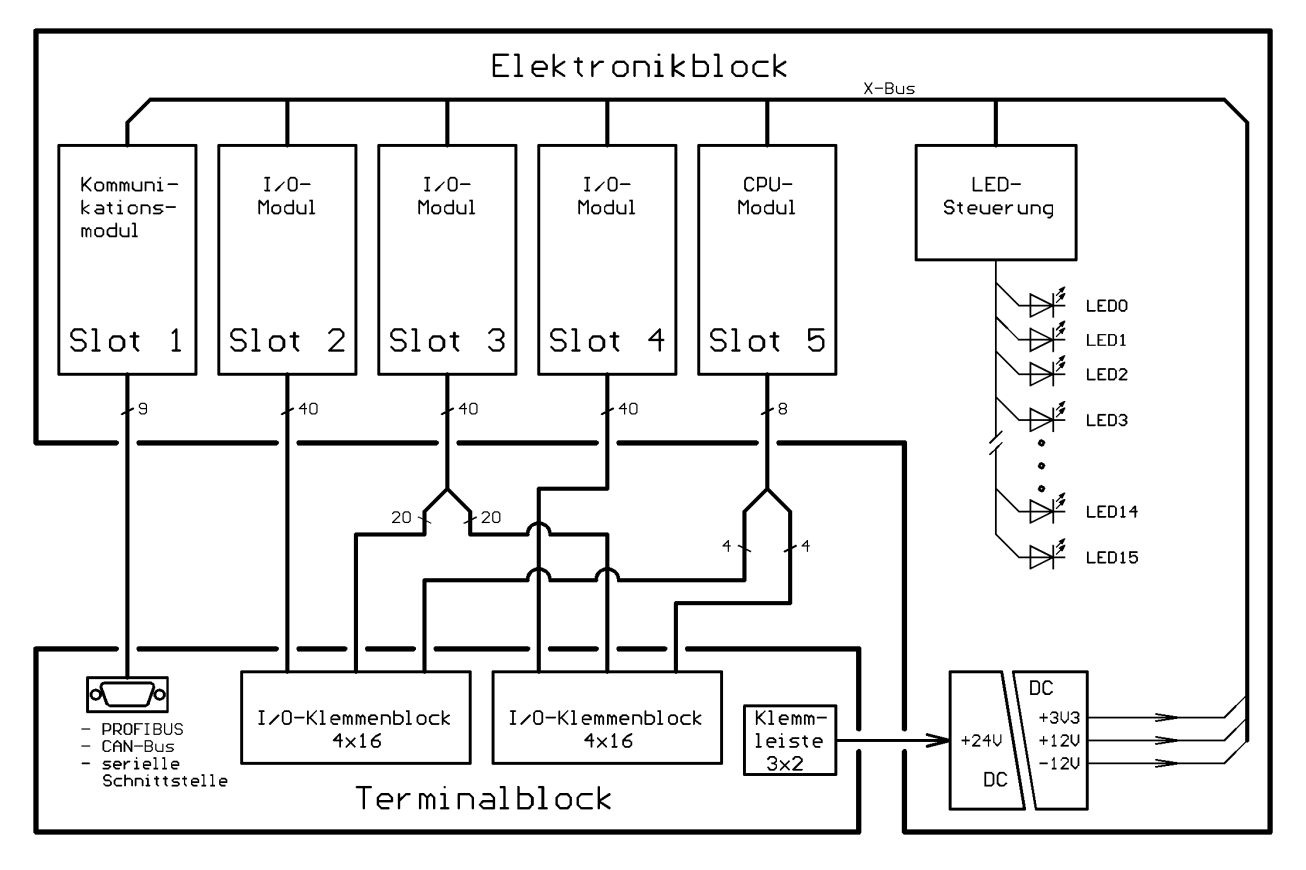

# **2.5.3. Einsetzbare MAX-Module**

Das Gerät weist insgesamt 5 Modul-Steckplätze Slot 1...5 auf. Sie können z.B. wie in folgender Tabelle beschrieben bestückt werden.

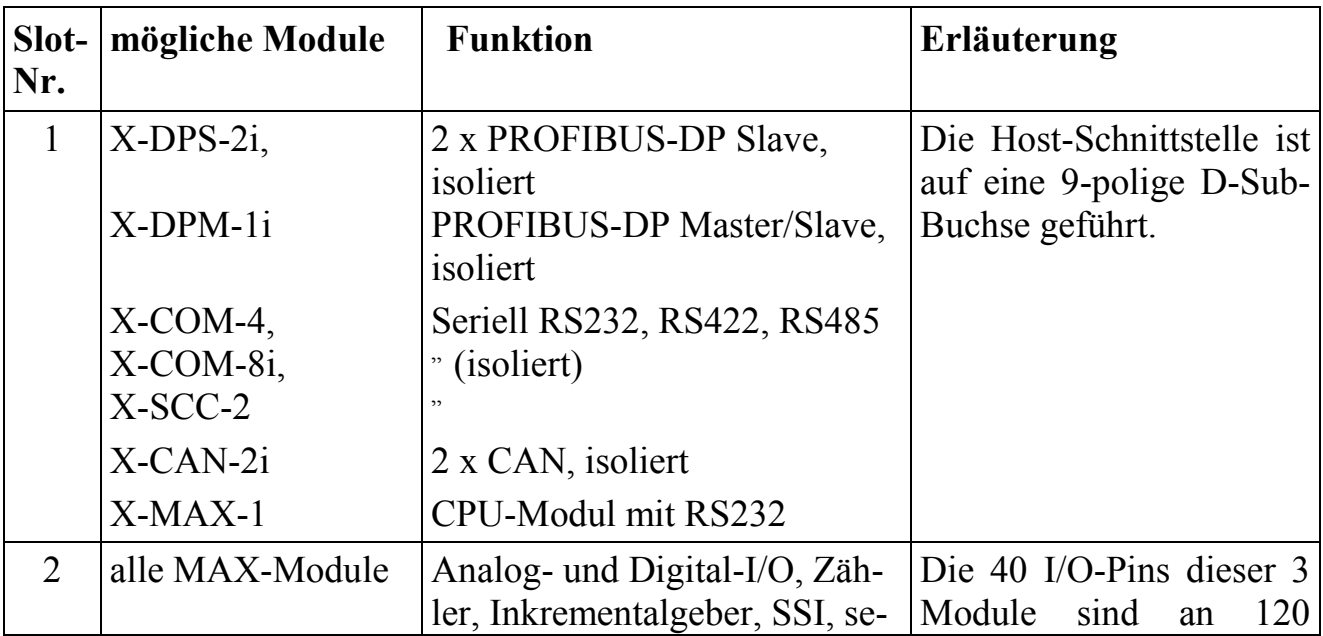

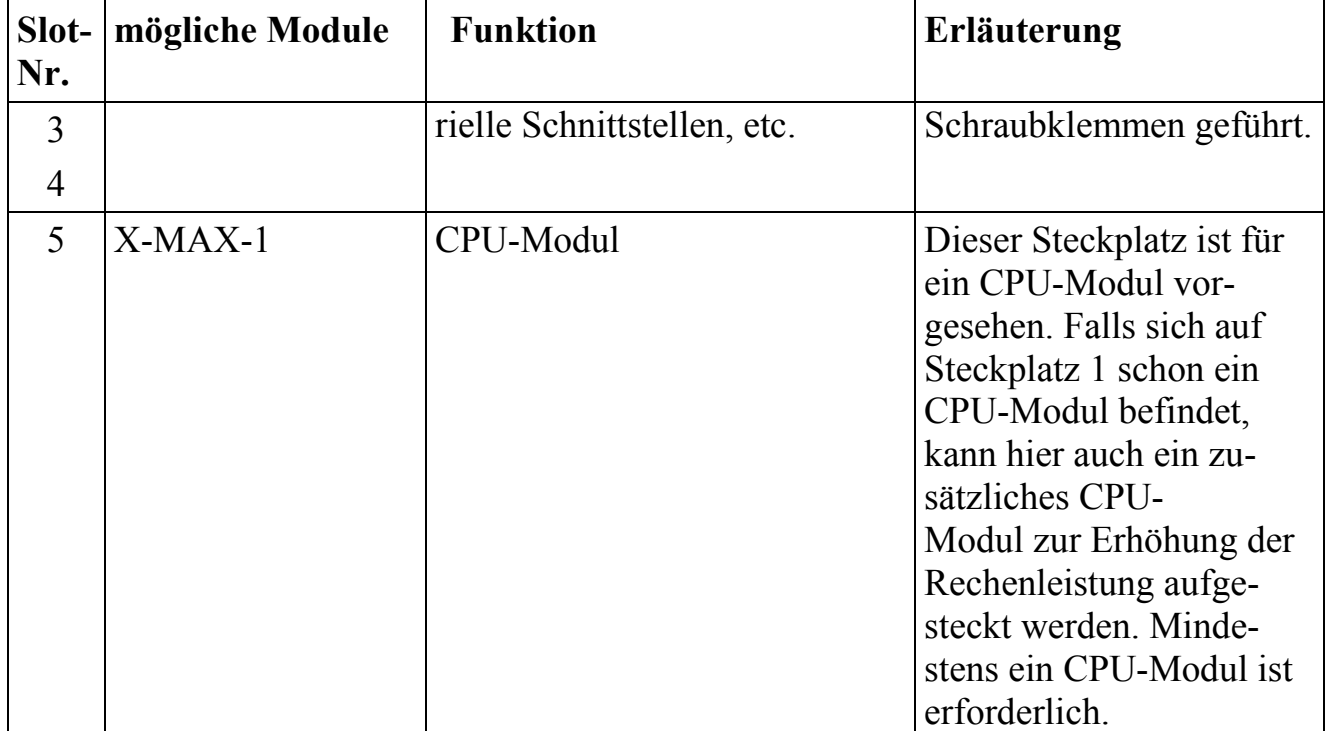

# **2.5.4. Technische Daten**

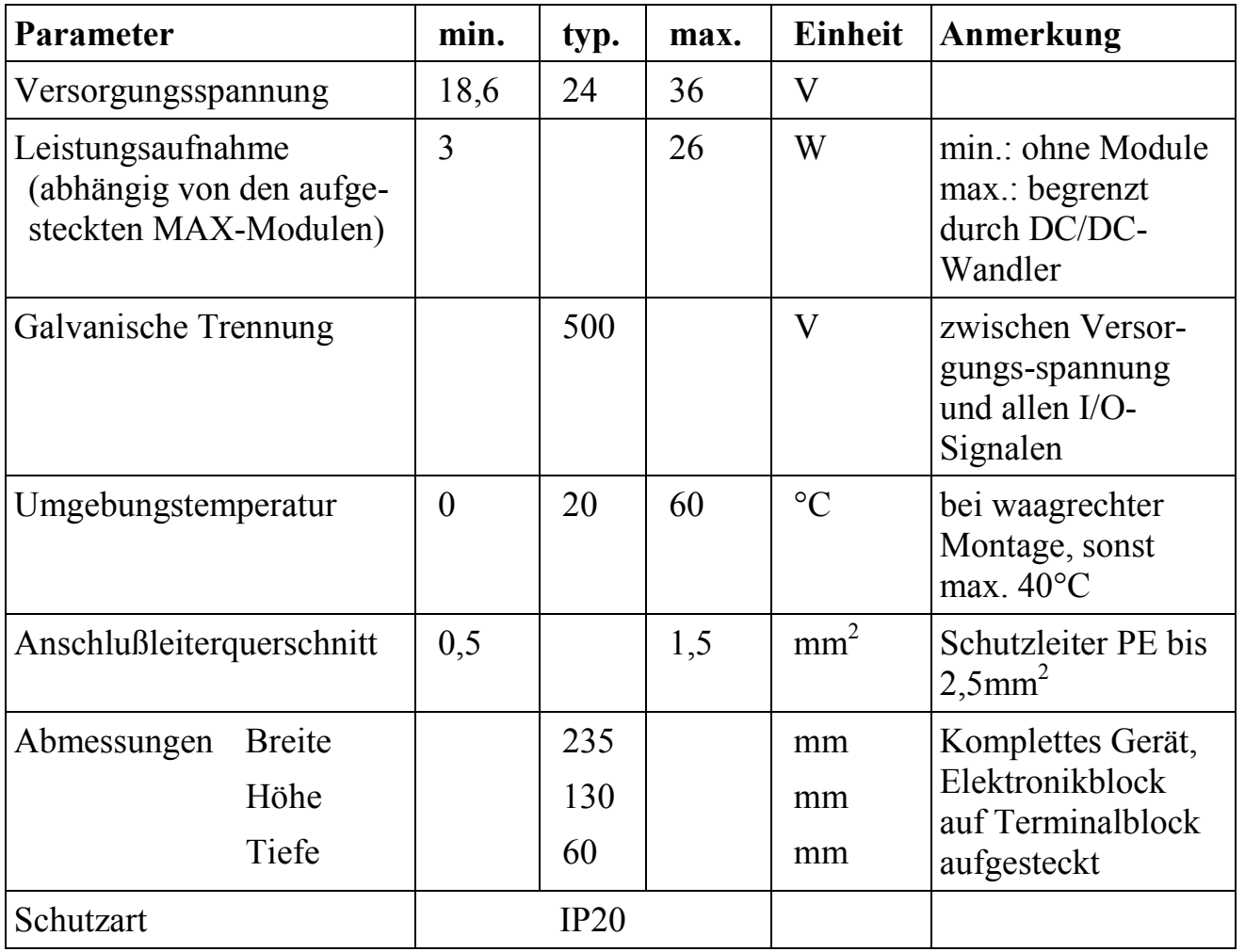

# **2.5.5. Belegung der Host-Schnittstelle**

Für die Host-Schnittstelle hat das Gerät eine 9-polige D-Sub-Buchse. Sie kann für PROFIBUS-DP direkt verwendet werden. Für CAN-Bus muß ein Adapter, für serielle Schnittstelle RS232 ein beidseitig männlicher Gender Changer aufgesteckt werden.

Je nach verwendetem Kommunikationsmodul ist diese Steckverbindung wie in der folgenden Tabelle beschrieben belegt. Hierbei ist zu beachten, daß bei den seriellen Schnittstellen auch unterschiedliche Betriebsarten möglich sind und einige Signale unterschiedliche Funktion haben können (siehe auch Datenblatt des verwendeten Kommunikationsmoduls).

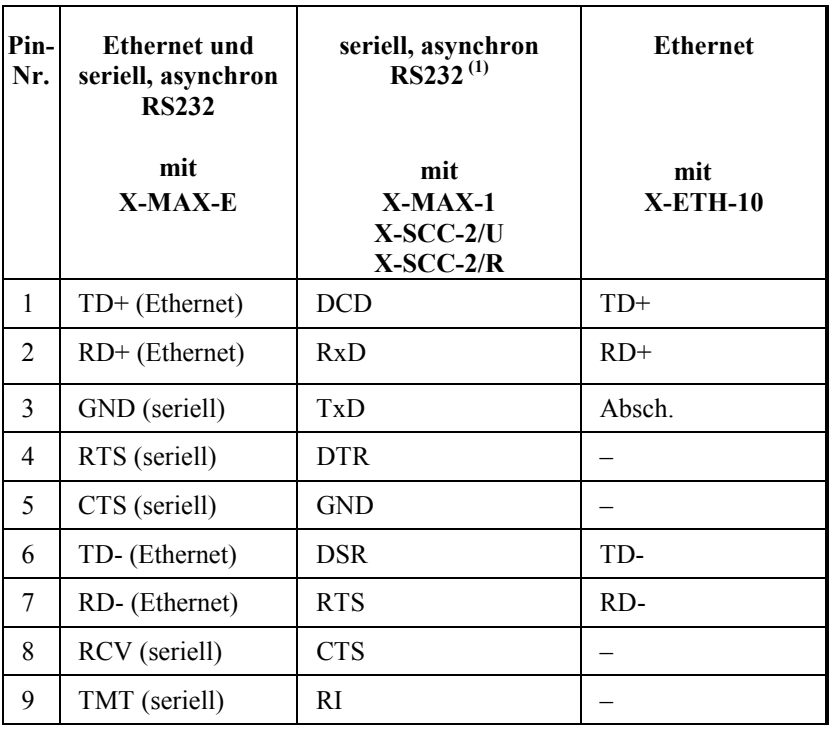
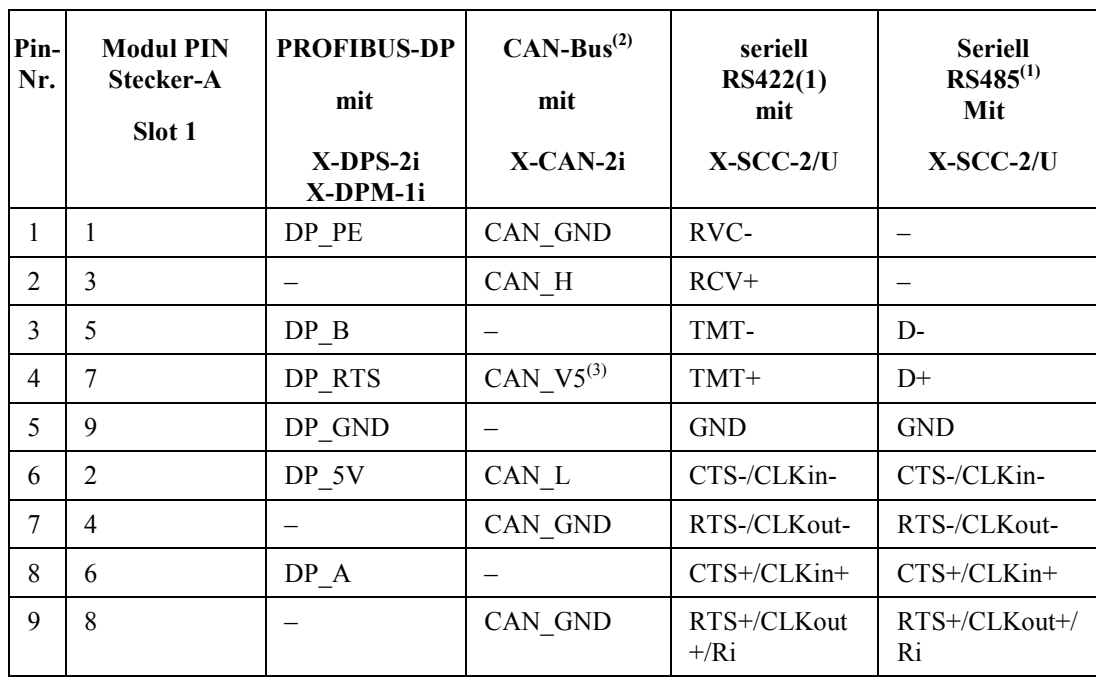

(1) mit aufgestecktem Gender Changer

(2) mit aufgestecktem Adapter

(3) optional

# **2.5.6. Belegung der Schraubklemmen**

Der nebenstehenden Darstellung kann man entnehmen, wie die I/O-Leitungen der Modulsteckplätze 2, 3 und 4 mit den Schraubklemmen verbunden sind.

Die Anschlußbezeichnungen haben z.B. folgende Bedeutung:

2A23 = Modul-Steckplatz 2, Pin A23 Die tatsächliche Funktion des jeweiligen Anschlusses hängt von dem aufgesteckten MAX-Modul ab und kann dem jeweiligen Datenblatt entnommen werden.

- L+ = Versorgungsspannung
- 0V = Bezugspotential der Versorgungsspannung
- PE = Anschluß für Schutzleiter

# **2.5.7. Belegung der Jumper**

Auf dem MAX5dip sind 3 Jumper vorhanden.

JP1 dient zur Verbindung des X-Bus Ground mit dem PE-Leiter. JP2 und JP3 aktivieren die Batteriepufferung für den Modul-Steckplatz 1 bzw. 5.

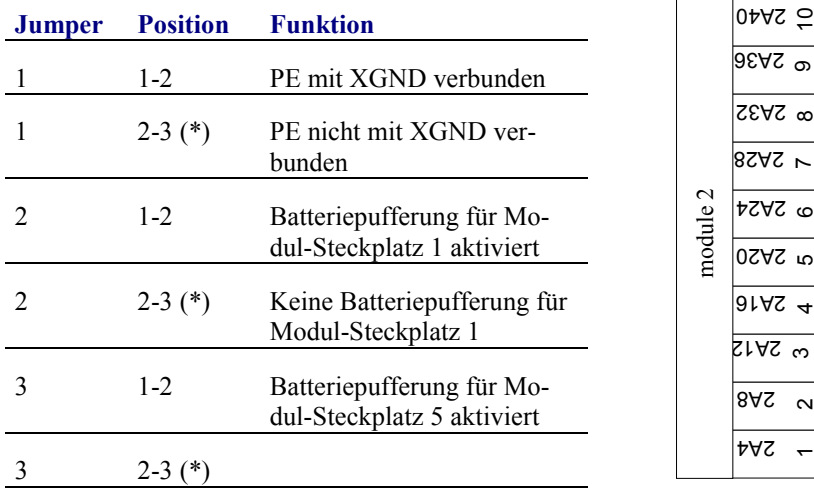

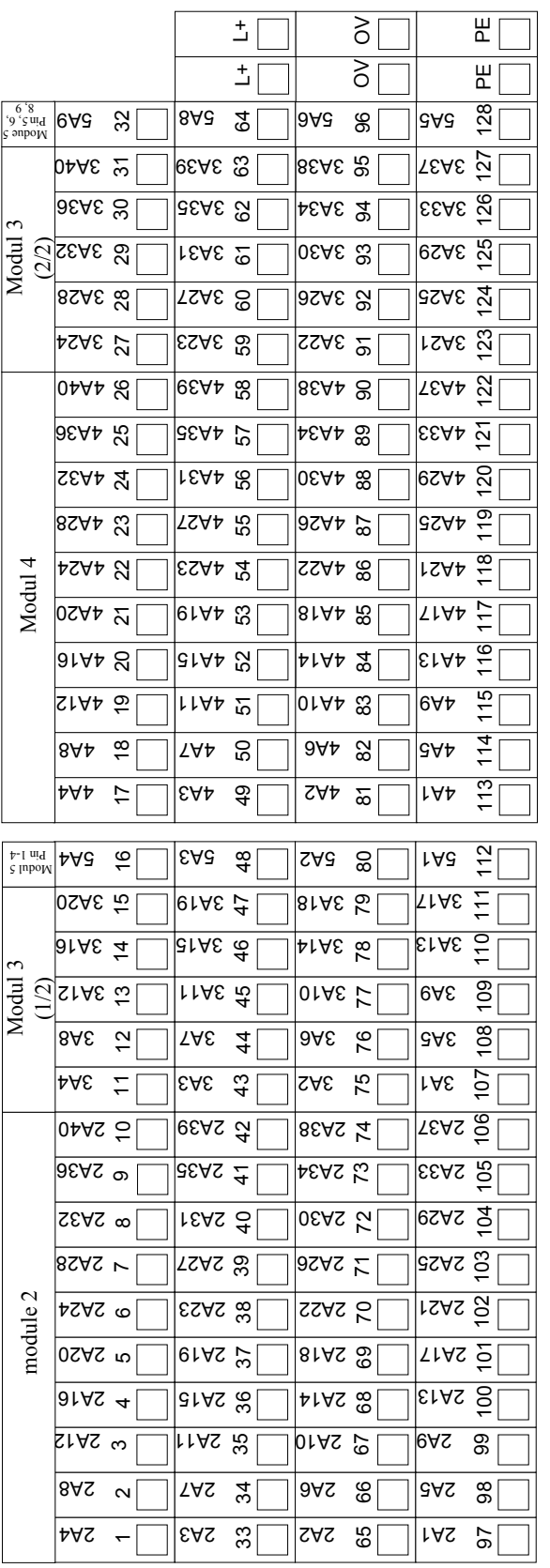

rechter Klemmblock rechter Klemmblock

### **2.5.8. Remote-Verbindungen**

### **2.5.8.1. Serielle Remote-Verbindung**

Führen Sie die nachfolgenden Schritte aus, um eine serielle Remote-Verbindung aufzubauen:

- Installieren Sie auf dem PC zunächst den Windows-Treiber und das Programm SNW32.
- Starten Sie auf dem PC das Symbol *SORCUS boards* in der Windows-Systemsteuerung.
- Jetzt können Sie in der Kartenliste mit der rechten Maustaste auf eine freie Karte klicken und aus dem Kontextmenü *New remote connection* auswählen. Als *Type* wählen Sie *Serial connection* und als *Board* wählen Sie *MAX-PC*.
- Die nachfolgenden Dialoge ermöglichen Ihnen dann, eine Verbindung einzurichten. Wählen Sie hier die entsprechende serielle Schnittelle des PC. Die Schnittstelle muss folgendermaßen konfiguriert werden: Speed=38400; Parity=none; Stop bits=1.
- Nach diesem Vorgang erscheint in der Liste der Eintrag *MAX-PC*.

• Verbinden Sie die serielle Schnittstelle des X-MAX-1 bzw. X-MAX-E über eine Nullmodem-Verbindung (RCV und TMT Leitungen kreuzen, GND Leitungen verbinden) mit der seriellen Schnittstelle des PCs: Wenn Sie das X-MAX-1 auf Steckplatz 1 aufstecken, können Sie ein Standard-Nullmodemkabel (unter Zuhilfenahme eines Gender-Changers) verwenden. Wenn Sie das X-MAX-E auf Steckplatz 1 aufstecken, verwenden Sie bitte das Kabel KX-3943.

Auf den anderen Steckplätzen müssen Sie die entsprechenden Schraubklemmen verwenden.

- Schalten Sie nun das MAX5dip ein. Das MAX5dip ist nun betriebsbereit.
- Starten Sie nun SNW32 und wählen Sie das MAX5dip aus. Die X-Bus Module auf dem MAX5dip erscheinen in einer Baumstruktur.

## **2.5.8.2. Ethernet Remote-Verbindung**

Führen Sie die nachfolgenden Schritte aus, um eine Ethernet Remote-Verbindung aufzubauen:

- Installieren Sie auf dem PC zunächst den Windows-Treiber und das Programm SNW32.
- Starten Sie auf dem PC das Symbol *SORCUS boards* in der Windows-Systemsteuerung.
- Jetzt können Sie in der Kartenliste mit der rechten Maustaste auf eine freie Karte klicken und aus dem Kontextmenü *New remote connection* auswählen. Als *Type* wählen Sie *TCP/IP connection to MAX-PC*.
- Im nachfoldenden Dialog müssen Sie die IP-Adresse für die Verbindung eintragen. Wenn Sie das MAX5dip innhalb eines Netzwerkes einsetzen, erfragen Sie bitte eine freie IP-Adresse bei Ihrem Netzwerkadministrator.
- Nach diesem Vorgang erscheint in der Liste der Eintrag *MAX-PC*.
- Um eine Remote-Verbindung des MAX5dip per Ethernet aufzubauen, müssen auf dem "CPU-Modul" (X-MAX-1 bzw. X-MAX-E) zunächst entsprechende Treiber installiert werden und auf dem "Ethernet-Modul" (X-ETH-10 bzw. X-MAX-E) muss die IP-Adresse eingestellt werden. Für diesen Konfigurationsvorgang muss einmalig eine serielle Remote-Verbindung aufgebaut werden oder das "CPU-Modul" und das "Ethernet-Modul" müssen dafür auf eine MAX6pci Karte aufgesteckt werden:
	- Serielle Remote-Verbindung: Wenn Sie das X-ETH-10 Modul als "Ethernet-Modul" verwenden, dann stecken Sie das X-ETH-10 Modul auf Steckplatz 2 auf (zusätzlich zum "CPU-Modul" auf Steckplatz 1).
	- MAX6pci: Stecken Sie das "CPU-Modul" und das "Ethernet-Modul" auf beliebige freie Steckplätze.
- Starten Sie SNW32 und wählen Sie dort das seriell angekoppelte MAX5dip bzw. die MAX6pci-Karte aus.
- Starten Sie den SNW32-Assistenten für das "Ethernet-Modul" (X-ETH-10 bzw. X-MAX-E) (durch einen Doppelklick auf das Modul) und wählen Sie die Seite *TCP/IP Configuration* aus. Tragen Sie hier die IP-Adresse ein, die Sie zuvor in *SORCUS boards* in der Systemsteuerung eingetragen haben.
- Starten Sie nun den SNW32-Assistenten für das "CPU-Modul" (X-MAX-1 bzw. X-MAX-E) und wählen Sie die Seite *System driver* aus. Auf dieser Seite werden

alle installierten System-Treiber angezeigt. Fügen Sie den Treiber *Ethernet Host Connection Driver* für die Ethernet Remote-Verbindung hinzu. Sie können bei der Konfiguration des Treibers das "Ethernet-Modul" auswählen, über das die Ankopplung erfolgen soll, sowie dessen spätere (d.h., wenn es in der Ethernet Remote-Verbindung im Einsatz ist) Slot- und Layer-Nummer festlegen: hier sollte Slot=1 und Layer=0 eingetragen werden.

- Über den Punkt *Install into Flash* müssen Sie jetzt den Treiber in das Flash des "CPU-Moduls" laden. Damit steht er nach jedem Reset automatisch zur Verfügung. Beenden Sie anschließend SNW32.
	- Stecken Sie die Module auf das MAX5dip und stellen Sie eine Ethernet-Verbindung mit dem Rechner her: Verwenden Sie das X-ETH-10 Modul als "Ethernet-Modul", dann stecken Sie dieses auf Steckplatz 1 und das "CPU-Modul" auf einen beliebigen Steckplatz (vorzugsweise auf Steckplatz 5). Verwenden Sie das X-MAX-E als "Ethernet-Modul" und "CPU-Modul", dann stecken Sie dieses auf Steckplatz 1.

Verbinden Sie die 9-polige D-Sub-Buchse des MAX5dip mit dem Kabel KX-3943 direkt mit dem PC bzw. mit einem Crossover-Kabel mit dem Netzwerk. Möchten Sie einen anderen Steckplatz verwenden, so müssen Sie das Kabel direkt an die Schraubklemmen anschließen.

- Schalten Sie nun das MAX5dip ein. Das MAX5dip ist nun betriebsbereit.
- Starten Sie nun SNW32 und wählen Sie das MAX5dip aus. Die X-Bus Module auf dem MAX5dip erscheinen in einer Baumstruktur.

# **2.6. MAX8dip: Dezentrale intelligente Peripherie mit 8 Steckplätzen**

Das MAX8dip ist ein intelligentes, selbstständig arbeitendes, dezentrales Peripheriegerät. Es kann unabhängig von einem Host-Rechner zum Messen, Steuern und Regeln eingesetzt werden. Das kleine, kompakte Gehäuse ist für Hutschienenmontage vorgesehen, kann aber auch mit abmontierter Hutschienenhalterung als Tischgehäuse verwendet werden.

Zur Anpassung an die Anwendung ist es mit 8 MAX-Modulen bestückbar, von denen 6 die eigentlichen Peripheriefunktionen des MAX8dip festlegen. Die Verbindung mit der Außenwelt geschieht über insgesamt 240 Schraubklemmen.

Eine ebenfalls über ein aufsteckbares MAX-Modul konfigurierbare Kommunikationsschnittstelle zur Host-Anbindung erlaubt den Datenaustausch mit dem Host-System und z.B. den Download anwendungsbezogener Software ins lokale RAM oder ins Flash. Als Host-Schnittstelle möglich sind z.B. PROFIBUS-DP, CAN, Ethernet, USB, RS-232, RS-422, RS-485, etc.

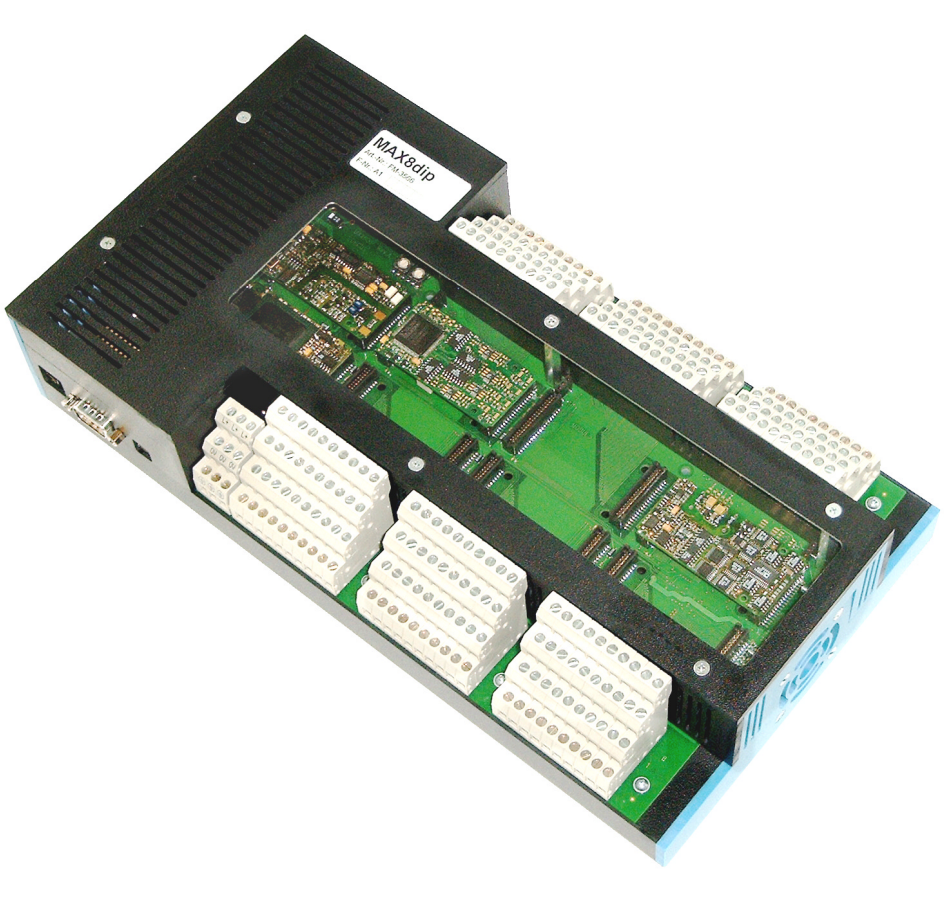

Ein Modul-Steckplatz ist für ein CPU-Modul vorgesehen. Hier kann z.B. der MAX-PC, ein MAX-Modul mit 100 MHz 486 CPU, 16 MByte RAM und 16 MByte Flash aufgesteckt werden. Ein weiterer Steckplatz ist speziell für Kommunikationsmodule vorgesehen. Hier stehen dem Anwender alle 40 Aussenwelt-Signale dieses Modul-Steckplatzes auf 3 D-SUB Steckverbindern zur Verfügung.

Auf den übrigen 6 Modulsteckplätzen können alle MAX-Module aufgesteckt werden.

Das MAX8dip wird mit einer Gleichspannung von 24V (18,6V bis 36V) versorgt. Alle intern benötigten Betriebsspannungen werden daraus galvanisch getrennt erzeugt. Mit einem Schalter kann das Gerät ein- bzw. ausgeschaltet werden.

### **2.6.1. Besondere Eigenschaften**

- 8 Steckplätze für MAX-Module, z.B. 6 I/O- Module, ein CPU-Modul und eines für die Host-Schnittstelle (CAN, PROFIBUS, Ethernet, etc.)
- Pro Steckplatz können zusätzlich 2 Module übereinander gestapelt werden, z.B. CPU-Modul und Display-Modul
- 240 (6 x 40) Schraubklemmen für den Anschluß von I/O-Signalen
- Erweiterbarkeit mit Compact-Flash Modul
- Echtzeit-Multi-Tasking Betriebssystem auf CPU-Modul
- Anwendungsbezogene Echtzeit-Programme zum Messen, Steuern und Regeln können mit Standard-Tools auf dem PC entwickelt werden (in C oder Pascal)
- Remote-Debugging über Host-Schnittstelle
- Versorgungsspannung: 24V (18,6V....36V)
- Montierbar auf DIN-Schiene oder ebener Fläche

# **2.6.2. Blockschaltbild**

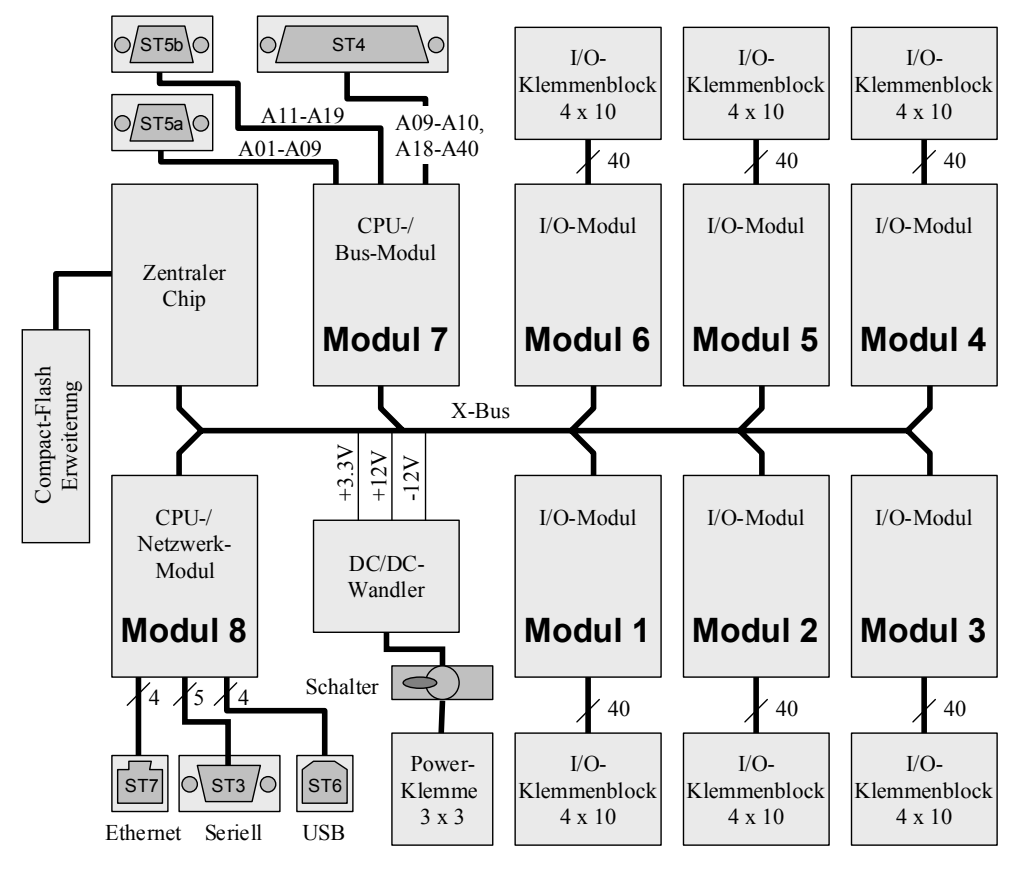

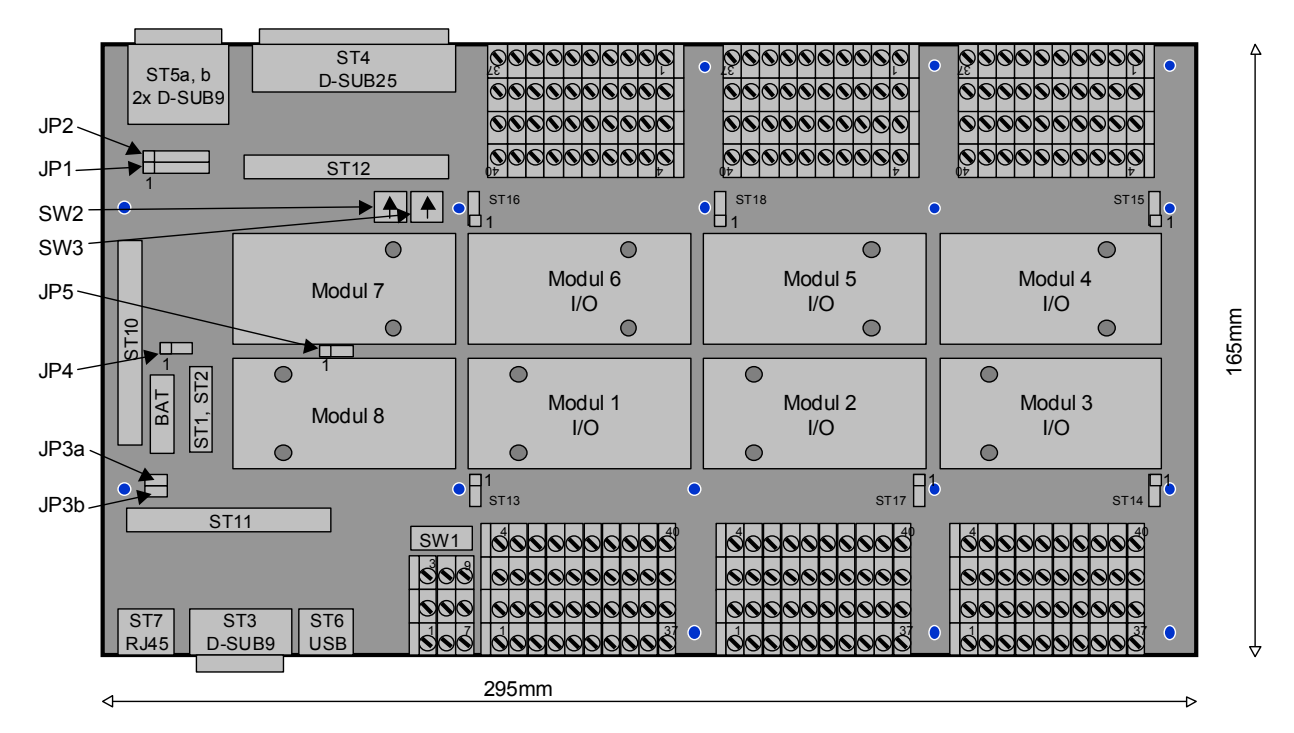

# **2.6.3. Lageplan der Module und Steckverbinder**

# **2.6.4. Einsetzbare MAX-Module**

Das Gerät weist insgesamt 8 Modul-Steckplätze auf. Sie können z.B. wie in folgender Tabelle beschrieben bestückt werden.

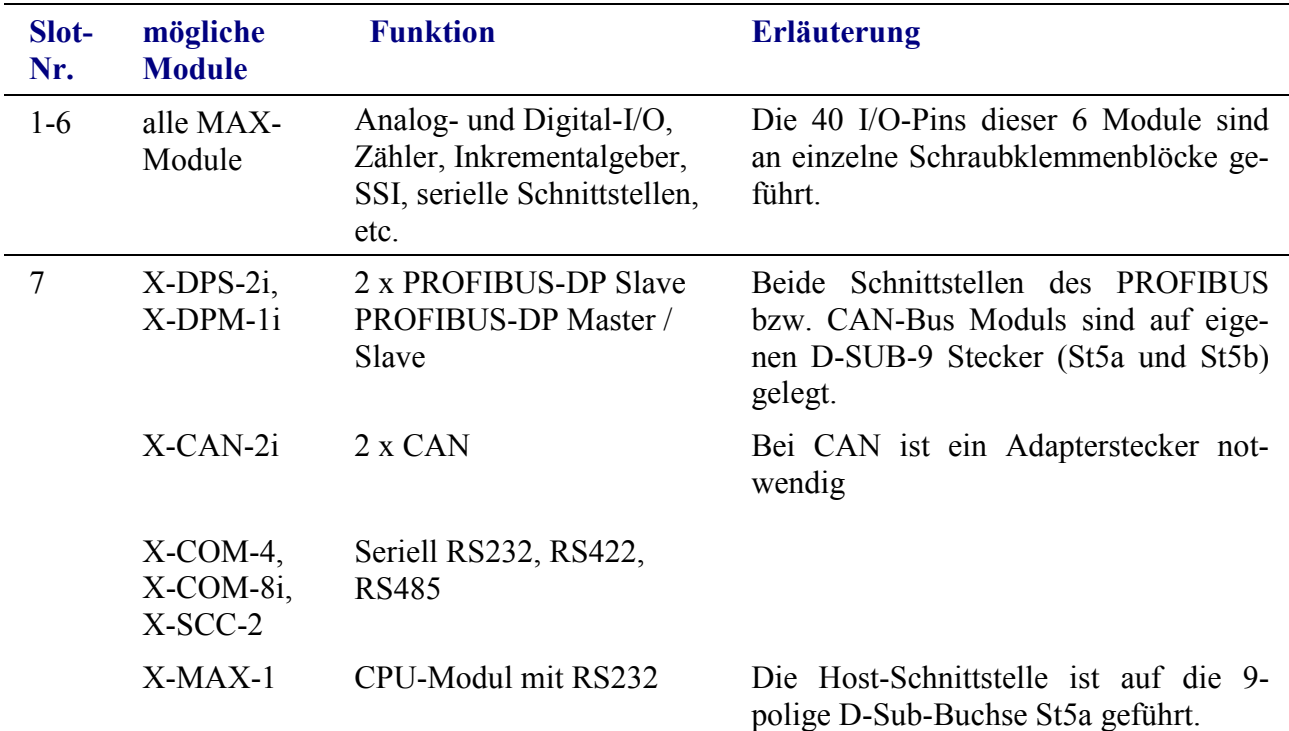

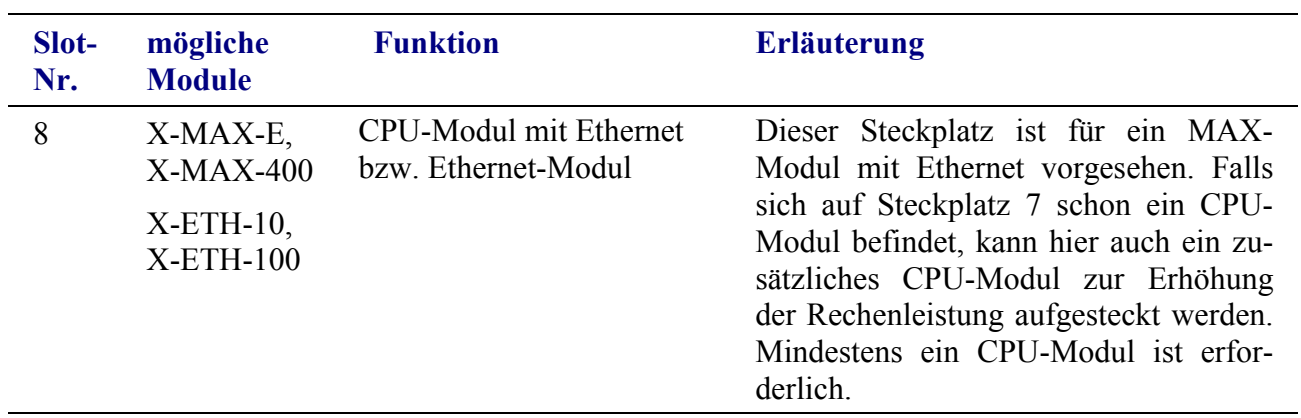

# **2.6.5. Stecker und Stecker-Belegung des MAX8dip**

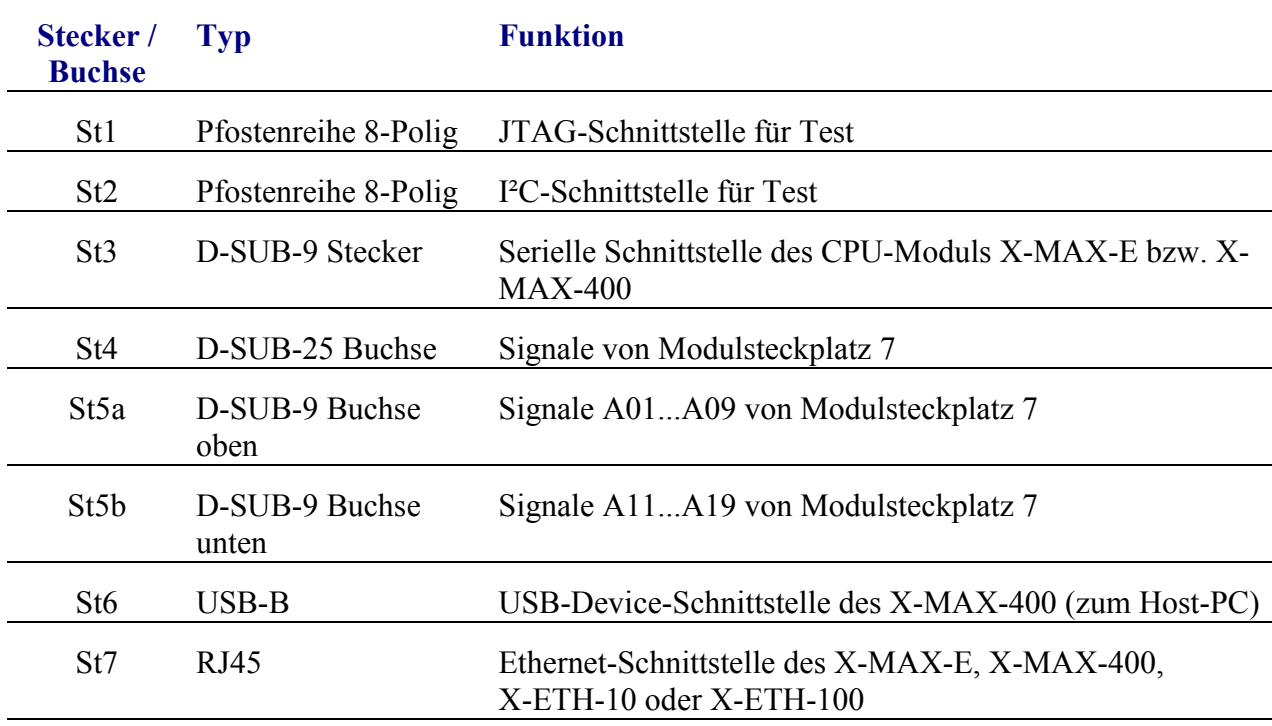

Folgende Steckverbinder sind vorhanden:

# **2.6.6. Steckeranordnung**

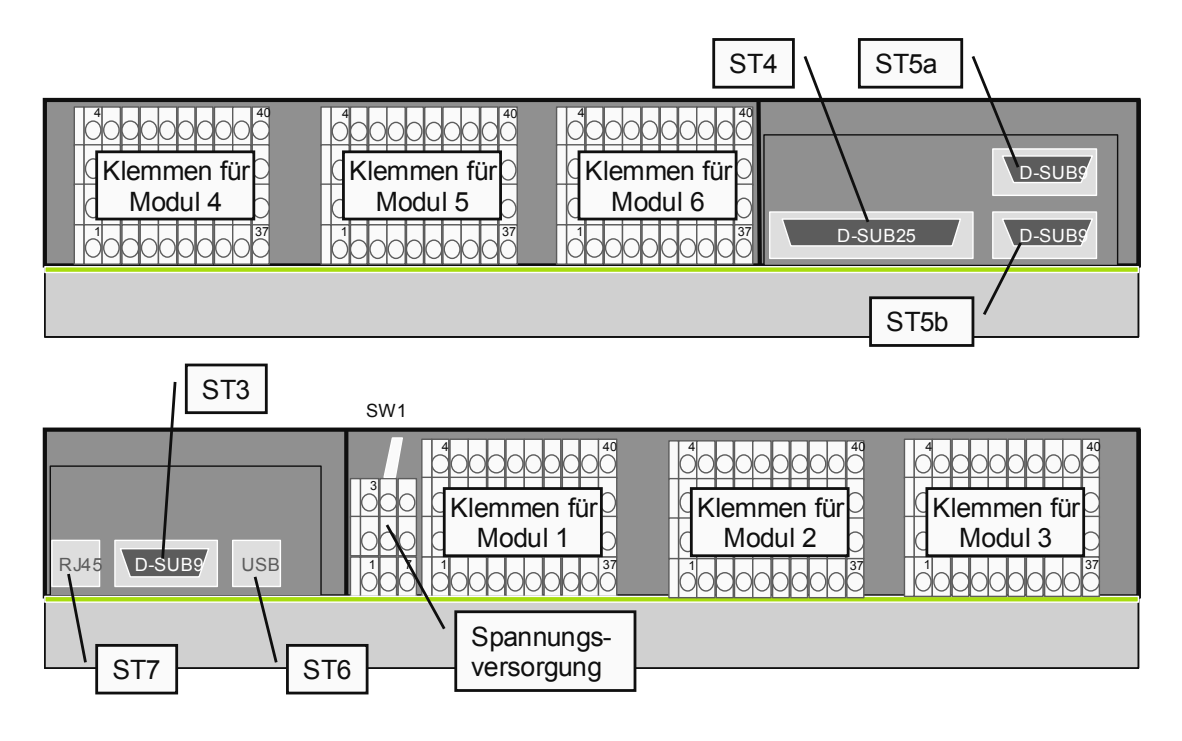

## **2.6.7. Belegung der Stecker St3, St4, St5a, St5b, St6, St7**

Die folgenden Tabellen geben die Zuordnung der Stecker zu den Modulen an. M7.A01 bezeichnet z.B. den Pin 1 am Stecker A des Moduls auf dem Steckplatz 7. In Klammern sind die Funktionen der Stecker-Pins angegeben, wenn ein CPU-Modul auf Steckplatz 8 aufgesteckt ist.

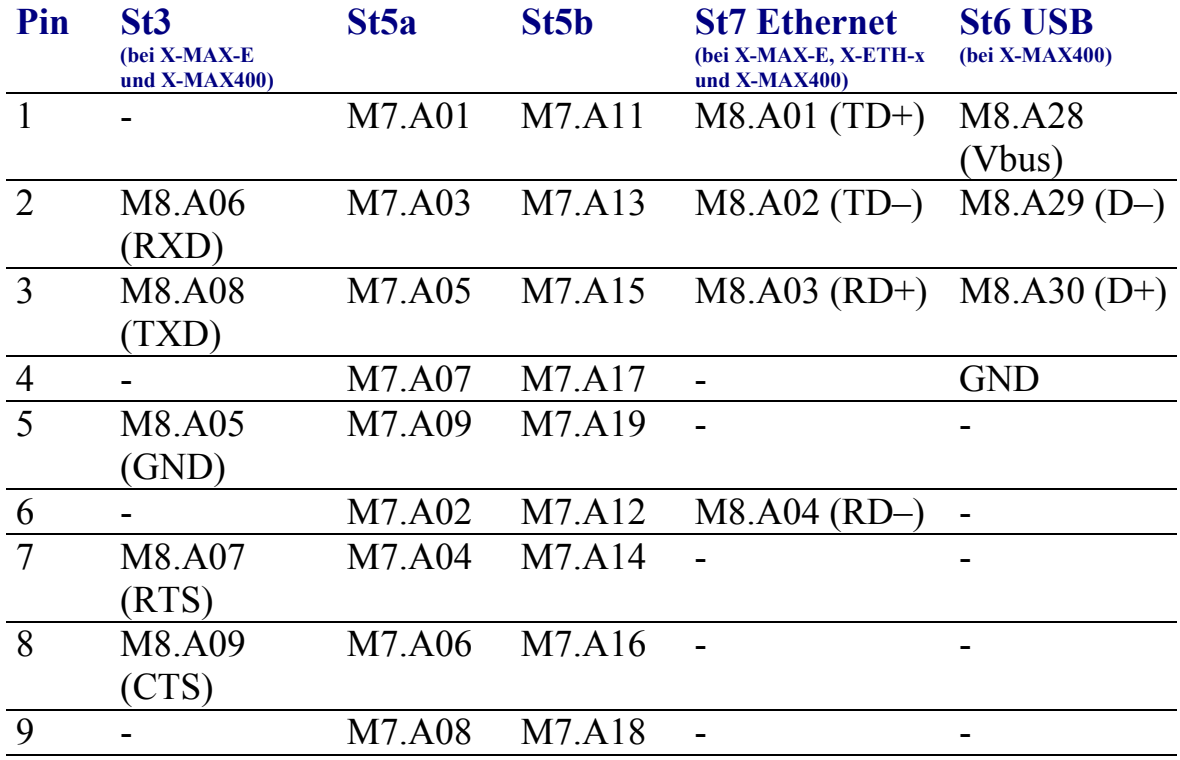

### **2.6.7.1. Stecker St3**

Am Stecker St3 liegt die serielle Host-Schnittstelle des CPU-Moduls (X-MAX-E oder X-MAX-400) von Steckplatz 8. Diese kann direkt mit einem Null-Modem Kabel verwendet werden.

### **2.6.7.2. Stecker St4**

Der Stecker St4 ist mit den übrigen Signalen von Modulsteckplatz 7 belegt, die nicht an den Steckern St5a und St5b vorhanden sind. Die Modulanschlüsse A09, A18 und A19 sind sowohl auf dem Stecker ST4, als auch auf dem Stecker St5a bzw. St5b vorhanden.

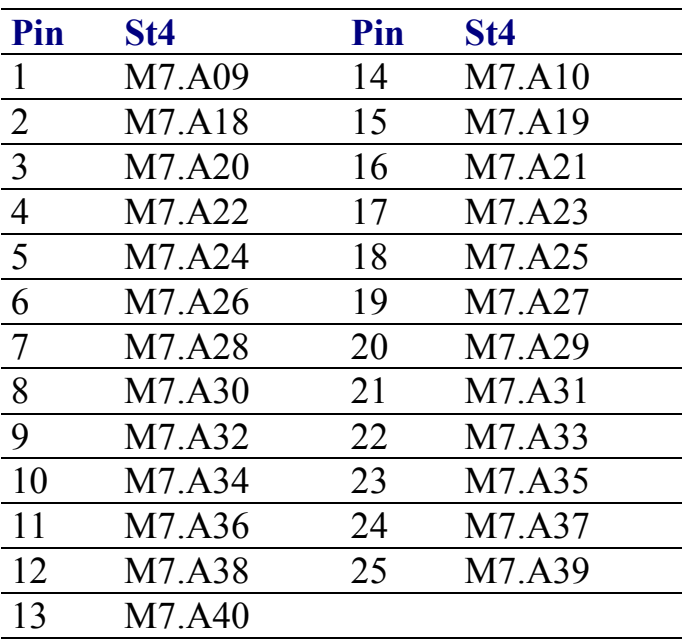

## **2.6.7.3. Stecker St5a und St5b**

Die Stecker St5a und St5b können für PROFIBUS-DP direkt verwendet werden. Für eine serielle Schnittstelle RS232 muß ein beidseitig männlicher Gender Changer aufgesteckt werden. Für CAN-Bus ist ein Adapterstecker notwendig. Je nach verwendetem Kommunikationsmodul ist dieser Stecker wie in der folgenden Tabelle beschrieben belegt. Hierbei ist zu beachten, daß bei den seriellen Schnittstellen auch unterschiedliche Betriebsarten möglich sind und einige Signale unterschiedliche Funktion haben können (siehe auch Datenblatt des verwendeten Kommunikationsmoduls). Wenn auf Steckplatz 7 ein X-MAX-1 steckt, kann mit St5a die Hostverbindung hergestellt werden.

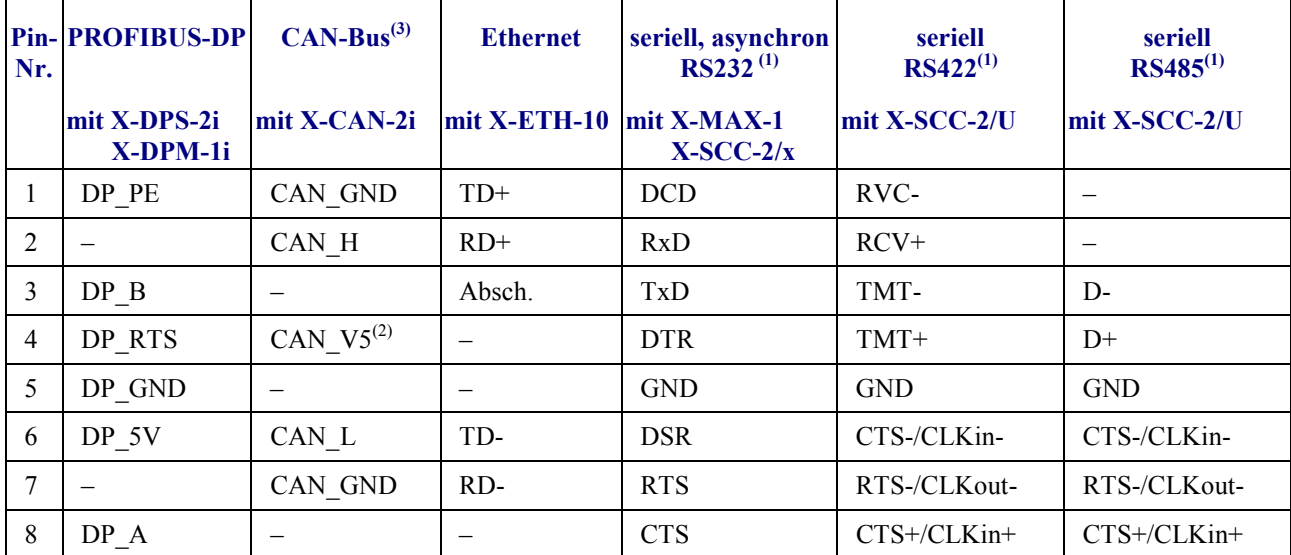

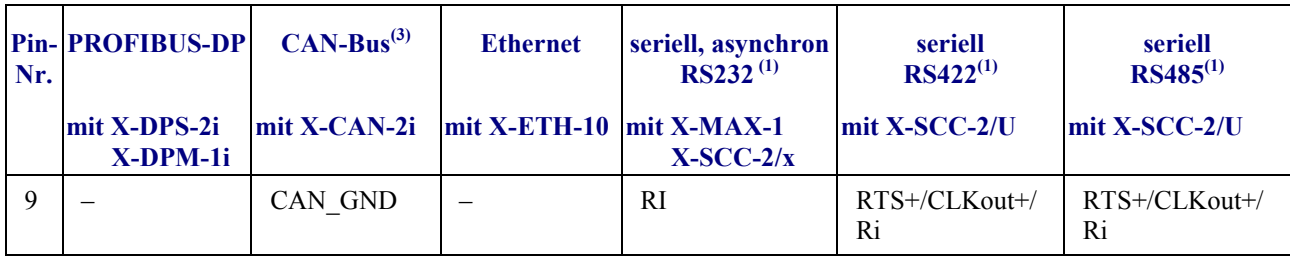

(1) mit aufgestecktem Gender Changer

(2) optional

(3) mit aufgestecktem Adapter

# **2.6.8. Belegung der Jumper**

# **2.6.8.1. Jumper JP1, JP2 und JP4: Wake-Up Funktionalität (bei MAX8dip/SD)**

Hiermit kann beim MAX8dip/SD die Standbyfunktion aktiviert werden. Mit Jumper JP1 kann das Wake-Up Signal und die Standby-Spannungsversorgung für den Modulsteckplatz 7 eingestellt werden. Jumper JP2 stellt die selben Funktionen für Steckplatz 8 ein. Ob das aufgesteckte MAX-Modul eine Wake-Up Funktion unterstützt und eine Stand-By Versorgung nutzen kann, muss dem jeweiligen Datenblatt entnommen werden. Wenn das aufgesteckte Modul keine Standby-Versorgung unterstützt, darf der Jumper JP1 bzw. JP2 **nicht** in Position 5-6 aufgesteckt werden, da sonst das MAX8dip beschädigt werden kann!

Mit Jumper JP4 kann die Standby- und Wake-Up Funktion konfiguriert werden.

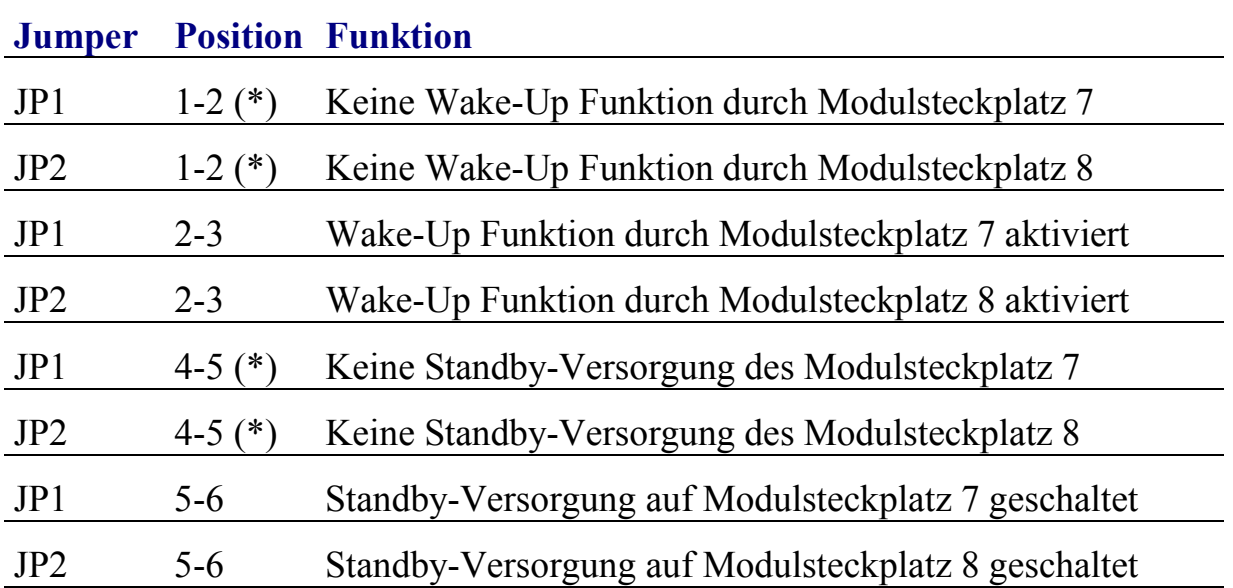

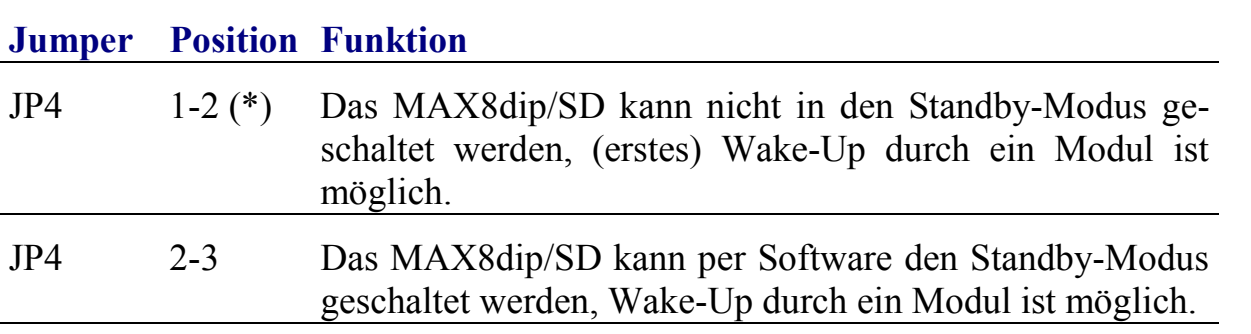

(\*) Defaulteinstellung

## **2.6.8.2. Jumper JP3a und JP3b: Batteriepufferung**

Hiermit kann beim MAX8dip (ab Rev. B) eine Batteriepufferung für Module, die auf Steckplatz 7 oder 8 aufgesteckt sind, aktiviert werden. Ob das aufgesteckte MAX-Modul eine Batteriepufferung unterstützt, kann dem jeweiligen Datenblatt entnommen werden.

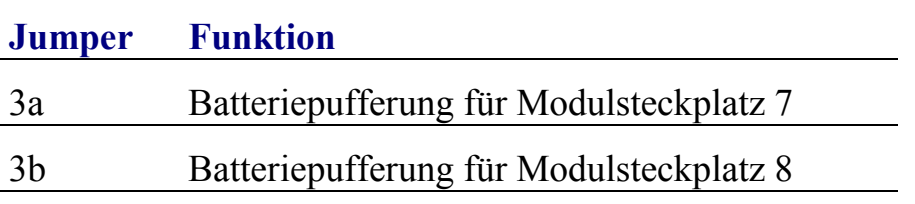

# **2.6.8.3. Jumper JP5: Erhöhung der Versorgungsspannung**

Dieser Jumper ist nicht bestückt.

# **2.6.9. Funktion der Schalter**

# **2.6.9.1. Schalter S1: Hauptschalter**

Hiermit wird das MAX8dip eingeschaltet. Ein MAX8dip/SD kann anschliessend per Software in den Standby-Modus geschaltet werden.

# **2.6.9.2. Schalter S2 und S3: Drehcodierschalter für Adresseinstellung**

Diese Schalter sind nicht bestückt.

## **2.6.10. Belegung der Schraubklemmen**

### **2.6.10.1. Spannungsversorgung (Klemme 7)**

Die Spannungsversorgung erfolgt galvanisch getrennt über einen eingebauten DC/DC-Wandler. Der Eingangsspannungsbereich beträgt 18-36V Gleichspannung. An den L+ Schraubklemmen (3, 6 oder 9) wird die Versorgungsspannung angeschlossen. An den 0V Schraubklemmen (2, 5 oder 8) wird das Bezugspotential der Versorgungsspannung angeschlossen. An den PE Schraubklemmen (1, 4 oder 7) kann ein Schutzleiter angeschlossen werden, der mit den Abschirmungen der diversen Stecker verbunden ist.

### **2.6.10.2. Modul I/O (Klemmen 1-6)**

Der jeweils neben deb Modulsteckplätzen 1 bis 6 plazierte Schraubklemmenblock ist mit dem Stecker A des zugehörigen Moduls 1:1 verbunden, d.h. die Schraubklemme 1 neben Modulsteckplatz 1 ist mit dem Anschlußpin A1 des Moduls auf Steckplatz 1 verbunden. Die tatsächliche Funktion des jeweiligen Anschlusses hängt von dem aufgesteckten MAX-Modul ab und kann dem jeweiligen Datenblatt entnommen werden.

### **2.6.11. Sicherung**

Zum Schutz des Gerätes vor Kurzschluss oder Überlastung ist eine Stecksicherung (4A träge) eingesetzt. Falls die Sicherung zerstört wird, ist zuerst der Schalter 1 auszuschalten und das MAX8dip auf Kurzschlüsse oder defekte Max-Module zu überprüfen. Ersetzen Sie die Sicherung nur durch eine gleiche Ausführung.

# **2.6.12. Gehäuse**

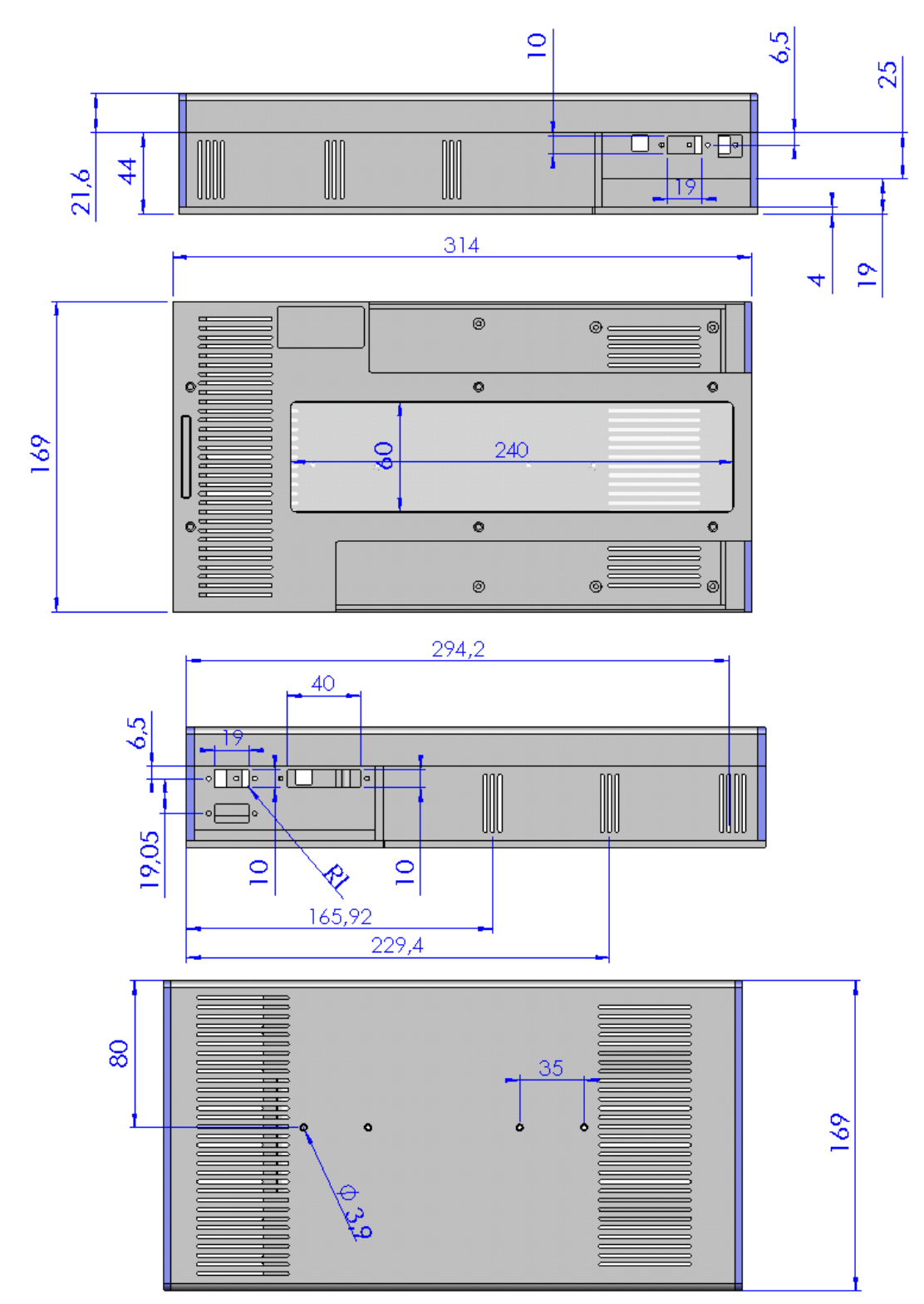

# **2.6.13. Technische Daten**

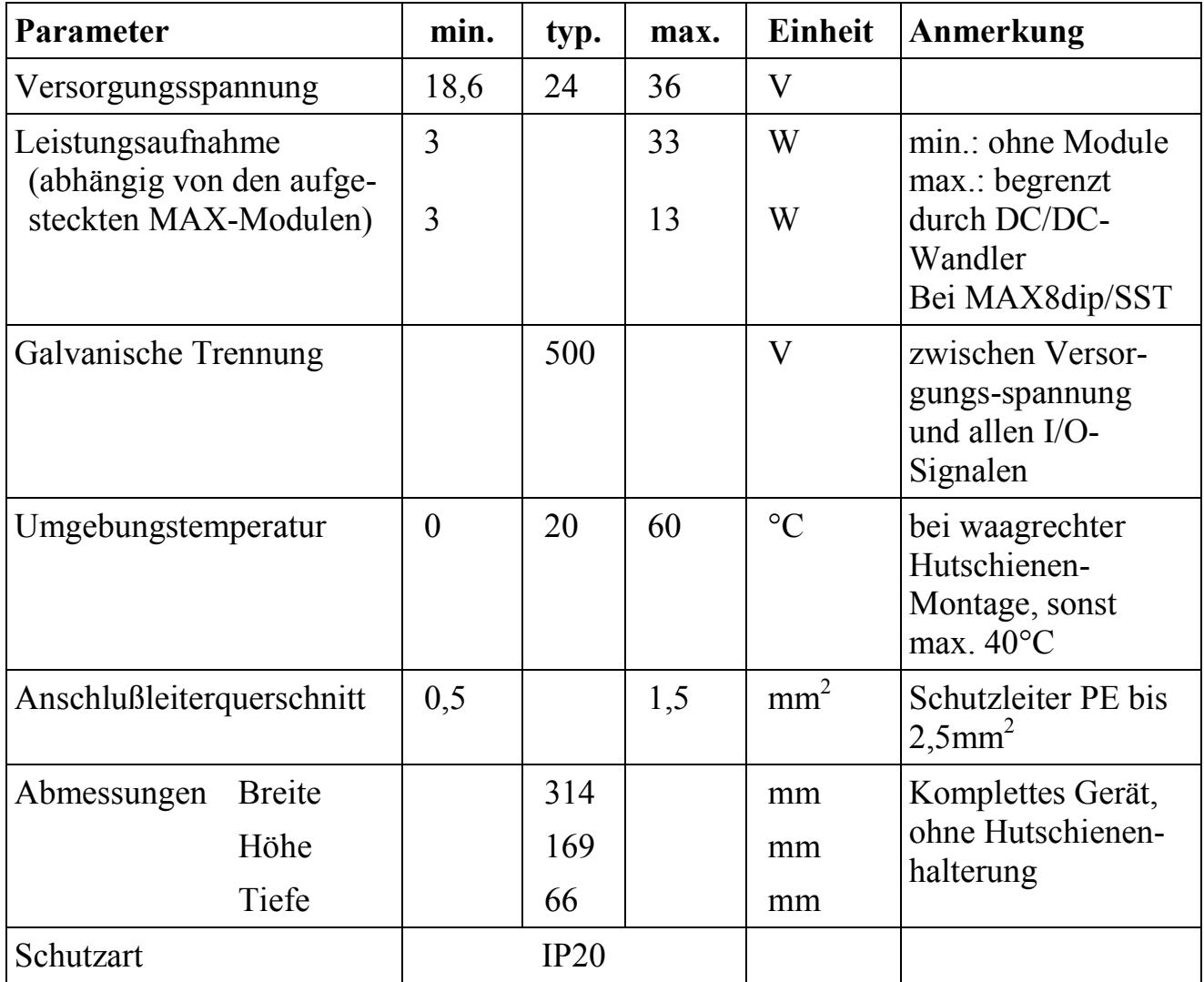

# **2.6.14. Remote-Verbindungen**

# **2.6.14.1. Serielle Remote-Verbindung**

Führen Sie die nachfolgenden Schritte aus, um eine serielle Remote-Verbindung aufzubauen:

- Installieren Sie auf dem PC zunächst den Windows-Treiber und das Programm SNW32.
- Starten Sie auf dem PC das Symbol *SORCUS boards* in der Windows-Systemsteuerung.
- Jetzt können Sie in der Kartenliste mit der rechten Maustaste auf eine freie Karte klicken und aus dem Kontextmenü *New remote connection* auswählen. Als *Type* wählen Sie *Serial connection* und als *Board* wählen Sie *MAX-PC*.
- Die nachfolgenden Dialoge ermöglichen Ihnen dann, eine Verbindung einzurichten. Wählen Sie hier die entsprechende serielle Schnittelle des PC. Die Schnittstelle muss folgendermaßen konfiguriert werden: Speed=38400; Parity=none; Stop bits=1.
- Nach diesem Vorgang erscheint in der Liste der Eintrag *MAX-PC*.
- Stecken Sie nun das "CPU-Modul" auf das MAX8dip auf und stellen Sie eine Nullmodem-Verbindung (RCV und TMT Leitungen kreuzen, GND Leitungen verbinden) mit der seriellen Schnittstelle des PCs her:  $X-MAX-1$

Stecken Sie das X-MAX-1 auf Steckplatz 7 und verbinden Sie die 9-polige D-Sub-Buchse ST5A des MAX8dip (unter Zuhilfenahme eines Gender-Changers) mit einem Nullmodemkabel mit der seriellen PC-Schnittstelle. X-MAX-E:

Möglichkeit A: Stecken Sie das X-MAX-E auf Steckplatz 8 und verbinden Sie den 9-poligen D-Sub-Stecker ST3 des MAX8dip mit einem Nullmodem-Kabel mit der seriellen PC-Schnittstelle.

Möglichkeit B: Stecken Sie das X-MAX-E auf Steckplatz 7 und verbinden Sie die 9-polige D-Sub-Buchse ST5A des MAX8dip mit dem Kabel KX-3943 mit der seriellen PC-Schnittstelle.

Auf den anderen Steckplätzen müssen Sie die entsprechenden Schraubklemmen verwenden.

- Schalten Sie nun das MAX8dip ein. Das MAX8dip ist nun betriebsbereit.
- Starten Sie nun auf dem PC SNW32 und wählen Sie das MAX8dip aus. Die X-Bus Module auf dem MAX8dip erscheinen in einer Baumstruktur.

#### **2.6.14.2. Ethernet Remote-Verbindung**

Führen Sie die nachfolgenden Schritte aus, um eine Ethernet Remote-Verbindung aufzubauen:

- Installieren Sie auf dem PC zunächst den Windows-Treiber und das Programm SNW32.
- Starten Sie auf dem PC das Symbol *SORCUS boards* in der Windows-Systemsteuerung.
- Jetzt können Sie in der Kartenliste mit der rechten Maustaste auf eine freie Karte klicken und aus dem Kontextmenü *New remote connection* auswählen. Als *Type* wählen Sie *TCP/IP connection to MAX-PC*.
- Im nachfolgenden Dialog müssen Sie die IP-Adresse für die Verbindung eintragen. Wenn Sie das MAX8dip innerhalb eines Netzwerkes einsetzen, erfragen Sie bitte eine freie IP-Adresse bei Ihrem Netzwerkadministrator.
- Nach diesem Vorgang erscheint in der Liste der Eintrag *MAX-PC*.
- Um eine Remote-Verbindung des MAX8dip per Ethernet aufzubauen, müssen auf dem "CPU-Modul" (X-MAX-1 bzw. X-MAX-E) zunächst entsprechende Treiber installiert werden und auf dem "Ethernet-Modul" (X-ETH-10 bzw. X-MAX-E) muss die IP-Adresse eingestellt werden. Für diesen Konfigurationsvorgang muss einmalig eine serielle Remote-Verbindung aufgebaut werden, oder das "CPU-Modul" und das "Ethernet-Modul" müssen dafür auf eine MAX6pci Karte aufgesteckt werden:
	- Serielle Remote-Verbindung: Wenn Sie das X-ETH-10 Modul als "Ethernet-Modul" verwenden, dann stecken Sie das X-ETH-10 Modul auf Steckplatz 8 auf (zusätzlich zum "CPU-Modul" auf Steckplatz 7).
	- MAX6pci: Stecken Sie das "CPU-Modul" und das "Ethernet-Modul" auf beliebige freie Steckplätze.
- Starten Sie SNW32 und wählen Sie dort das seriell angekoppelte MAX8dip bzw. die MAX6pci-Karte aus.
- Starten Sie den SNW32-Assistenten für das "Ethernet-Modul" (X-ETH-10 bzw. X-MAX-E) (durch einen Doppelklick auf das Modul) und wählen Sie die Seite *TCP/IP Configuration* aus. Tragen Sie hier die IP-Adresse ein, die Sie zuvor in *SORCUS boards* in der Systemsteuerung eingetragen haben.
- Starten Sie nun den SNW32-Assistenten für das "CPU-Modul" (X-MAX-1 bzw. X-MAX-E) und wählen Sie die Seite *System driver* aus. Auf dieser Seite werden alle installierten System-Treiber angezeigt. Fügen Sie den Treiber *Ethernet Host Connection Driver* für die Ethernet Remote-Verbindung hinzu. Sie können bei der Konfiguration des Treibers das "Ethernet-Modul" auswählen, über das die Ankopplung erfolgen soll, sowie dessen spätere (d.h., wenn es in der Ethernet Remote-Verbindung im Einsatz ist) Slot- und Layer-Nummer festlegen: hier sollte Slot=8 und Layer=0 eingetragen werden.
- Über den Punkt *Install into Flash* müssen Sie jetzt den Treiber in das Flash des "CPU-Moduls" laden. Damit steht er nach jedem Reset automatisch zur Verfügung. Beenden Sie anschließend SNW32.

• Stecken Sie die Module auf das MAX8dip und stellen Sie eine Verbindung mit dem Rechner her:

Verwenden Sie das X-ETH-10 Modul als "Ethernet-Modul", dann stecken Sie dieses auf Steckplatz 8 und das "CPU-Modul" auf Steckplatz 7. Verbinden Sie die RJ45 Buchse des MAX8dip mit einem Crossover-Kabel mit dem PC bzw. mit einem Patch-Kabel mit dem Netzwerk.

Verwenden Sie das X-MAX-E als "Ethernet-Modul" und "CPU-Modul", dann stecken Sie dieses auf Steckplatz 8. Verbinden Sie die RJ45 Buchse des MAX8dip mit einem Crossover-Kabel mit dem PC bzw. mit einem Patch-Kabel mit dem Netzwerk.

Auf den anderen Steckplätzen müssen Sie die entsprechenden Schraubklemmen verwenden.

- Schalten Sie nun das MAX8dip ein. Das MAX8dip ist nun betriebsbereit.
- Starten Sie nun SNW32 und wählen Sie das MAX8dip aus. Die X-Bus Module auf dem MAX8dip erscheinen in einer Baumstruktur.

## **2.7. X-KiT-3**

# **2.7.1. Konfiguration der Jumper JP1 bis JP10 des X-KiT-3**

Die 10 Jumper sind mit BAT, JTAG, BOOT, IRDA, HOST, DISPLAY, DESIGN, EXT.JTAG, IRQ0EN und RESERV. bezeichnet.

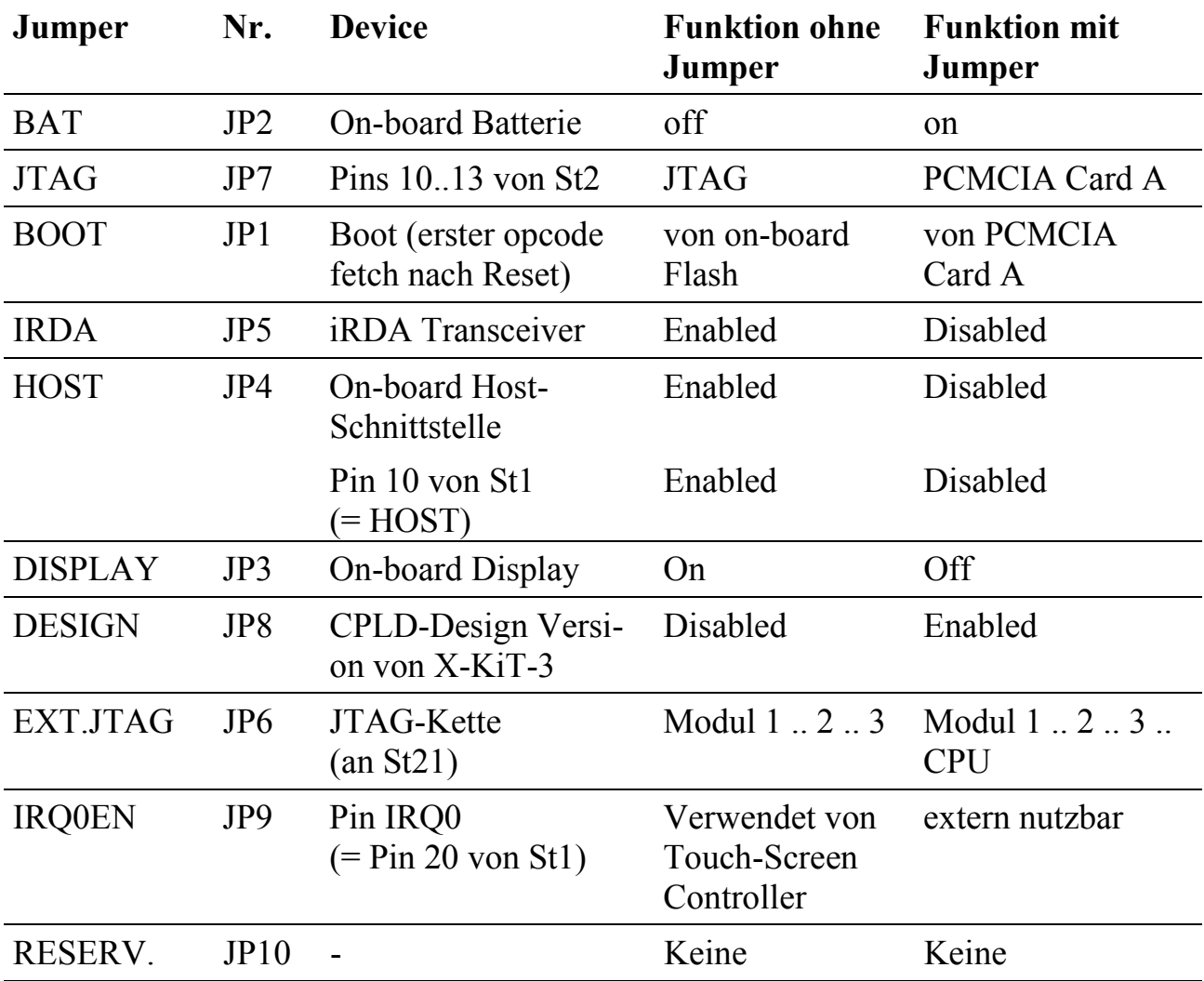

# **2.7.2. Versorgungsspannung des X-KiT-3**

Die Versorgungsspannung für das X-KiT-3 wird über Stecker St23 oder St14 zugeführt. An Stecker St23 (Klinkenstecker) wird das mitgelieferte Netzteil (5 Volt) angeschlossen. Alternativ kann an Stecker St14 ein 4-pol. Anschlusskabel angeschlossen werden, so wie es für den Anschluss von CD-ROM- oder Floppy-Disk-Laufwerken verwendet wird.

**Nur eine der beiden Spannungsquellen darf angeschlossen sein !**

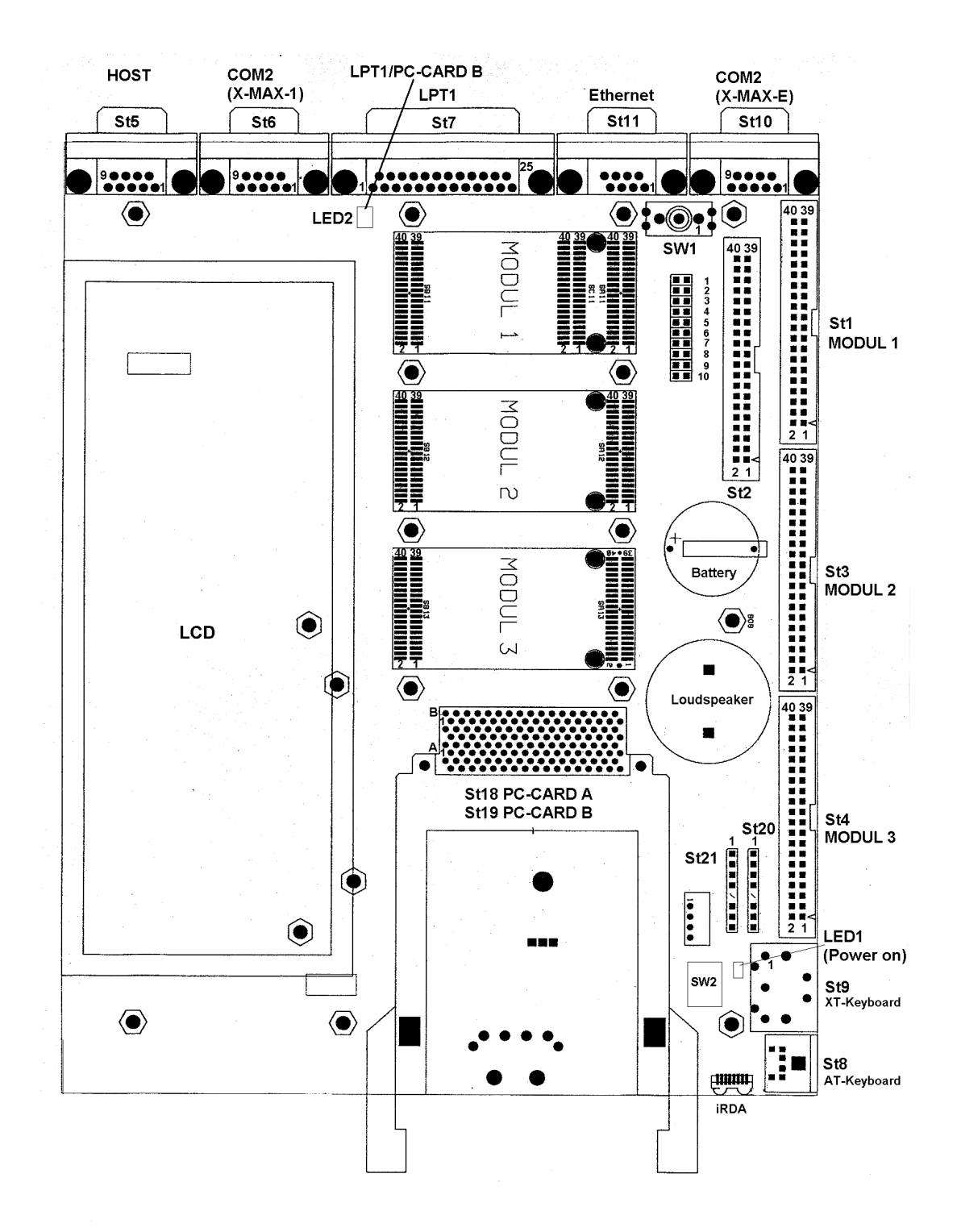

# **2.7.4. Steckerbelegung X-KiT-3**

Folgende Stecker sind auf dem Evaluation-Board verfügbar:

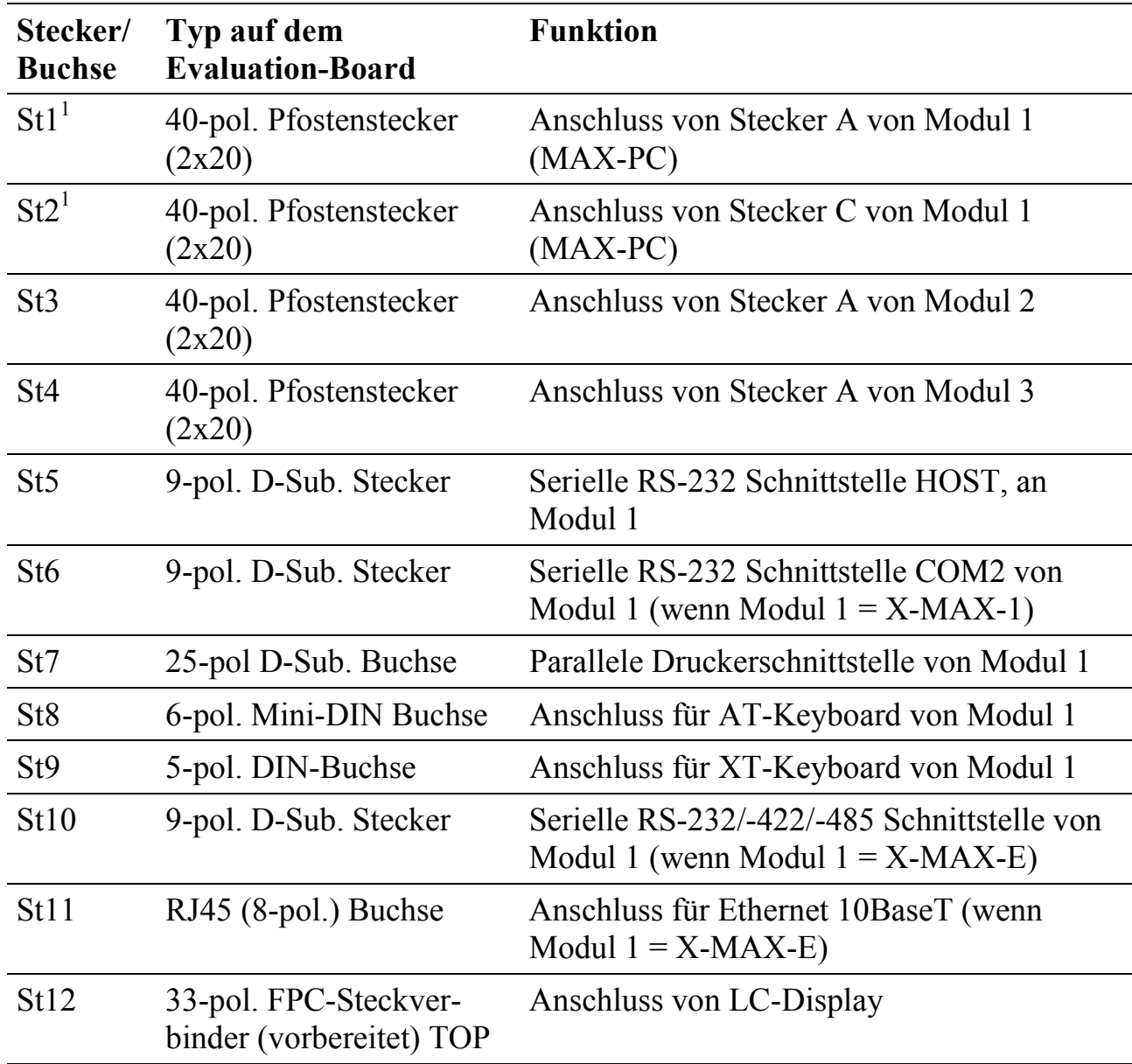

 1 Die Pinbelegung entspricht nicht exakt der Pinbelegung des jeweiligen Moduls-Steckers, siehe 2.7.4.1.

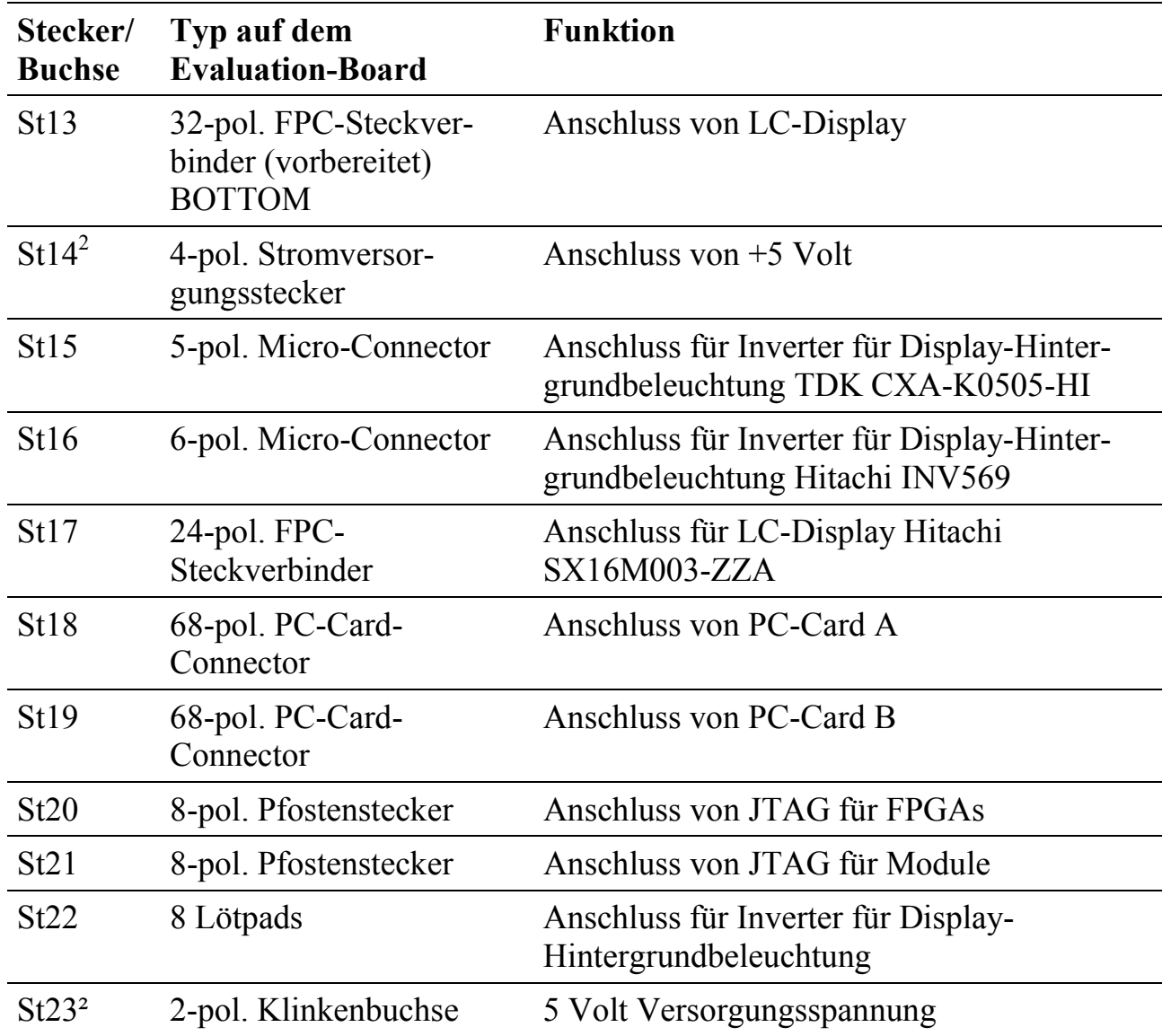

Die hier angegebene Beschreibung der Pin-Funktionen bezieht sich auf das Evaluation-Board X-KiT-3, bestückt mit einem MAX-PC (X-MAX-1 bzw. X-MAX-E) auf Steckplatz 1. Die angegebenen Namen beziehen sich auf die Pinbelegung und Pinfunktionen nach Power-On bzw. nach Reset. Für viele Pins sind per Software anschließend andere Funktionen einstellbar.

Wenn ein Pin mehrere Funktionen unterstützt, z.B. digitaler Eingang, digitaler Ausgang, Interrupt-Eingang, etc., dann werden diese Funktionen per Software aktiviert durch Setzen von einem oder mehreren internen Registern des X-MAX-1 bzw. X-MAX-E.

Wenn ein Pin als digitaler Eingang verwendet werden kann, kann sein logischer Zustand jederzeit gelesen werden.

 $\overline{a}$ 

<sup>&</sup>lt;sup>2</sup> Nur einer der beiden Stecker bzw. Buchsen darf im Betrieb gesteckt sein

Wenn ein Pin als digitaler Ausgang verwendet werden kann, kann er per Software gesetzt werden und der gesetzte Wert zurückgelesen werden.

Wenn ein Pin als Interrupt-Eingang (IRQx, NMI oder SMI) verwendet werden kann, muss er als digitaler Eingang konfiguriert werden (falls er auch eine andere Funktion haben kann). Zusätzlich kann ein IRQ Interrupt-Eingang intern mit einer der 15 Interrupt-Leitungen des MAX-PC verbunden werden.

Die Registerbeschreibung kann von SORCUS angefordert werden.

#### **2.7.4.1. Stecker St1**

Die meisten Pins entsprechen in ihrer Funktion denen von Stecker A von Modul X-MAX-1 bzw. X-MAX-E, bis auf die mit (\*) gekennzeichneten Pins 14 und 22. Pin 14 von St1 ist auf dem X-KiT-3 nicht angeschlossen (wird für BOOT auf den MAX-PCs verwendet). Die mit (+) gekennzeichneten Pins sind 5-Volt-kompatibel (Pin 16), anders als bei X-MAX-1 oder X-MAX-E, wo die maximale Eingangs-Spannung bei vielen Pins 3,6 Volt beträgt.

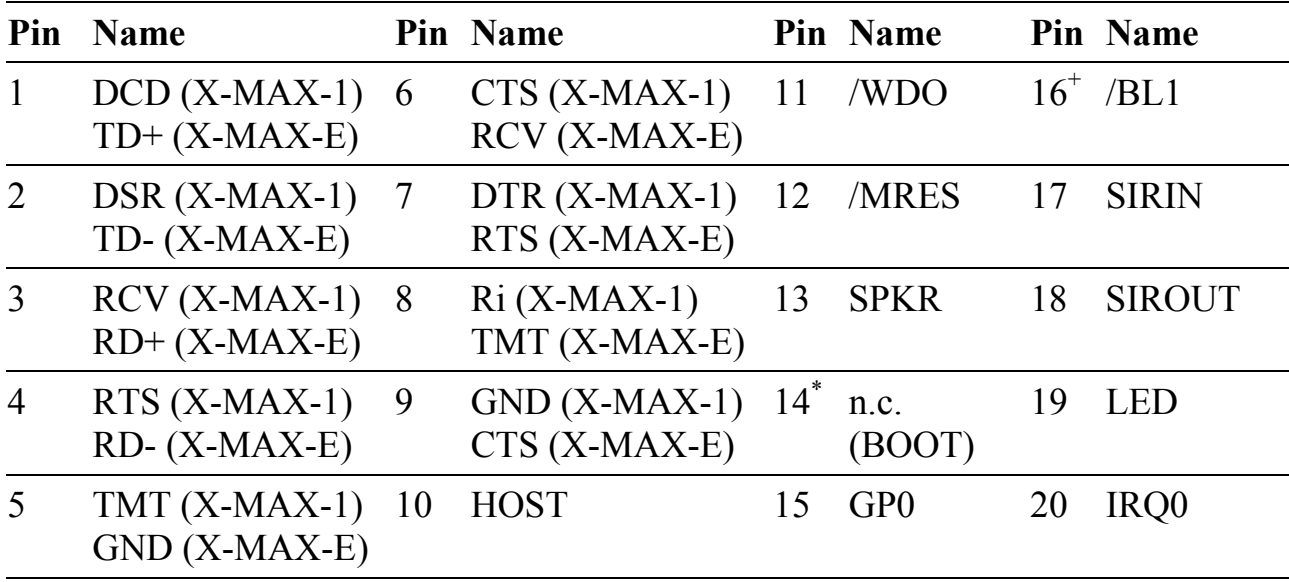

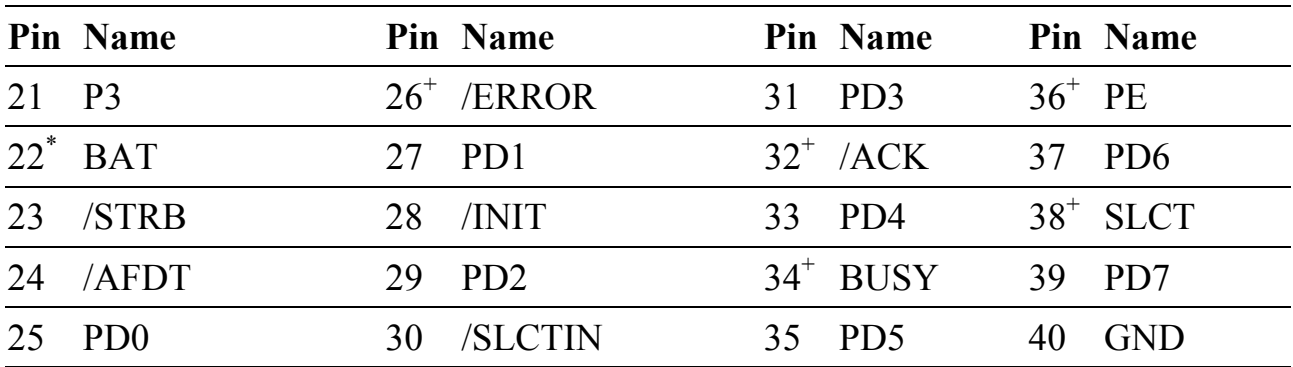

n.c. = not connected

## **RS-232 (Pins 1..9) bei X-MAX-1 bzw. 10BaseT und COM2 (Pins 1..4 und 5..9) bei X-MAX-E**

**Standard-Funktion (X-MAX-1):** RS-232 Schnittstelle

**Standard-Funktion (X-MAX-E):** Pin A1..A4 stellen einen 10BaseT Ethernet Anschluss und die Pins A5..A9 das serielle Interface zur Verfügung. Die physikalische Schnittstelle kann softwaremäßig für RS-232/-422/-485 konfiguriert werden.

Von OsX wird die serielle Schnittstelle als Host-Schnittstelle Nr. 2 (COM2 mit IRQ-3) mit 38,4 kBaud initialisiert (8 Datenbit, 1 Stopbit, keine Parität).

# **2.7.4.2. HOST (Pin 10): Debug-Schnittstelle bzw. IO-Pin mit Interrupt**

Der Pin ist direkt mit Pin A10 von Stecker A des X-MAX-1 bzw. X-MAX-E verbunden, seine Funktion ist abhängig von Jumper JP4 = "HOST".

**Standard-Funktion**: Ein Jumper muss auf JP4 aufgesteckt werden (= HOST enabled). Dann wird der Pin intern für die Debug-Schnittstelle (siehe Stecker St5) verwendet. Er darf dann nicht mehr extern angeschlossen sein.

#### **Alternative Funktionen:**

Wenn kein Jumper auf JP4 aufgesteckt ist (= HOST disabled), entspricht der Pin dem Pin A10 von Stecker A des X-MAX-1 bzw. X-MAX-E und kann für die nachfolgenden Funktionen verwendet werden.

**Alternativ-Funktion 1:** Digitaler Ein-/Ausgang GP7

**Alternativ-Funktion 2:** Activity-/Wakeup-Eingang GP7

**Alternativ-Funktion 3:** SMI/NMI-Eingang GP7

**Alternativ-Funktion 4:** Interrupt-Eingang PIRQ1

Der Pin liegt zusätzlich am Interrupt Eingang PIRQ1, der per Software auf alle 15 Interrupt-Eingänge des Interrupt-Controllers gelegt werden kann.

### **/WDO (Pin 11): Watch-Dog Ausgang**

Dieser Pin ist der Ausgang des Watch-Dogs des MAX-PC. Er ist active Low. Wenn der Watch-Dog nicht rechtzeitig per Software nachgetriggert wird, geht der Ausgang /WDO auf log. 0. Zum Nachtriggern gibt es in OsX eine System-Routine bzw. einen entsprechenden Makro-Befehl.

### **/MRES (Pin 12): Manual Reset**

Hier kann ein Reset Taster gegen GND angeschlossen werden. Wenn der Eingang log. 0 ist, wird ein Reset des MAX-PC's ausgelöst. Der Eingang hat Schmitt-Trigger Charakteristik.

### **SPKR (Pin 13): Lautsprecher-Ausgang**

Hier kann man, so wie als Beispiel im Schaltplan vom Evaluation-Board X-KiT-3 angegeben, einen Lautsprecher anschließen.

#### **n.c. (Pin 14)**

Dieser Pin ist nicht angeschlossen. Auf X-MAX-1 bzw. X-MAX-E wird er als BOOT-Pin verwendet, der bei X-KiT-3 an Jumper JP1 = "BOOT" liegt. Wenn kein Jumper aufgesteckt ist, dann wird vom on-board Flash von X-MAX-1 bzw. X-MAX-E gebootet. Wenn er aufgesteckt ist, wird von PCMCIA Card A gebootet.

### **GP0 (Pin 15): allg. I/O-Pin**

**Standard-Funktion:** digitaler Ein-/Ausgang GP0

Dieser Pin kann als universeller I/O-Pin eingesetzt werden. Nach Reset ist der interne Pull-Up Widerstand aktiv.

**Alternativ-Funktion 1:** Activity-/Wakeup-Eingang GP0

**Alternativ-Funktion 2:** SMI/NMI-Eingang GP0

### **/BL1 (Pin 16): Battery Low 1**

Dieser Eingangs-Pin hat Schmitt-Trigger-Charakteristik. Er verfügt über einen Pull-Up Widerstand von 4,7 kOhm. Er kann so programmiert werden, dass eine positive oder negative Flanke die CPU in einen Stromspar-Modus schaltet. Der Status des Pins ist lesbar.

# **2.7.4.3. SIRIN und SIROUT (Pin 17 und 18): iRDA**

Diese beiden Pins sind auch bei X-KiT-3 **nicht** 5-Volt-kompatibel, die maximale Eingangsspannung ist beschränkt auf 3,6 Volt. Ihre Funktion ist abhängig von Jumper  $M$ IRDA" (= JP5). Wenn ein Jumper aufgesteckt ist (= iRDA enable), ist der on-board iRDA-Transceiver aktiv und die beiden Pins müssen **unbeschaltet** bleiben. Wenn kein Jumper aufgesteckt ist (iRDA disable), kann ein externer iRDA-Transceiver angeschlossen werden.

SIRIN ist der iRDA-Eingang, SIROUT der iRDA-Ausgang.

SIRIN verfügt über einen abschaltbaren Pull-Down Widerstand.

SIROUT ist im Tri-State Modus, wenn die iRDA-Schnittstelle per Register abgeschaltet ist. Er verfügt über einen Pull-Down Widerstand.

Ein Beispiel für den Anschluss eines iRDA-Transceivers finden Sie im Schaltplan des Evaluation-Board X-KiT-3 (Application Note AN087).

# **LEDint (Pin 19): LED Ausgang**

Dieser Logik-Ausgang liefert den Zustand der on-board LED des MAX-PC.

# **IRQ-0 (Pin 20): Interrupt-Eingang PIRQ-0 bzw. Ein-/Ausgang GP8**

**Standard-Funktion:** Universeller Ein-/Ausgang GP8

Nach Reset ist er als Eingang konfiguriert. Als Eingang kann er per Software mit einem Pull-Up Widerstand versehen werden.

**Alternativ-Funktion 1:** Wakeup/Activity-Eingang GP8

Als Eingang kann der Pin zusätzlich so konfiguriert werden, dass bei einer negativen Flanke das System aktiviert wird.

**Alternativ-Funktion 2:** SMI/NMI-Eingang GP8

**Alternativ-Funktion 3:** Interrupt-Eingang PIRQ0

# **P3 (Pin 21): 3,3 Volt Versorgung**

Hier steht die 3,3 Volt Versorgungsspannung des Moduls X-MAX-1 bzw. X-MAX-E zur Verfügung.

# **2.7.4.4. BAT (Pin 22): Batterie-Eingang**

Dieser Pin muss unbeschaltet bleiben, wenn der Jumper JP2 = "BAT" aufgesteckt ist, auch wenn keine Batterie auf dem X-KiT-3 eingesetzt ist, weil der +Pol der Batteriefassung dann an GND liegt.

Wenn extern eine Batterie angeschlossen werden soll, darf der Jumper "BAT" nicht bestückt sein.

### **Drucker-Port (Pin 23..39)**

/STRB, /AFDT, /ERROR, /INIT, /SLCTIN, /ACK, BUSY, PE, SLCT, PD0..PD7

Diese Pins sind verfügbar auf den Steckern St7 (D-SUB) und St1. Zusätzlich werden sie verwendet für PCMCIA Slot B. Wenn eine PCMCIA-Karte in Slot B steckt, leuchtet eine rote LED (=LED2) neben dem Stecker St7 und die Pins dürfen nicht beschaltet werden. Nur wenn LED2 nicht leuchtet, können die Pins als Druckerport oder für die unten angegebenen Funktionen verwendet werden.

#### **Standard-Funktion:** Druckerport

Diese Pins zusammen können als unidirektionaler oder bidirektionaler Druckerport oder als Enhanced Parallel Port (EPP) konfiguriert werden.

#### **Alternativ-Funktion 1:** PCMCIA-Slot B

Wenn ein PCMCIA-Slot B im System vorhanden und aktiv ist, darf der Druckerport nicht benutzt werden.

#### **Alternativ-Funktion 2:** Digitale Ein-/Ausgänge PD0..PD7

Hierzu muss der Druckerport als bidirektionaler Port konfiguriert werden. Die Ein- /Ausgänge PD0..PD7 können nur alle 8 gemeinsam als Eingänge oder Ausgänge konfiguriert werden.

#### **Alternativ-Funktion 3:** Digitale Eingänge BUSY, /ACK, PE, SLCT, /ERROR

Der Status dieser Eingänge kann per Software über Register abgefragt werden: Bit 7  $=$  BUSY invertiert, Bit  $6 = /ACK$ , Bit  $5 = PE$ , Bit  $4 = SLCT$ , Bit  $3 = /ERROR$ .

**Alternativ-Funktion 4:** Digitale Ausgänge /STRB, /AFDT, /INIT, /SLCTIN

Diese Ausgänge können einzeln über Register gesetzt werden: Bit 3 = /SLCTIN invertiert, Bit  $2 = /INIT$ , Bit  $1 = /AFDT$  invertiert, Bit  $0 = /STRB$  invertiert.

#### **Alternativ-Funktion 5:** Interrupt-Eingang

Der Druckerport kann einen Interrupt auslösen, der auf IRQ7 gelegt ist.

#### **Alternativ-Funktion 6:** Spezialfunktionen

Durch werksseitige Umprogrammierung können die Pins PD0..PD7 auch andere Funktionen übernehmen, bitte anfragen.

### **GND (Pin 40)**

Bezugspotential für das System bzw. den Druckerport.

# **2.7.4.5. Stecker St2**

Viele Pins entsprechen in ihrer Funktion denen von Stecker C von X-MAX-1 bzw. X-MAX-E, bis auf die mit (\*) gekennzeichneten Ausnahmen. Die mit (+) gekennzeichneten Pins sind 5-Volt-kompatibel, anders als bei X-MAX-1 oder X-MAX-E, wo die maximale Eingangs-Spannung bei manchen Pins auf 3,6 Volt begrenzt ist.

Die Pins 27 bis 40 stellen alle Signale für einen direkten Anschluss eines LC-Displays zur Verfügung.

Einige Signale für die PCMCIA-Slots können auch für andere Zwecke verwendet werden, wenn sie nicht als PCMCIA Schnittstellen-Signale verwendet werden. Wenn nur ein PCMCIA-Slot vorgesehen werden soll, muss das Slot A sein. Die Pins für Slot B sind trotzdem auch anders nutzbar.

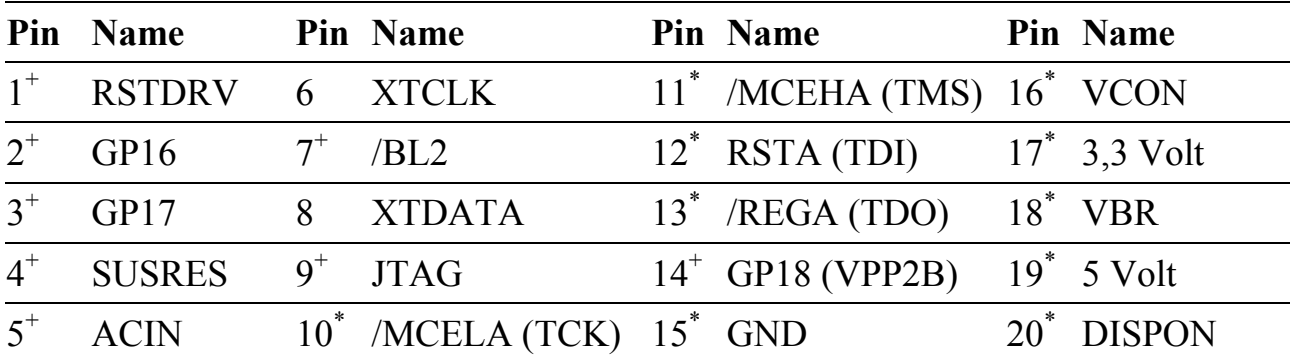

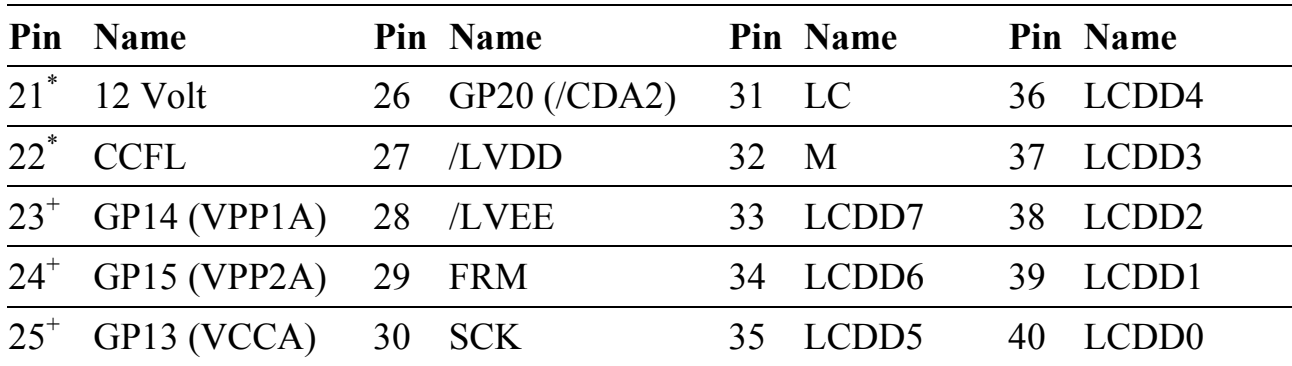

## **RSTDRV (Pin 1): Reset Ausgang**

Dieser Pin liefert ein Reset Signal (active High), wenn das Modul X-MAX-1 bzw. X-MAX-E einen Reset durchführt.

### **GP16 (Pin 2): Digitaler Ein-/Ausgang**

**Standard-Funktion:** Digitaler Eingang

**Alternativ-Funktion:** Digitaler Ausgang

#### **GP17 (Pin 3): Digitaler Ein-/Ausgang**

**Standard-Funktion:** Digitaler Eingang

**Alternativ-Funktion 1:** Digitaler Ausgang

**Alternativ-Funktion 2:** Wenn PCMCIA-Slot B vorgesehen ist (wie bei X-KiT-3), dient dieser Pin als Ausgang VPP1B.

### **SUSRES (Pin 4): Suspend Reset**

Dieser Schmitt-Trigger-Eingang verfügt über einen Pull-Up Widerstand von 100 kOhm. Bei einer Flanke an diesem Eingang kann das System in den Power-Down Modus gesetzt werden.

### **ACIN (Pin 5): Ext. Versorgung vorhanden**

#### **Standard-Funktion:** Digitaler Eingang

**Alternativ-Funktion:** Dieser Pin dient dazu, dem System die Verfügbarkeit einer externen Spannungsversorgung anzuzeigen. Der Schmitt-Trigger-Eingang verfügt über einen Pull-Down Widerstand. Bei einer Flanke an diesem Eingang kann das System in den Power-Down Modus gesetzt werden.

# **2.7.4.6. XTCLK und XTDATA (Pin 6 und 8): XT-Keyboard**

Diese beiden Pins liegen direkt an den gleichen Pins von Stecker C von X-MAX-1 bzw. X-MAX-E. Wenn eine XT-kompatible Tastatur an Stecker St9 angeschlossen ist, dann müssen diese beiden Pins an St2 unbeschaltet bleiben.

### **/BL2 (Pin 7): Battery Low 2**

#### **Standard-Funktion:** Digitaler Eingang

**Alternativ-Funktion** Dieser Eingangs-Pin hat Schmitt-Trigger-Charakteristik. Er verfügt über einen Pull-Up Widerstand von 100 kOhm. Er kann so programmiert werden, dass eine positive oder negative Flanke die CPU in einen Stromspar-Modus schaltet.

# **2.7.4.7. JTAG, TCK, TMS, TDI, TDO (Pin 9..13)**

Der Pin JTAG dient Testzwecken und muss unbeschaltet bleiben. Er liegt parallel an Pin 9 von Stecker C von X-MAX-1 bzw. X-MAX-E und am Jumper "JTAG" (=JP7). Wenn hier ein Jumper aufgesteckt ist, werden die Pins /MCELA (Pin 10), MCEHA (Pin 11), RSTA (Pin 12) und /REGA (Pin 13) für PCMCIA-Slot A verwendet. Wenn kein Jumper aufgesteckt ist, dienen die 4 Pins als JTAG-Schnittstelle mit Pin 10 = TCK, Pin 11 = TMS, Pin 12 = TDI und Pin 13 = TDO für die CPU auf dem X-MAX-1 bzw. X-MAX-E.

## **GP18 (Pin 14): Digitaler Ein-/Ausgang**

**Standard-Funktion:** Digitaler Eingang

**Alternativ-Funktion 1:** Digitaler Ausgang

**Alternativ-Funktion 2:** VPP2B für PCMCIA-Slot B

Wenn PCMCIA-Slot B vorgesehen ist (wie bei X-KiT-3), dient dieser Pin als Ausgang VPP2B.

# **GND (Pin 15)**

Bezugspotential für das X-KiT-3.

# **VCON (Pin16)**

Ausgangsspannung des 12-Bit D/A-Wandlers zur Steuerung des Kontrasts des onboard LC-Displays.

# **3,3 Volt (Pin 17), 5 Volt (Pin 19) und 12 Volt (Pin 21)**

Versorgungsspannungen des X-KiT-3.

# **VBR (Pin 18)**

Ausgangsspannung des 12-Bit D/A-Wandlers zur Steuerung der Helligkeit (Hintergrundbeleuchtung) des on-board LC-Displays.

# **DISPON (Pin 20)**

Digitaler Ausgang zur Steuerung der on/off-Funktion des on-board Displays.

# **CCFL (Pin 22)**

Digitaler Ausgang zur Steuerung der on/off-Funktion der on-board Hintergrundbeleuchtung.

### **GP14 bzw. VPP1A (Pin 23)**

**Standard-Funktion:** Digitaler Eingang

**Alternativ-Funktion 1:** Digitaler Ausgang

**Alternativ-Funktion 2:** Digitaler Activity-/Wakeup-Eingang

Hierzu muss der Pin als Eingang konfiguriert werden

**Alternativ-Funktion 3:** SMI/NMI-Eingang

Hierzu muss der Pin als Eingang konfiguriert werden

**Alternativ-Funktion 4:** VPP1A für PCMCIA-Slot

Wenn PCMCIA-Slot A vorgesehen ist (wie bei X-KiT-3), dient dieser Pin als Ausgang VPP1A für PCMCIA-Slot A.

### **GP15 bzw. VPP2A (Pin 24)**

**Standard-Funktion:** Digitaler Eingang

**Alternativ-Funktion 1:** Digitaler Ausgang

**Alternativ-Funktion 2:** VPP2A für PCMCIA-Slot A

Wenn PCMCIA-Slot A genutzt wird, (wie bei X-KiT-3) dient dieser Pin als Ausgang VPP2A für PCMCIA-Slot A.

### **GP13 bzw. VCCA (Pin 25)**

**Standard-Funktion:** Digitaler Eingang

**Alternativ-Funktion 1:** Digitaler Ausgang

**Alternativ-Funktion 2:** Digitaler Activity-/Wakeup-Eingang

Hierzu muß der Pin als Eingang konfiguriert werden.

**Alternativ-Funktion 3:** VCCA für PCMCIA-Slot A

Wenn PCMCIA-Slot A vorgesehen ist (wie bei X-KiT-3), dient dieser Pin als Ausgang VCCA für PCMCIA-Slot A.

### **GP20 bzw. /CDA2 (Pin 26)**

**Standard-Funktion:** Digitaler Eingang

#### **Alternativ-Funktion 1:** Digitaler Ausgang

#### **Alternativ-Funktion 2:** /CDA2 für PCMCIA-Slot A

Wenn PCMCIA-Slot A vorgesehen ist (wie bei X-KiT-3), kann dieser Pin als zweiter Card-Detect-Eingang /CDA2 für PCMCIA-Slot A dienen.

### **/LVDD, /LVEE, FRM, SCK, LC, M, LCDD0..LCDD7 (Pin 27..40)**

Diese Pins (alles Ausgänge) dienen ausschließlich für den Anschluss eines LC-Displays.

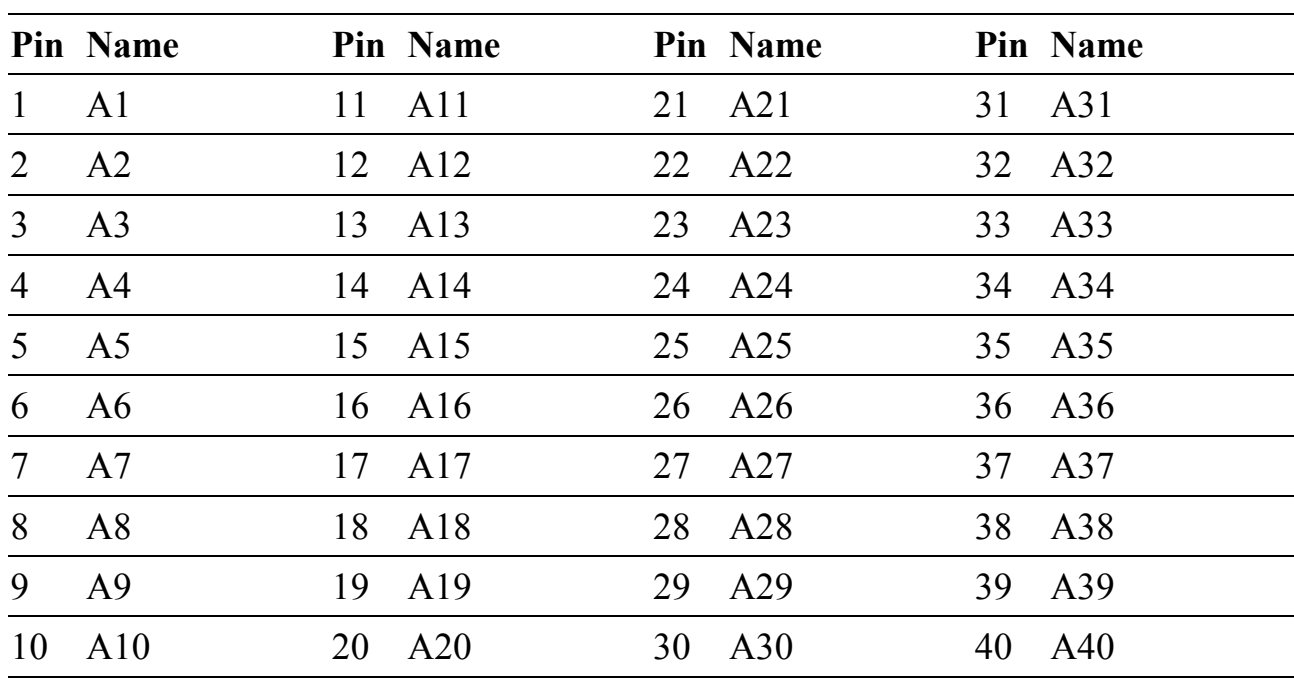

# **2.7.4.8. Stecker St3: an Stecker A von Modul 2**

**2.7.4.9. Stecker St4: an Stecker A von Modul 3**

|                | Pin Name       |    | Pin Name |    | Pin Name |    | Pin Name |  |
|----------------|----------------|----|----------|----|----------|----|----------|--|
|                | A <sub>1</sub> | 11 | A11      |    | 21 A21   |    | 31 A31   |  |
| 2              | A <sub>2</sub> |    | 12 A12   |    | 22 A22   |    | 32 A32   |  |
| 3              | A <sub>3</sub> | 13 | A13      |    | 23 A23   | 33 | A33      |  |
| $\overline{4}$ | A <sup>4</sup> |    | 14 A14   |    | 24 A24   |    | 34 A34   |  |
| 5              | A <sub>5</sub> |    | 15 A15   |    | 25 A25   |    | 35 A35   |  |
|                | A6             | 16 | A16      | 26 | A26      |    | A36      |  |
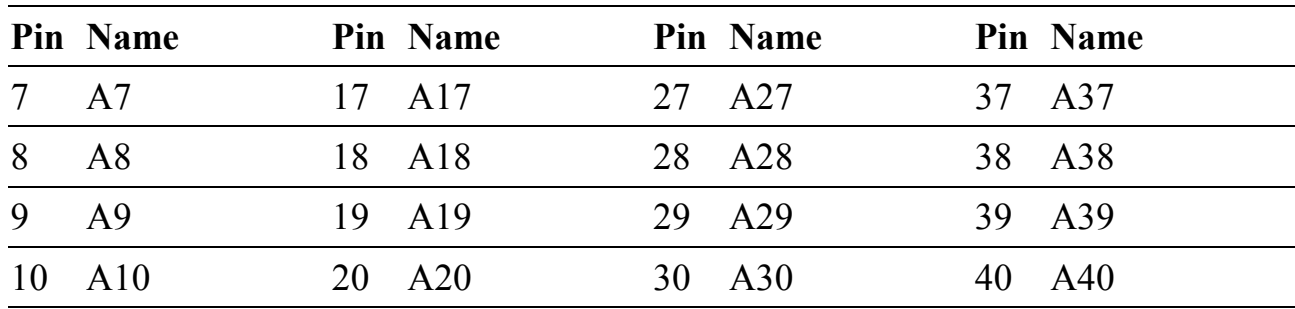

# **2.7.4.10. Stecker St5: Serielle HOST-Schnittstelle (RS-232)**

Diese Schnittstelle ist nur aktiv, wenn ein Jumper auf dem Jumperfeld "HOST" aufgesteckt ist. Die Pinbelegung dieses 9-pol. D-Sub. Steckers entspricht denen einer seriellen PC-Schnittstelle.

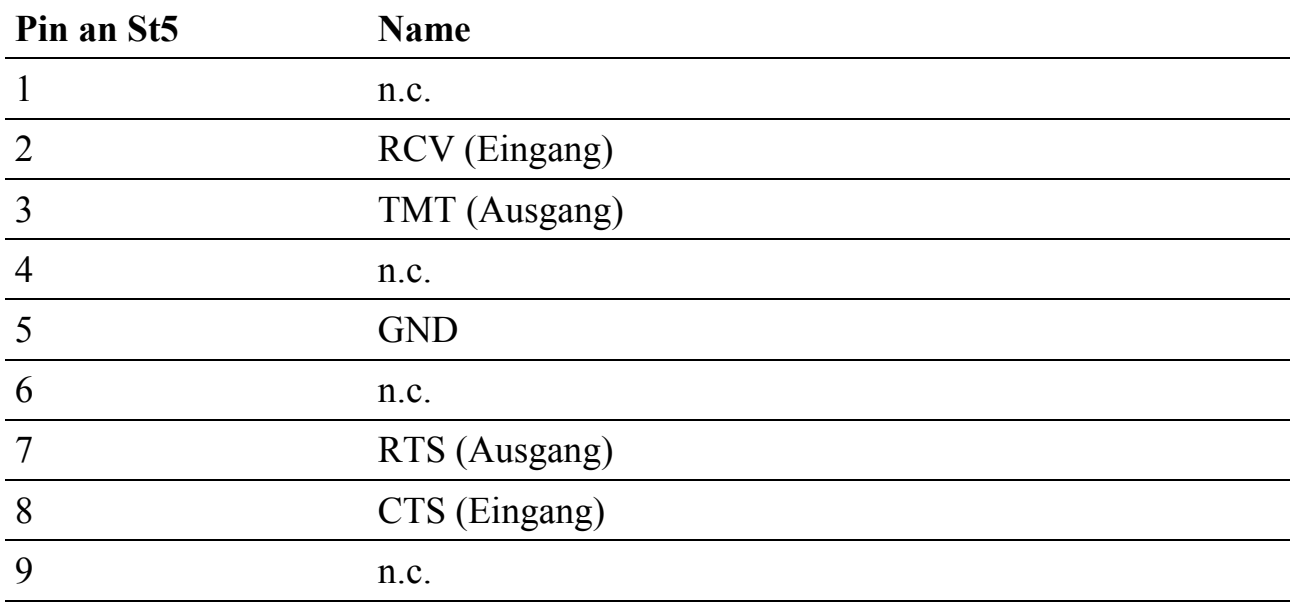

n.c. = not connected

# **2.7.4.11. Stecker St6: Serielle Schnittstelle COM2 für X-MAX-1**

Dieser Stecker darf nicht angeschlossen werden, wenn das X-KiT-3 mit einem X-MAX-E bestückt ist. Die Pins dieses 9-pol. D-Sub. Steckers sind direkt mit den Pins von Stecker A von Modul 1 (bestückt mit X-MAX-1) verbunden.

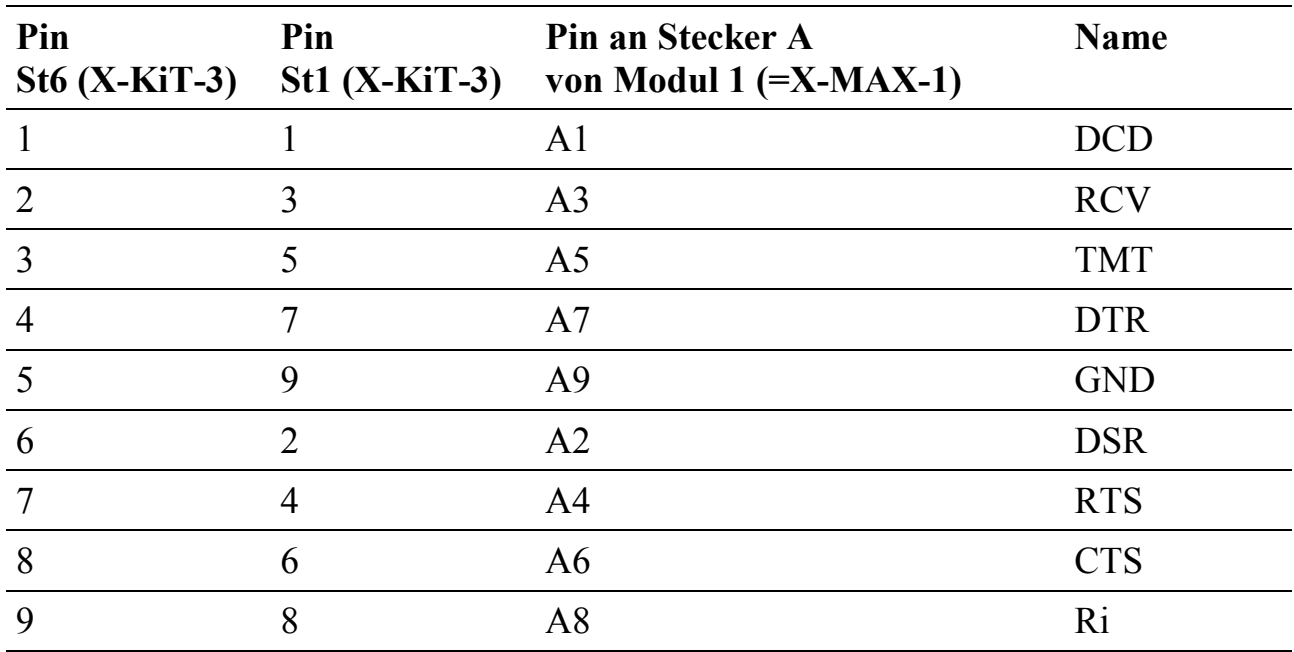

### **2.7.4.12. Stecker St7: Druckerport LPT1 bzw. LPT2**

Der Druckerport ist verfügbar an Stecker St7. Die Pinbelegung entspricht der üblichen 25-pol. D-Sub Buchse in PCs. Die gleichen Signale stehen an St1 zur Verfügung. Wie sie verwendet werden können, steht in der Beschreibung zum Stecker St1 in diesem Handbuch.

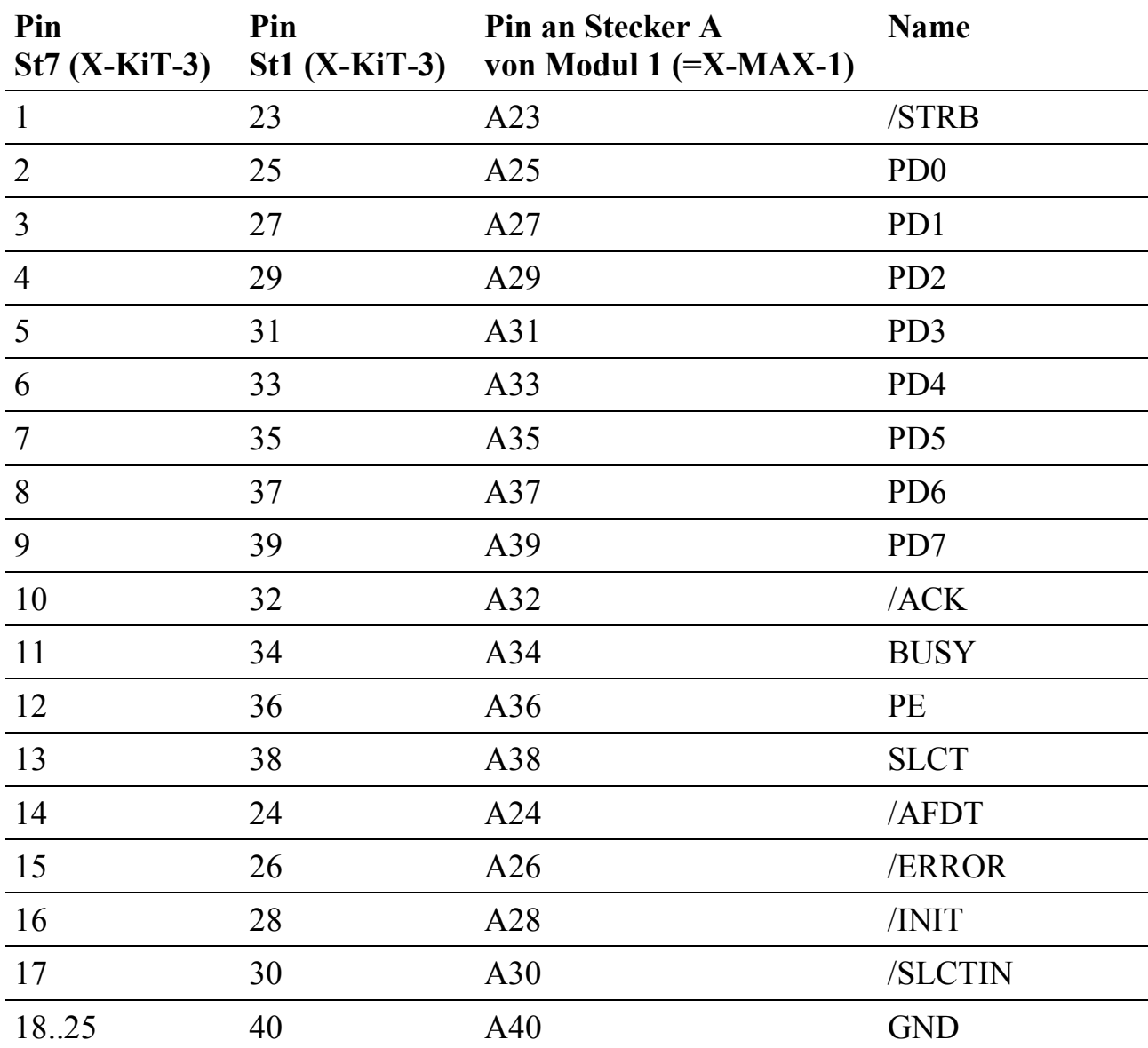

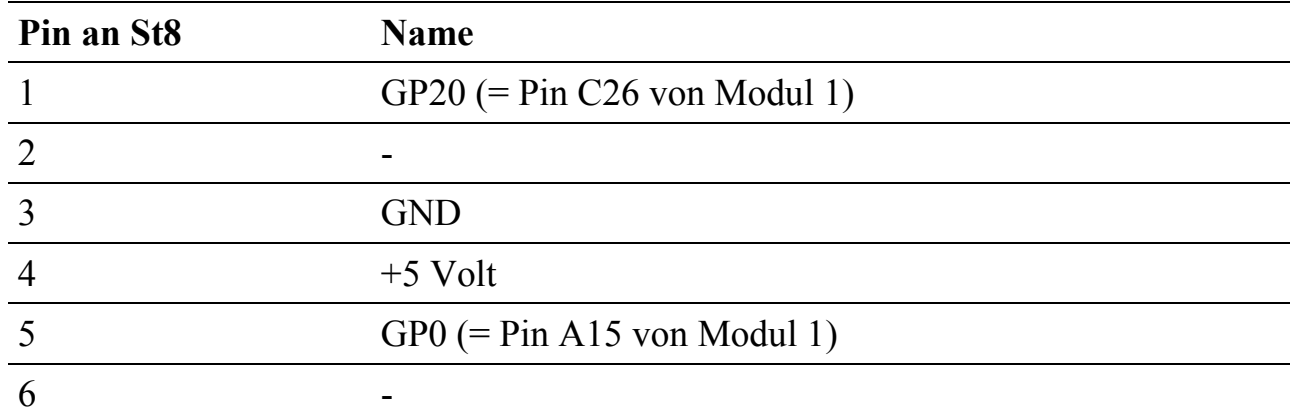

# **2.7.4.13. Stecker St8: Anschluss für AT-Keyboard**

**2.7.4.14. Stecker St9: Anschluss für XT-Keyboard**

| Pin an St9 | <b>Name</b>                     |
|------------|---------------------------------|
|            | $XTCLK$ (= Pin C6 von Modul 1)  |
|            | $XTDATA (= Pin C8 von Modul 1)$ |
|            | <b>XTRES</b>                    |
|            | <b>GND</b>                      |
|            | $+5$ Volt                       |

#### **2.7.4.15. Stecker St10: 9-pol. D-Sub. für serielle Schnittstelle für X-MAX-E**

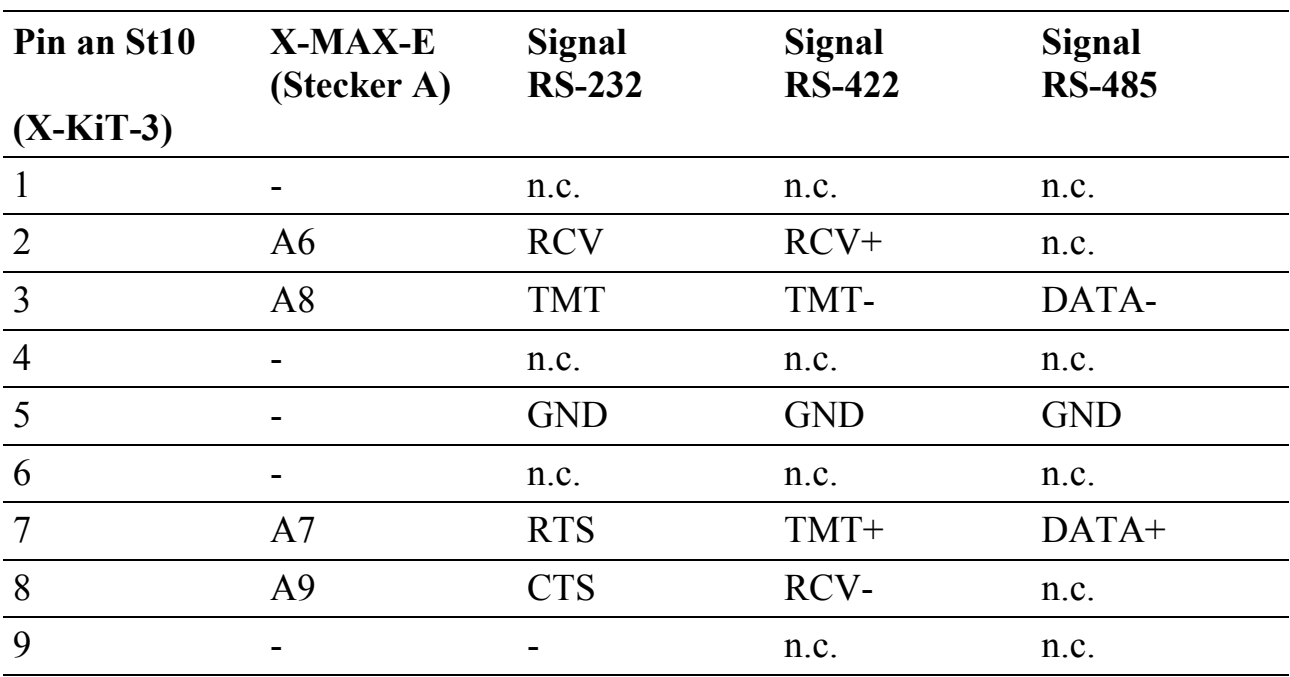

Dieser Stecker darf nicht angeschlossen werden, wenn Modul 1 = X-MAX-1.

n.c. = not connected

Die Umschaltung von RS-232, RS-422 und RS-485 erfolgt per Software über die Leitungen PDRQ0 und DTR des X-MAX-E gemäß nachfolgender Tabelle. Wenn RS-232 konfiguriert wird, kann RTS wie RTS verwendet werden. Wenn RS-422 oder RS-485 konfiguriert wird, enabled RTS den RS-422/RS-485 Treiber.

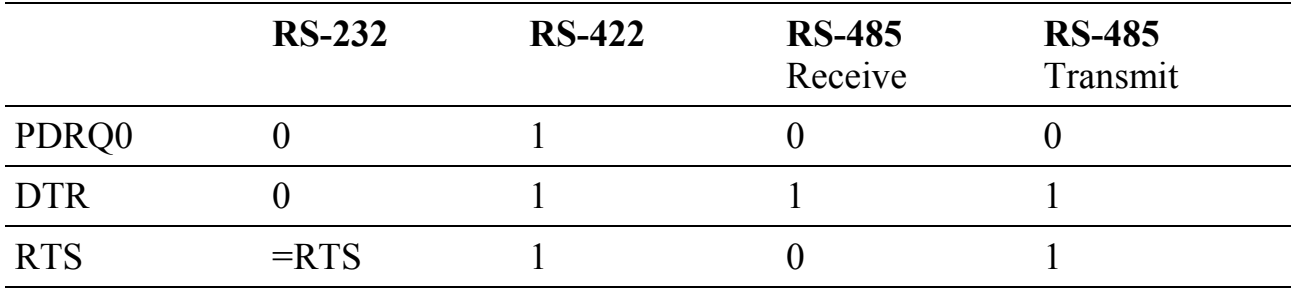

#### **2.7.4.16. Stecker St11: RJ45 für Ethernet 10BaseT für X-MAX-E**

Dieser Stecker darf nicht angeschlossen werden, wenn Modul 1 = X-MAX-1.

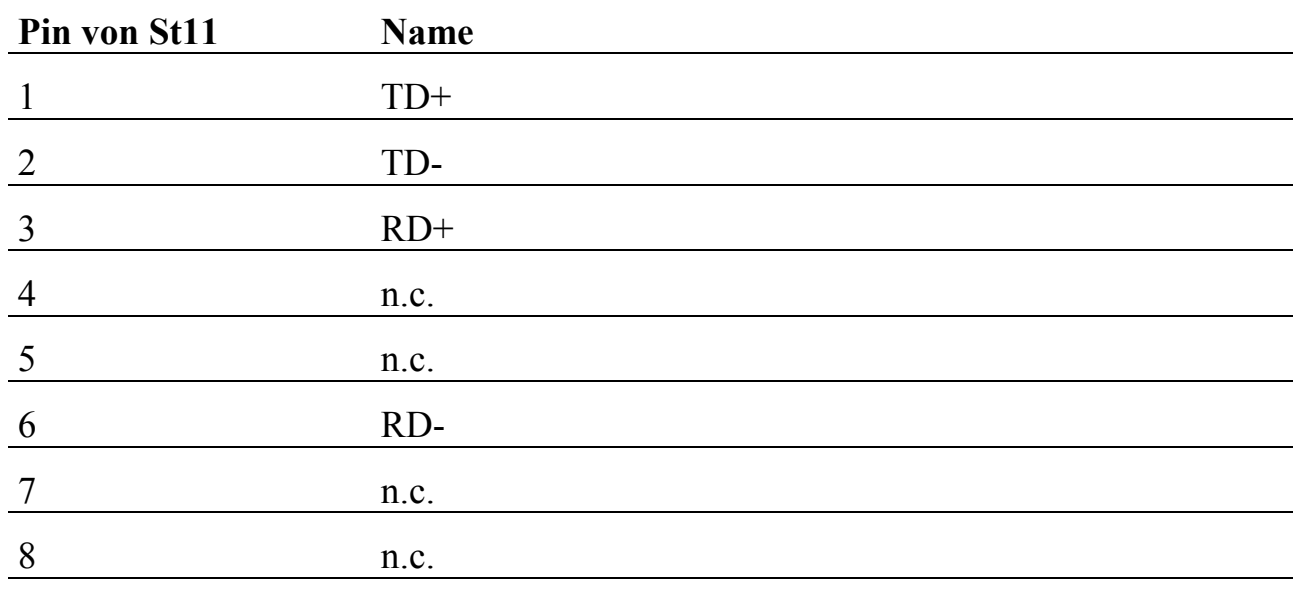

n.c. = not connected

#### **2.7.4.17. Buchse St23 und Stecker St14: 5 Volt Versorgungsspannung**

An Klinkenbuchse St23 wird das dem X-KiT-3 beiliegende 5-Volt-Netzteil angeschlossen. Alternativ kann an St14 der für Disketten- und Festplattenlaufwerke in PCs übliche Stecker zur Stromversorgung angeschlossen werden. Es kann direkt die Versorgung aus einem PC verwendet werden, die +5 Volt liefert. **Nur eine der beiden Möglichkeiten darf benutzt werden!**

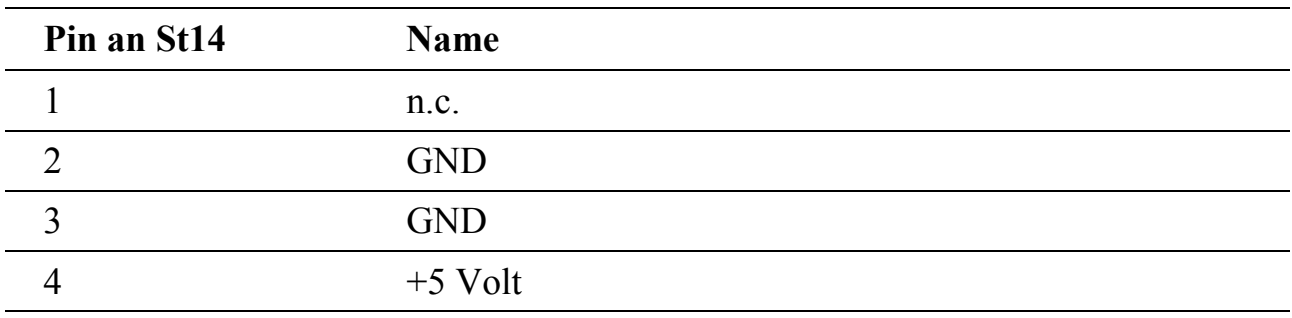

 $n.c.$  = not connected

# **2.7.4.18. Stecker St15: TDK CXA-K0505-HI (Hintergrundbeleuchtung)**

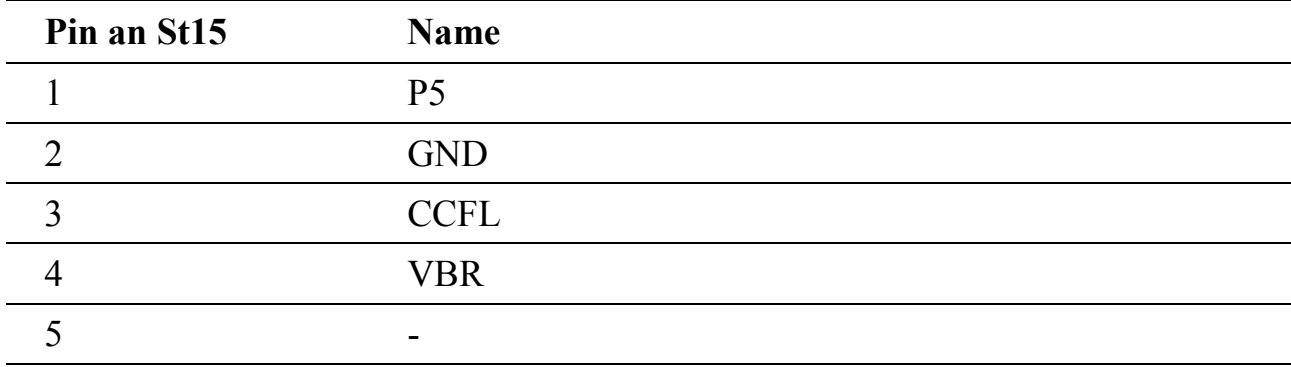

# **2.7.4.19. Stecker St16: Hitachi INV569 (Hintergrundbeleuchtung)**

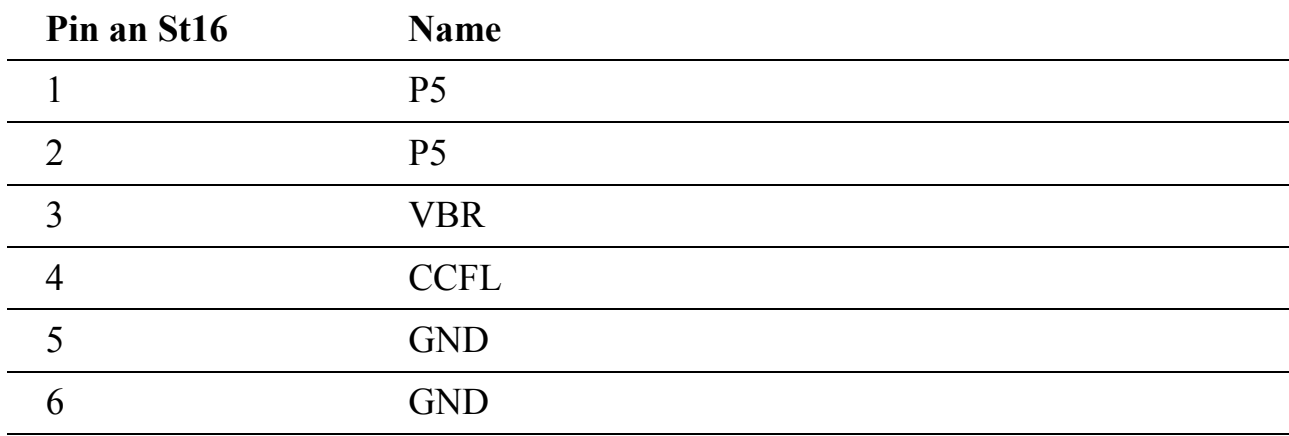

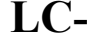

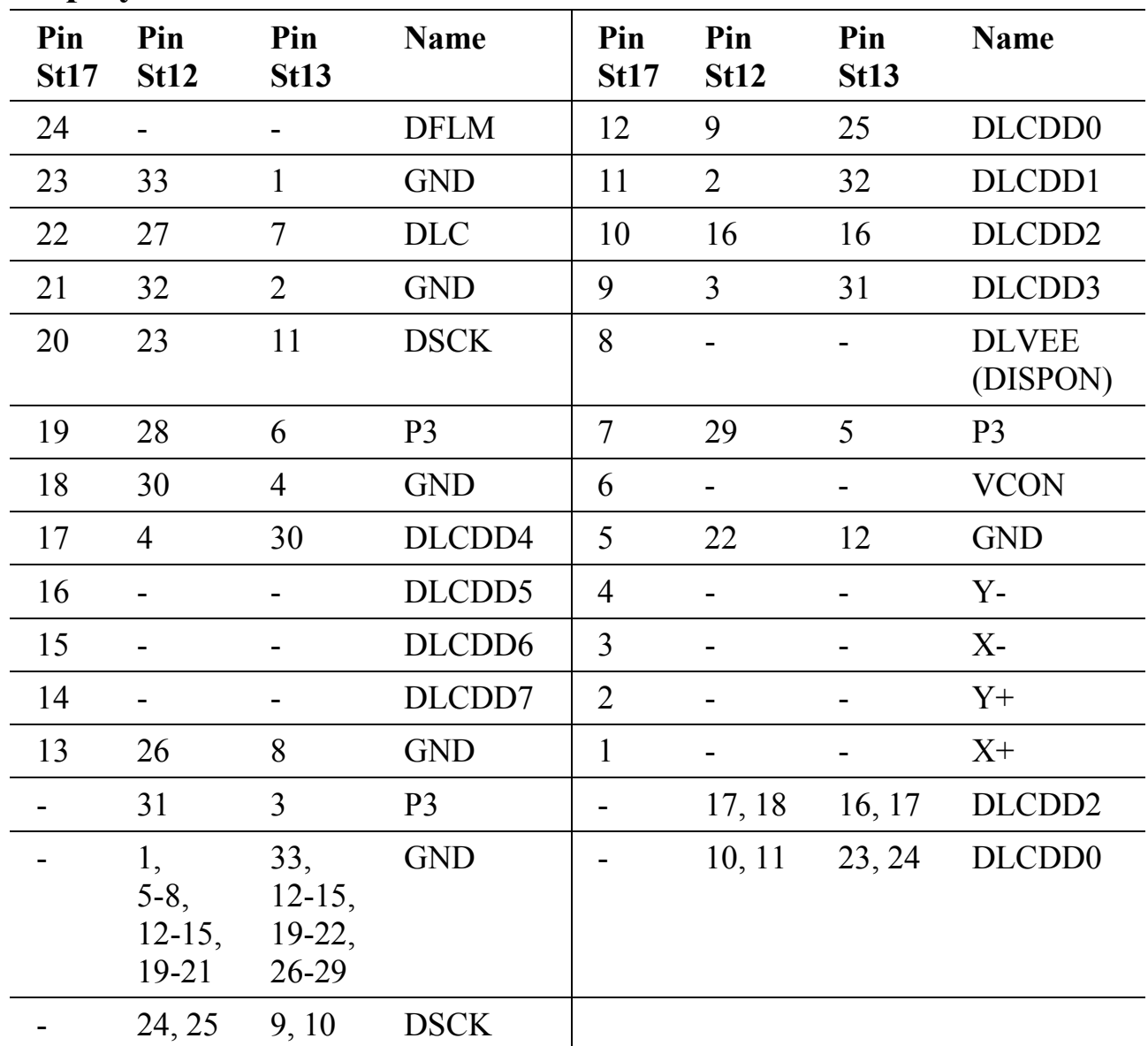

## **2.7.4.21. Stecker St18 und St19: Anschluss für PC-CARD A und B**

Siehe Lageplan von X-KiT-3.

# **2.7.4.22. Stecker St20: JTAG für CPLDs IC1 und IC2 des X-KiT-3**

St20 ist ein 8-pol. einreihiger Pfostenstecker mit Rastermaß 2,54 mm. Pin 5 fehlt und dient der Codierung.

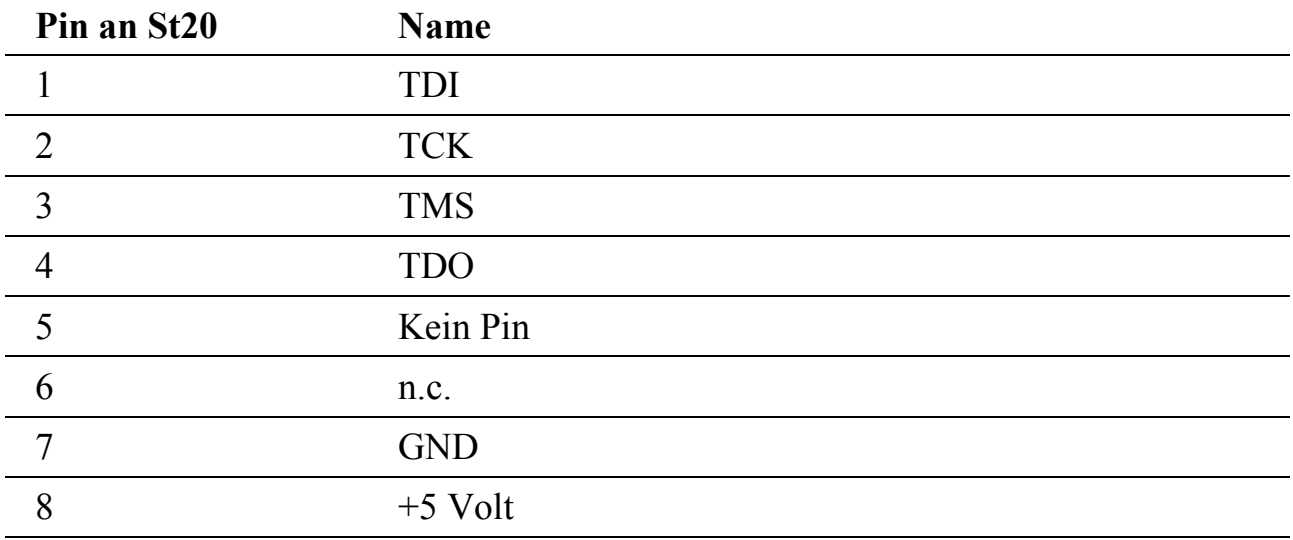

n.c. = not connected

#### **2.7.4.23. Stecker St21: JTAG für Modul 1..3 und ggfls. CPU von X-MAX-1 bzw. X-MAX-E**

St21 ist ein 8-pol. einreihiger Pfostenstecker mit Rastermaß 2,54 mm. Pin 5 fehlt und dient der Codierung. Wenn Jumper "EXT.JTAG" aufgesteckt ist, wird auch die CPU in die Kette einbezogen, andernfalls nur die Module 1, 2 und 3.

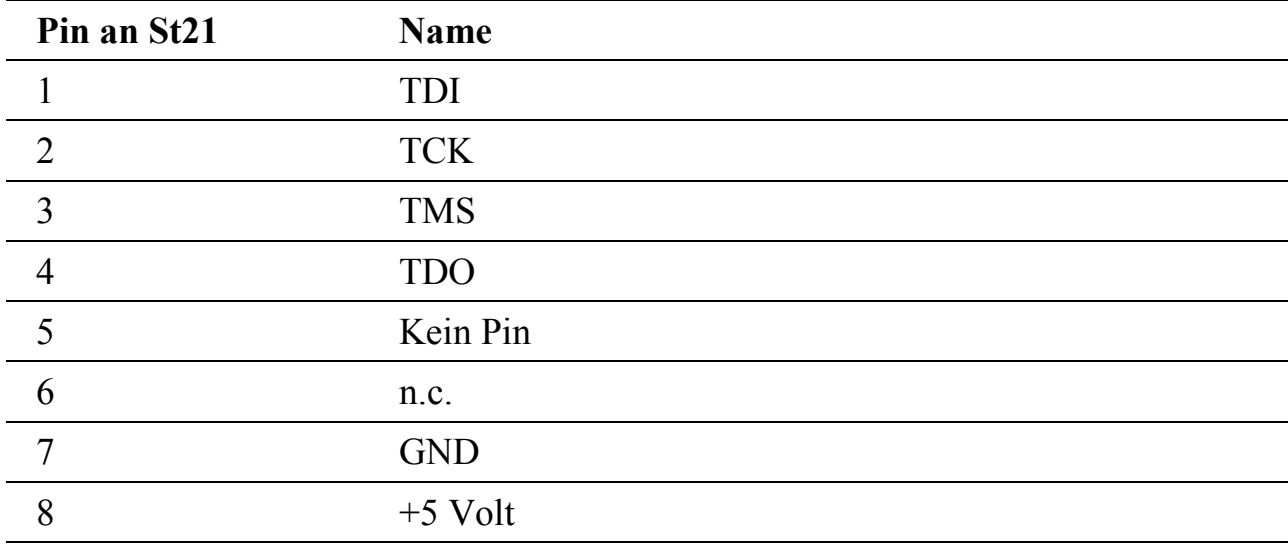

n.c. = not connected

# **2.7.4.24. Stecker St22: Lötpads für Anschluss eines Inverters für Hintergrundbeleuchtung**

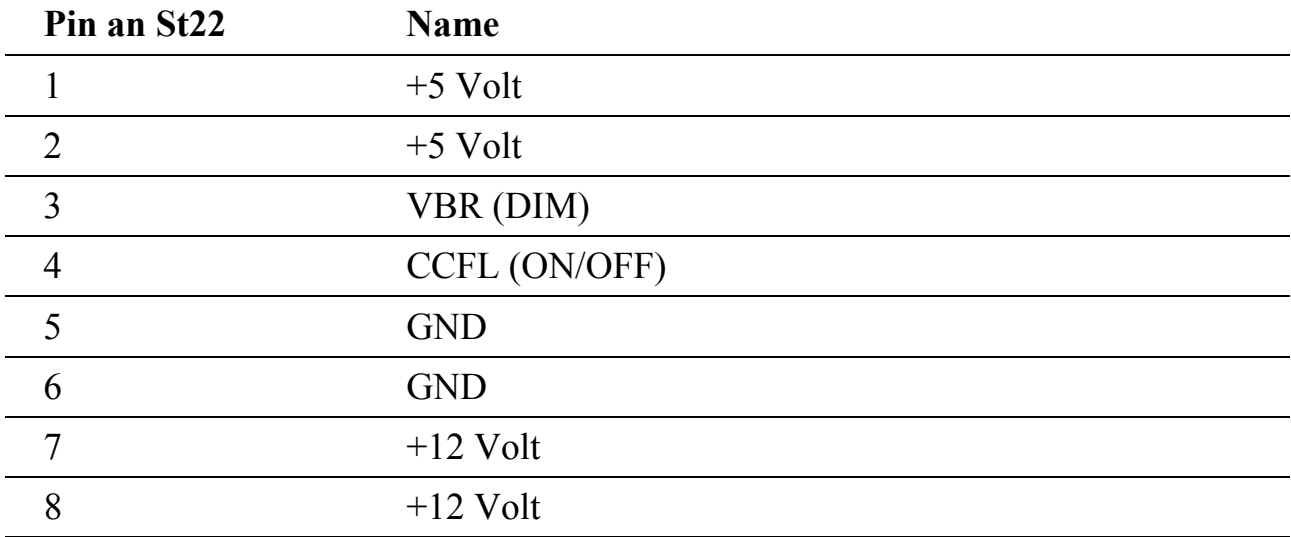

#### **2.7.4.25. Beschreibung der Pins von Stecker B (X-Bus Anschluss)**

Diese Pins liefern alle Signale für den X-Bus und die Versorgungsspannungen der Module. Die Application Note AN084 kann als Beispiel für den Anschluss der Module untereinander dienen. Folgende Pins erfordern besondere Beachtung:

#### **GND (Pins B1, B17, B39)**

Diese Pins dienen als Bezugspotential für die Versorgungsspannungen von 3,3 Volt und die optionalen +/- 12 Volt.

#### **P3 (Pins B5, B9, B25)**

Hier wird die Versorgungsspannung von +3,3 Volt angeschlossen.

#### **M12 (Pin 31)**

Hier wird die Versorgungsspannung von -12 Volt angeschlossen. Auf dem Modul X-MAX-1 ist dieser Pin nicht angeschlossen.

#### **P12 (Pin 35)**

Hier wird die Versorgungsspannung von +12 Volt angeschlossen. Auf dem Modul X-MAX-1 ist dieser Pin nicht angeschlossen.

#### **/XREQ, XCLK, /XAS, /XRDY, /XRES (Pins B2..B4, B6, B40)**

Dies sind die X-Bus Steuersignale.

#### **XC0..XC15 (Pins B8, B7, B10..B15, B18..B20, B23, B22, B27, B24, B28)**

Dies sind die X-Bus Command/Address/Datenleitungen.

#### **XLN0..XLN3 (Pins B16, B21, B26, B32)**

Über diese Pins wird die 4-Bit Slot-Nummer eingeprägt.

#### **XDL0..XDL2 (Pins B34, B36, B38)**

Diese Pins verbinden die Module untereinander. Ihre Funktion wird durch die Module bestimmt.

#### **TCK, TMS, TDI, TDO (Pins B29, B30, B37, B33)**

Diese Pins bilden die JTAG-Schnittstelle des Funktionsteils des Moduls, Beschaltung siehe Kapitel 2.7.4.5. Wenn die JTAG-Schnittstelle nicht benutzt wird, können die Pins unbeschaltet bleiben.

### **2.7.5. Remote-Verbindungen**

### **2.7.5.1. Serielle Remote-Verbindung**

Führen Sie die nachfolgenden Schritte aus, um eine serielle Remote-Verbindung aufzubauen:

- Installieren Sie auf dem PC zunächst den Windows-Treiber und das Programm SNW32.
- Starten Sie auf dem PC das Symbol *SORCUS boards* in der Windows-Systemsteuerung.
- Jetzt können Sie in der Kartenliste mit der rechten Maustaste auf eine freie Karte klicken und aus dem Kontextmenü *New remote connection* auswählen. Als *Type* wählen Sie *Serial connection* und als *Board* wählen Sie *MAX-PC*.
- Die nachfolgenden Dialoge ermöglichen Ihnen dann, eine Verbindung einzurichten. Wählen Sie hier die entsprechende serielle Schnittelle des PC. Die Schnittstelle muss folgendermaßen konfiguriert werden: Speed=38400; Parity=none; Stop bits=1.
- Nach diesem Vorgang erscheint in der Liste der Eintrag *MAX-PC*.
- Verbinden Sie die serielle Schnittstelle des X-MAX-1 bzw. X-MAX-E über eine Nullmodem-Verbindung (RCV und TMT Leitungen kreuzen, GND Leitungen verbinden), mit der seriellen Schnittstelle des PCs: Stecken Sie das X-MAX-1 Modul auf Steckplatz 1 und verbinden Sie den 9 poligen D-Sub-Stecker ST6 des X-KiT-3 mit einem Nullmodem-Kabel mit der seriellen PC-Schnittstelle. Verwenden Sie ein X-MAX-E Modul, dann nehmen Sie bitte das Kabel KX-3795.
- Schalten Sie nun das X-KiT-3 ein. Das X-KiT-3 ist nun betriebsbereit.
- Starten Sie nun SNW32 und wählen Sie das X-KiT-3 aus. Die X-Bus Module auf dem X-KiT-3 erscheinen in einer Baumstruktur.

# **2.7.5.2. Ethernet Remote-Verbindung**

Führen Sie die nachfolgenden Schritte aus, um eine Ethernet Remote-Verbindung aufzubauen:

- Starten Sie auf dem PC das Symbol *SORCUS boards* in der Windows-Systemsteuerung.
- Jetzt können Sie in der Kartenliste mit der rechten Maustaste auf eine freie Karte klicken und aus dem Kontextmenü *New remote connection* auswählen. Als *Type* wählen Sie *TCP/IP connection to MAX-PC*.
- Im nachfoldenden Dialog müssen Sie die IP-Adresse für die Verbindung eintragen. Wenn Sie das X-KiT-3 innhalb eines Netzwerkes einsetzen, erfragen Sie bitte eine freie IP-Adresse bei Ihrem Netzwerkadministrator.
- Nach diesem Vorgang erscheint in der Liste der Eintrag *MAX-PC*.
- Um eine Remote-Verbindung des X-KiT-3 per Ethernet aufzubauen, müssen auf dem "CPU-Modul" (X-MAX-1 bzw. X-MAX-E) zunächst entsprechende Treiber installiert werden und auf dem "Ethernet-Modul" (X-ETH-10 bzw. X-MAX-E) muss die IP-Adresse eingestellt werden. Für diesen Konfigurationsvorgang muss einmalig eine serielle Remote-Verbindung aufgebaut werden oder das "CPU-Modul" und das "Ethernet-Modul" müssen dafür auf eine MAX6pci Karte aufgesteckt werden:
	- Serielle Remote-Verbindung: Wenn Sie das X-ETH-10 Modul als "Ethernet-Modul" verwenden, dann stecken Sie das X-ETH-10 Modul auf Steckplatz 2 auf (zusätzlich zum "CPU-Modul" auf Steckplatz 1).
	- MAX6pci: Stecken Sie das "CPU-Modul" und das "Ethernet-Modul" auf beliebige freie Steckplätze.
- Starten Sie SNW32 und wählen Sie dort das seriell angekoppelte X-KiT-3 bzw. die MAX6pci-Karte aus.
- Starten Sie den SNW32-Assistenten für das "Ethernet-Modul" (X-ETH-10 bzw. X-MAX-E) (durch einen Doppelklick auf das Modul) und wählen Sie die Seite *TCP/IP Configuration* aus. Tragen Sie hier die IP-Adresse ein, die Sie zuvor in *SORCUS boards* in der Systemsteuerung eingetragen haben.
- Starten Sie nun den SNW32-Assistenten für das "CPU-Modul" (X-MAX-1 bzw. X-MAX-E) und wählen Sie die Seite *System driver* aus. Auf dieser Seite werden alle installierten System-Treiber angezeigt. Fügen Sie den Treiber *Ethernet Host Connection Driver* für die Ethernet Remote-Verbindung hinzu. Sie können bei der Konfiguration des Treibers das "Ethernet-Modul" auswählen, über das die Ankopplung erfolgen soll, sowie dessen spätere (d.h., wenn es in der Ethernet Remote-Verbindung im Einsatz ist) Slot- und Layer-Nummer festlegen:
- Verwenden Sie das X-ETH-10 als "Ethernet-Modul", dann sollte hier Slot=2 und Layer=0 eingetragen werden.
- Verwenden Sie das X-MAX-E als "Ethernet-Modul" und "CPU-Modul", dann sollte hier Slot=1 und Layer=0 eingetragen werden.
- Über den Punkt *Install into Flash* müssen Sie jetzt den Treiber in das Flash des "CPU-Moduls" laden. Damit steht er nach jedem Reset automatisch zur Verfügung. Beenden Sie anschließend SNW32.
- Stecken Sie die Module auf das X-KiT-3 und stellen Sie eine Verbindung mit dem Rechner her:

Verwenden Sie das X-MAX-E als "Ethernet-Modul" und "CPU-Modul", dann stecken Sie dieses auf Steckplatz 1. Verbinden Sie den 9-poligen D-Sub-Stecker ST6 des X-KiT-3 mit dem Kabel KX-3795 direkt mit dem PC bzw. mit einem Crossover-Kabel mit dem Netzwerk.

Verwenden Sie das X-ETH-10 Modul als "Ethernet-Modul", dann stecken Sie dieses auf Steckplatz 2 und das "CPU-Modul" auf Steckplatz 1. Verbinden Sie die entsprechenden PINs des Pfosten-Steckers ST3 mit dem PC bzw. mit dem Netzwerk.

- Schalten Sie nun das X-KiT-3 ein. Das X-KiT-3 ist nun betriebsbereit.
- Starten Sie nun SNW32 und wählen Sie das X-KiT-3 aus. Die X-Bus Module auf dem X-KiT-3 erscheinen in einer Baumstruktur.

# **2.7.6. Technische Daten**

Maße: 230 x 182 mm

Betriebsspannung: 5V (4,75V...5,5V)